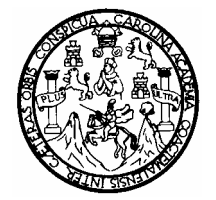

 Universidad de San Carlos de Guatemala Facultad de Ingeniería Escuela de Ingeniería Civil

# **APLICACIÓN DE SIG EN LA INTEGRACIÓN DE ESTUDIOS DE VULNERABILIDAD SÍSMICA ESTRUCTURAL EN LA CIUDAD DE GUATEMALA**

**Isaías España Pixtún** 

Asesorado por el Ing. Omar Gilberto Flores Beltetón

Guatemala, abril de 2007

#### UNIVERSIDAD DE SAN CARLOS DE GUATEMALA

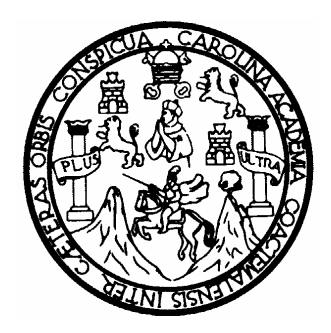

FACULTAD DE INGENIERÍA

#### **APLICACIÓN DE SIG EN LA INTEGRACIÓN DE ESTUDIOS DE VULNERABILIDAD SÍSMICA ESTRUCTURAL EN LA CIUDAD DE GUATEMALA**

TRABAJO DE GRADUACIÓN

PRESENTADO A LA JUNTA DIRECTIVA DE LA FACULTAD DE INGENIERÍA POR

**ISAÍAS ESPAÑA PIXTÚN** 

ASESORADO POR EL INGENIERO OMAR GILBERTO FLORES BELTETÓN AL CONFERÍRSELE EL TÍTULO DE **INGENIERO CIVIL** 

GUATEMALA, ABRIL DE 2007

### **HONORABLE TRIBUNAL EXAMINADOR**

Cumpliendo con los preceptos que establece la ley de la Universidad de San Carlos de Guatemala, presento a su consideración mi trabajo de graduación titulado:

#### **APLICACIÓN DE SIG EN LA INTEGRACIÓN DE ESTUDIOS DE VULNERABILIDAD SÍSMICA ESTRUCTURAL EN LA CIUDAD DE GUATEMALA**,

tema que me fuera asignado por la Dirección de la Escuela de Ingeniería Civil, el 7 de octubre de 2004.

**Isaías España Pixtún** 

## UNIVERSIDAD DE SAN CARLOS DE GUATEMALA FACULTAD DE INGENIERÍA

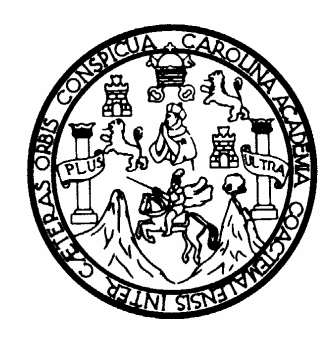

### **NÓMINA DE JUNTA DIRECTIVA**

DECANO Ing. Murphy Olympo Paiz Recinos VOCAL I Inga. Glenda Patricia García Soria VOCAL II Inga. Alba Maritza Guerrero de López VOCAL III Ing. Miguel Ángel Dávila Calderón VOCAL IV Br. Kenneth Issur Estrada Ruíz VOCAL V Br. Elisa Yazminda Vides Leiva SECRETARIA Inga. Marcia Ivonne Véliz Vargas

### **TRIBUNAL QUE PRACTICÓ EL EXAMEN GENERAL PRIVADO**

- DECANO Ing. Herbert René Miranda Barrios
- EXAMINADOR Ing. Ricardo Arturo Rodas Romero
- EXAMINADOR Ing. Manuel Alfredo Arrivillaga Ochaeta
- EXAMINADOR Ing. Carlos Salvador Gordillo García
- SECRETARIA Inga. Gilda Marina Castellanos de Illescas

El director de la Escuela de Ingeniería Civil, después de conocer el dictamen del asesor y del visto bueno del jefe del área o revisor al trabajo del estudiante Isaías España Pixtún, titulado APLICACIÓN DE SIG EN LA INTEGRACIÓN DE ESTUDIOS DE VULNERABILIDAD SÍSMICA ESTRUCTURAL EN LA CIUDAD DE GUATEMALA, procede a la autorización del mismo.

> Ingeniero Fernando Amilcar Boiton Velásquez Director Escuela de Ingeniería Civil

Guatemala, abril de 2007.

El decano de la Facultad de Ingeniería, luego de conocer la autorización por parte del director de la Escuela de Ingeniería Civil, del trabajo de graduación titulado APLICACIÓN DE SIG EN LA INTEGRACIÓN DE ESTUDIOS DE VULNERABILIDAD SÍSMICA ESTRUCTURAL EN LA CIUDAD DE GUATEMALA, del estudiante Isaías España Pixtún procede a la autorización para la impresión de la misma.

### IMPRÍMASE

Ing. Murphy Olympo Paiz Recinos

Decano

Guatemala, abril de 2007.

## **AGRADECIMIENTOS A:**

- **Dios Que me dio la oportunidad de llegar a este punto. Porque es** la fuerza que me da la vida. Porque no me abandonó en las pruebas duras de mi vida y que espero no me abandone en el porvenir. Gracias por mis bebes que le dan fuerzas a mi vida.
- **Mis padres** Por el sacrificio que hicieron por mí, no sólo económicamente, sino por todo el apoyo moral y la confianza que depositaron en mí. Quiero decirles que no tengo palabras para agradecerles, simplemente los quiero mucho, siempre serán los padres que amo.
- **Mi familia** Esposa, mis hermanos y tíos que de una u otra forma siempre me han apoyado, con los que he formado lazos muy fuertes y sigo fortaleciendo a través de los difíciles momentos que vivimos. En fin, a toda mi familia, desde los más ancianos y sabios de la familia como lo son mis abuelos, hasta los más pequeños y traviesos como lo son mis sobrinos.
- **Mis amigos** Aquellos que han compartido facetas de mi vida, tanto en estudio como en la vida laboral.
- **Mi asesor** Al ingeniero Omar Flores, por su apoyo y orientación en el desarrollo de este trabajo. También a las autoridades de la Escuela de Ingeniería Civil.

## **ACTO QUE DEDICO A:**

Mis padres Que fueron las personas que me dieron la oportunidad de alcanzar este título profesional, también a mi familia por todo su apoyo.

> También dedico el presente trabajo a las personas que de una u otra forma me apoyaron en la elaboración del presente. Espero que el presente trabajo sea útil en los sistemas de administración de evaluaciones de vulnerabilidad.

# **ÍNDICE GENERAL**

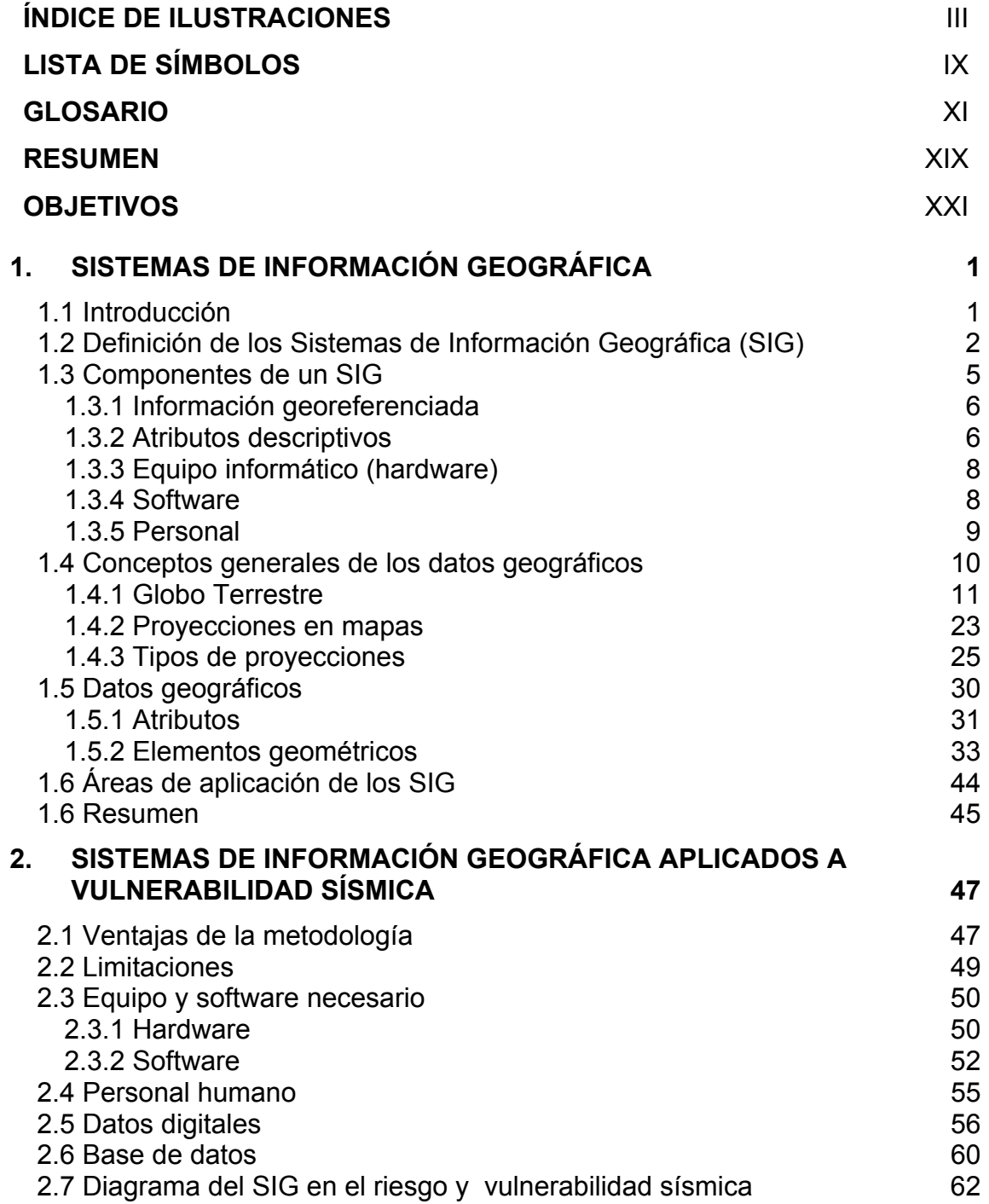

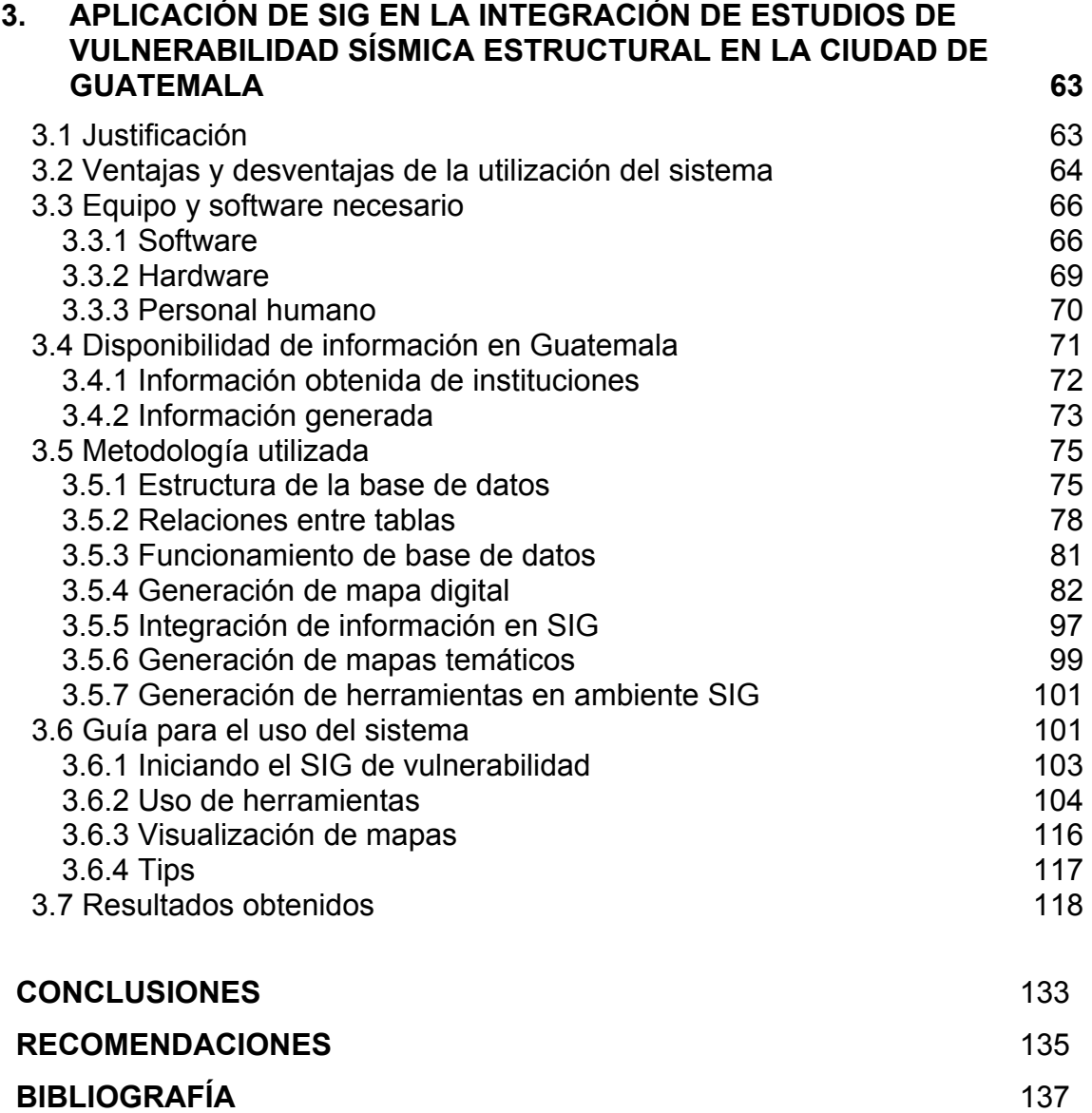

# **ÍNDICE DE ILUSTRACIONES**

### **FIGURAS**

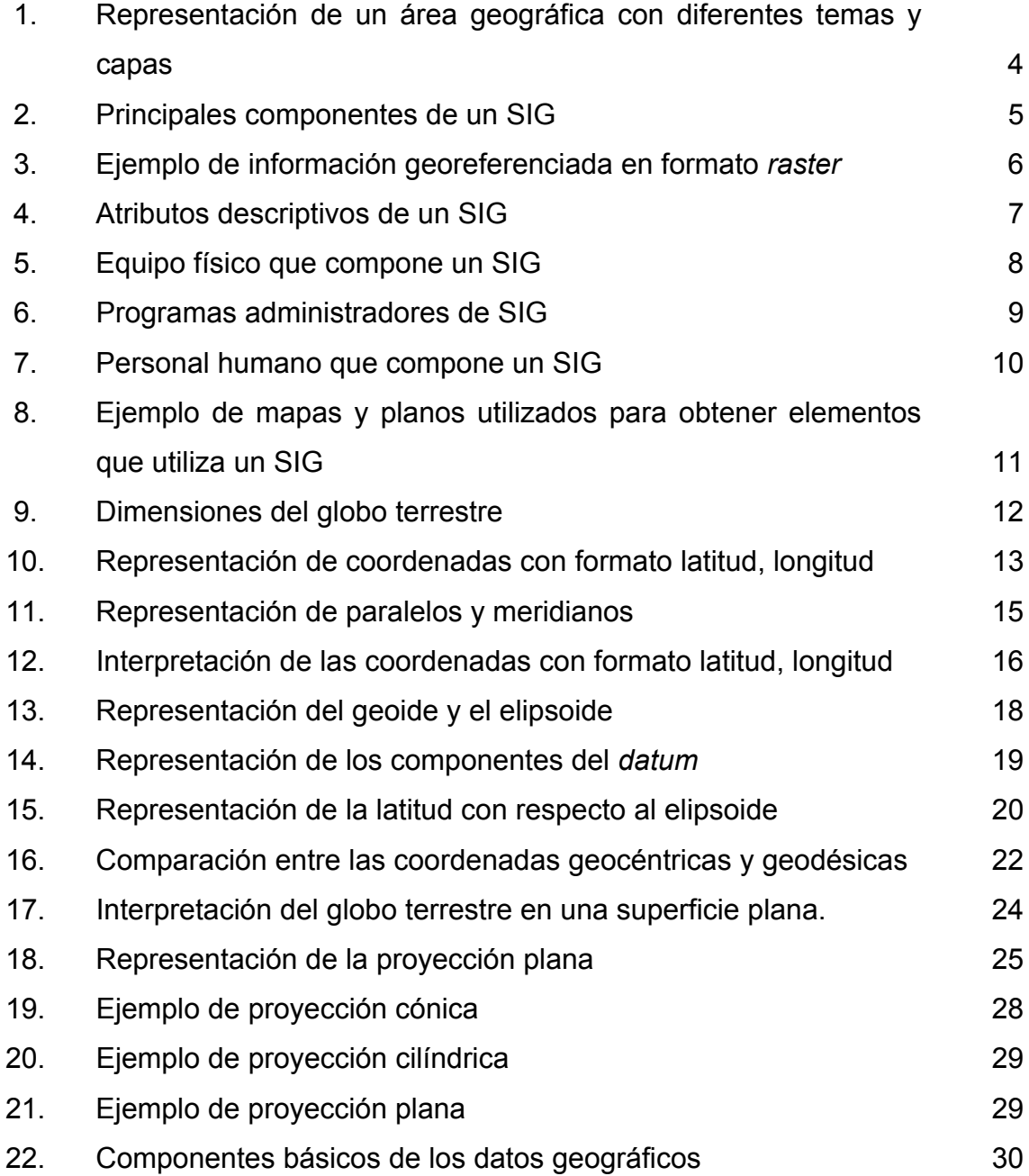

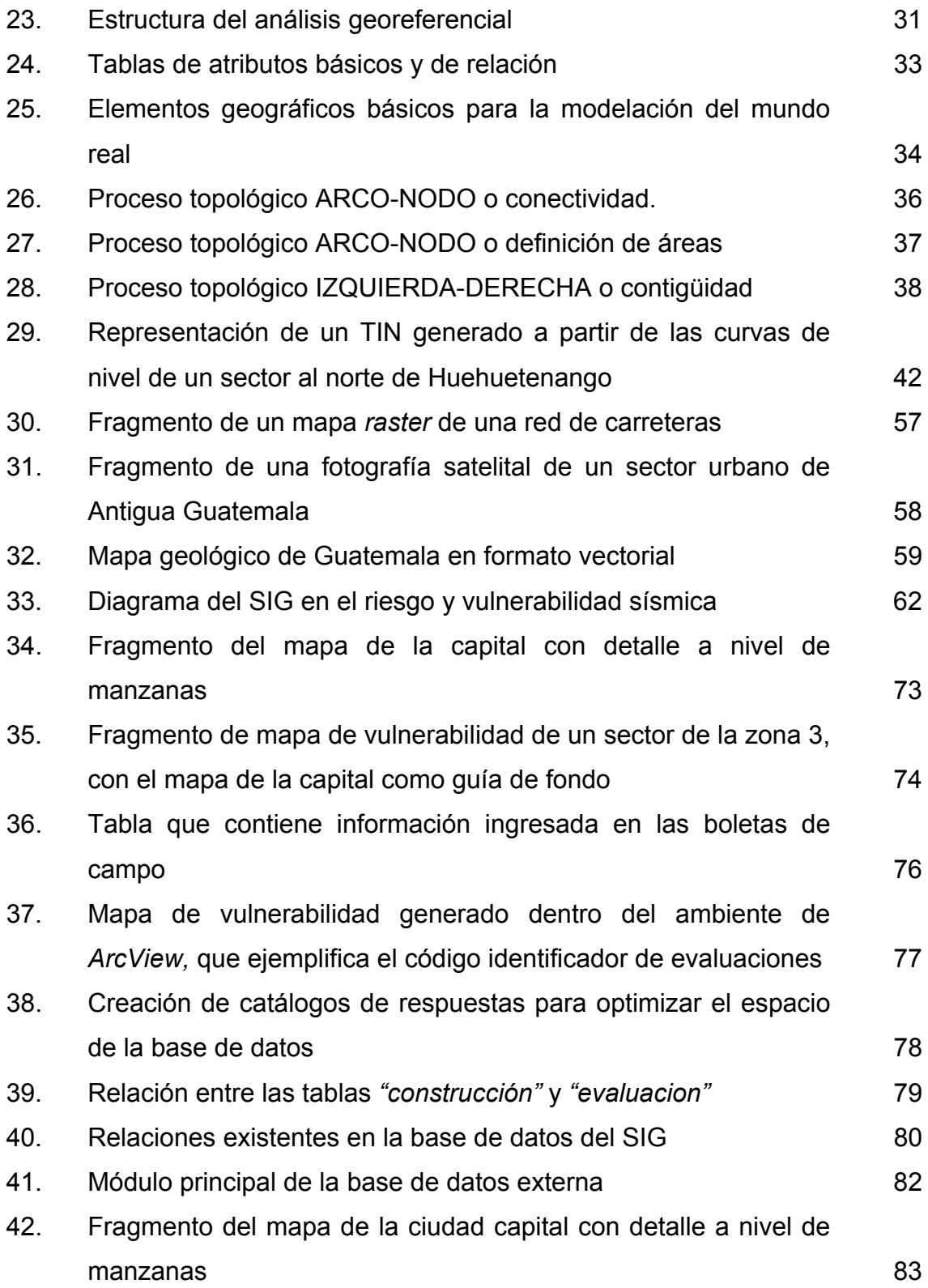

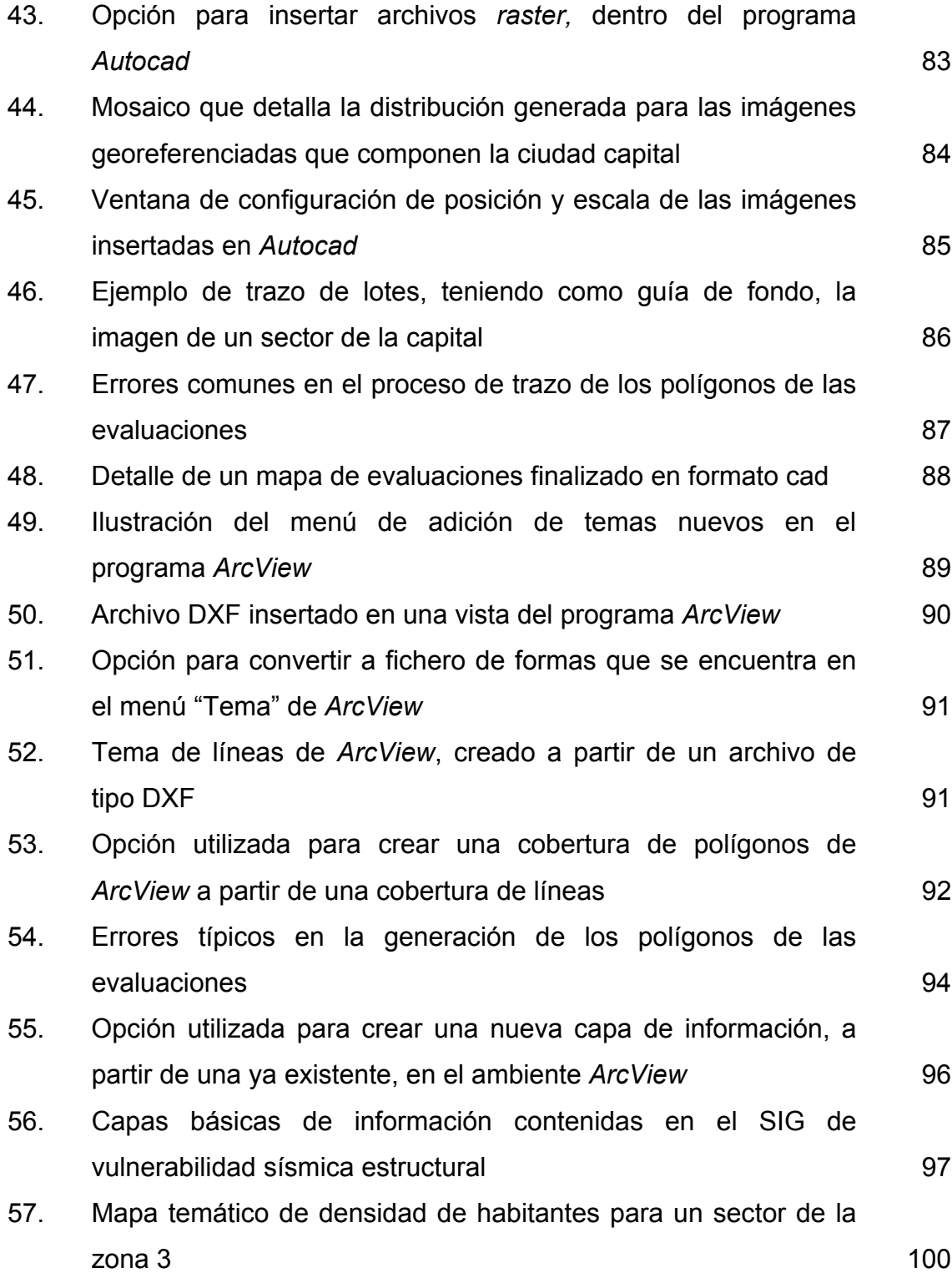

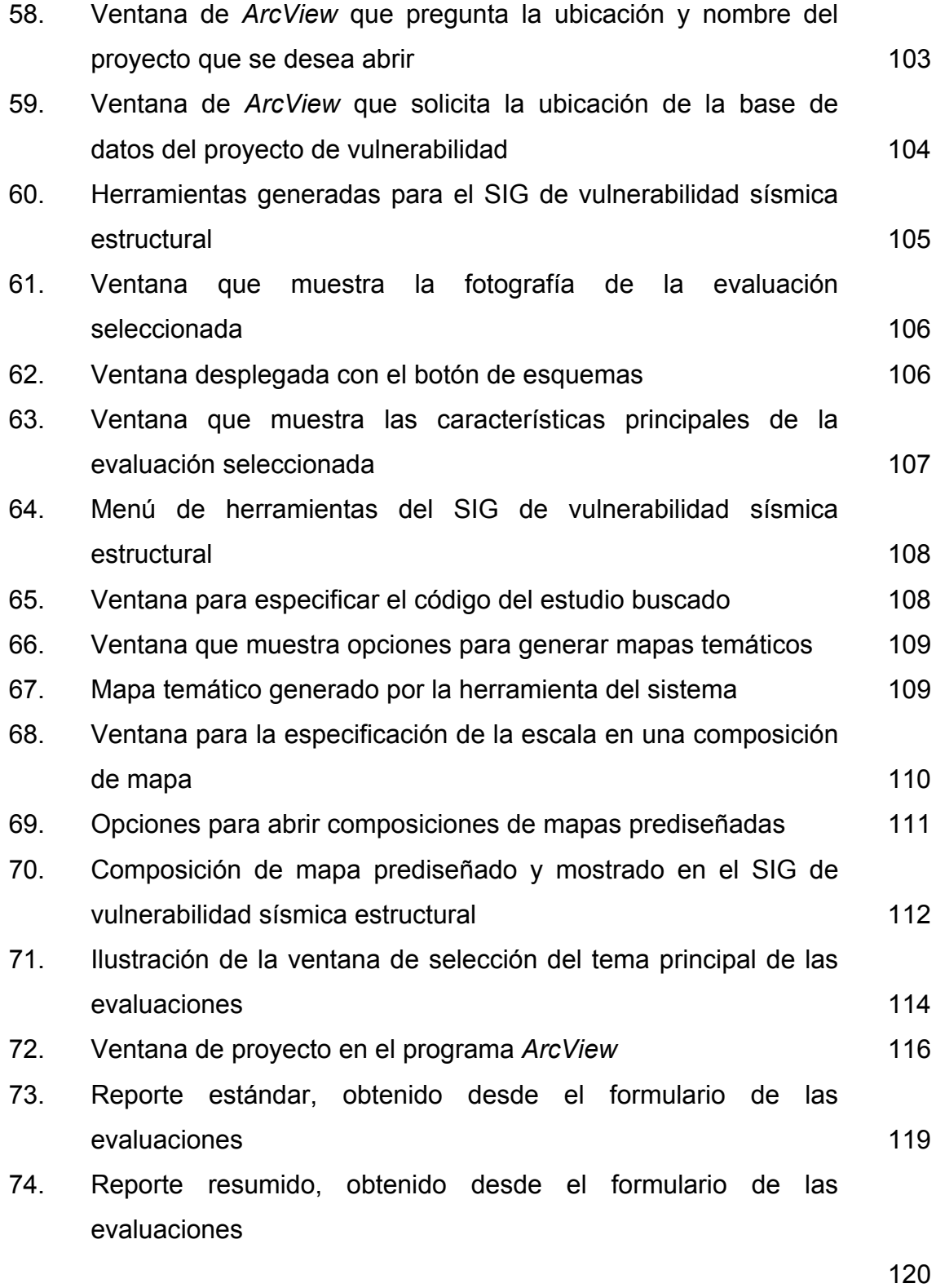

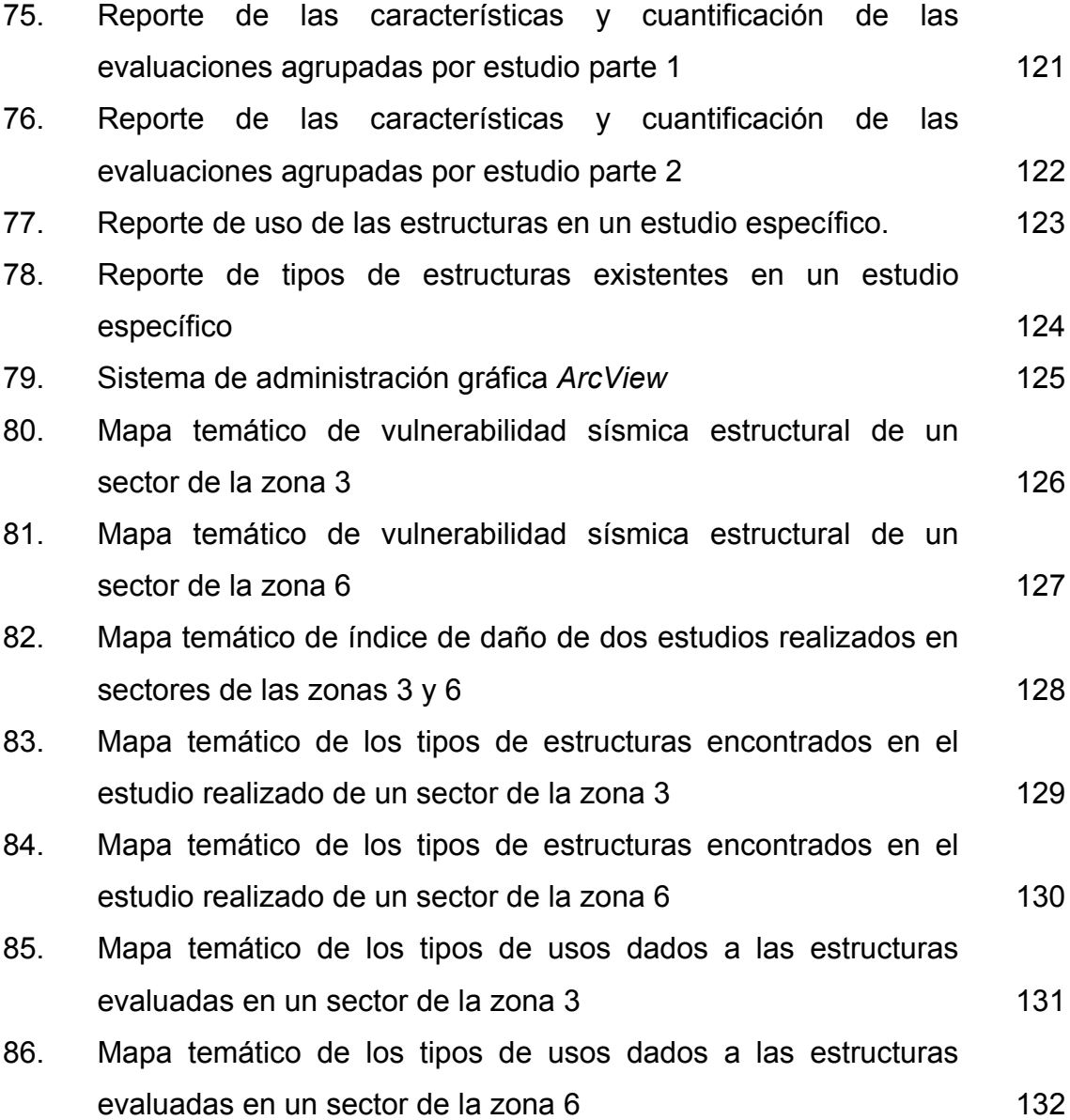

## **TABLAS**

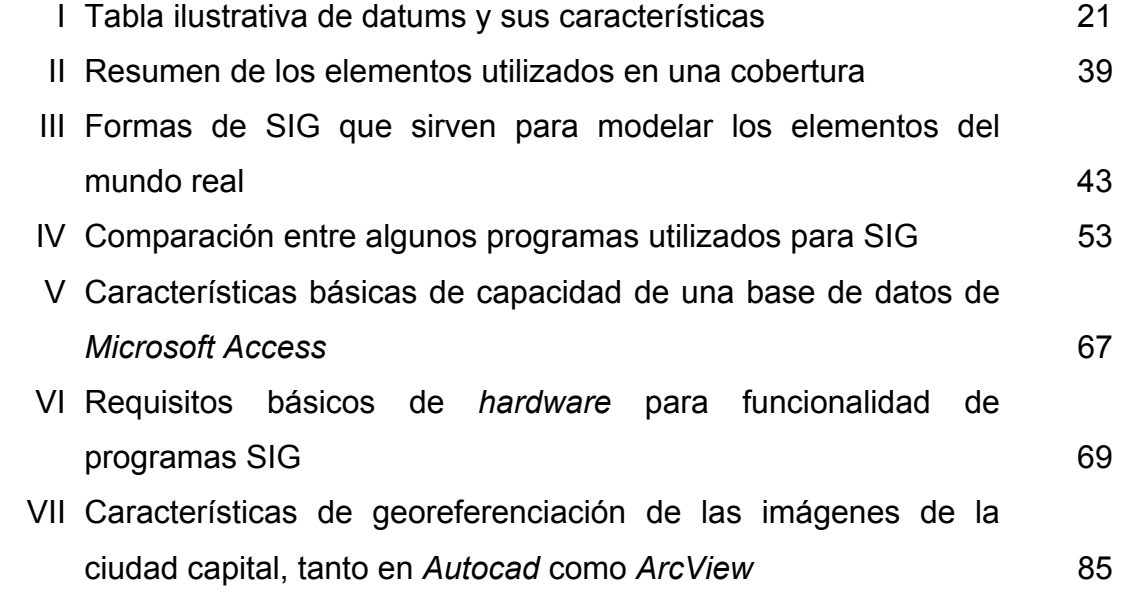

# **LISTA DE SÍMBOLOS**

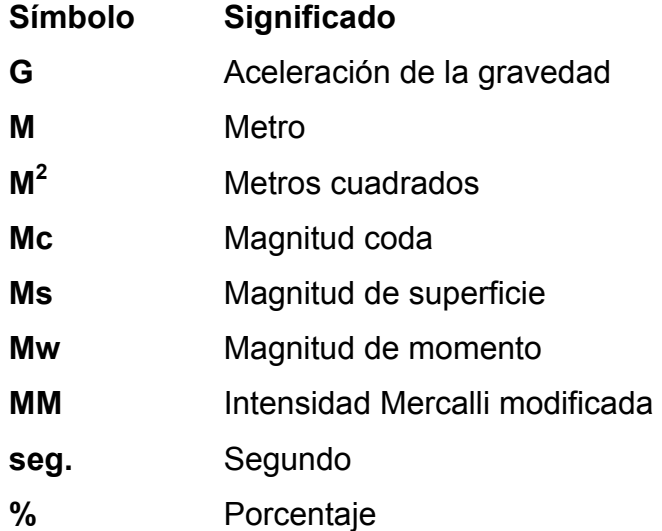

X

### **GLOSARIO**

**ALTIMETRÍA** La representación y medición de las elevaciones.

- **ATRIBUTO 1.** Información descriptiva asociada a un rasgo geográfico. **2.** Tipo de características y propiedades que las entidades pueden tener.
- **AZIMUT Angulo formado entre una línea y un meridiano.**

**BASE DE DATOS** Conjunto de datos estructurado para permitir su almacenamiento, consulta y actualización en un sistema informático.

- **CAPA 1.** Subconjunto de la información espacial que trata de un tópico o tema. **2.** Función del sistema de cómputo gráfico que permite representar distintas clases de atributos pudiendo sobreponer o remover cada clase, como si se dibujara en hojas transparentes.
- **CARTOGRAFÍA** Ciencia y arte de hacer mapas y cartas.

**COBERTURA** La extensión de la superficie terrestre representada en un mapa o imagen.

**COORDENADAS** Cantidad usada para definir una posición en un sistema de referencia.

*DATUM* Elipsoide de referencia y su posición respecto a la tierra. Usualmente se incluye el punto de origen, la orientación, el radio y la excentricidad del elipsoide.

- **DIGITALIZAR** Convertir a formato digital la información analógica de un mapa, fotografía o dibujo, ya sea automáticamente mediante un *scanner* o manualmente usando una digitalizadora.
- **ECUADOR** En la jerga de la cartografía cuando se indica esta palabra, se refiere al paralelo 0º, y es el paralelo que se encuentra a mayor distancia del centro de la tierra.
- **ELEVACIÓN** Distancia vertical medida desde una superficie de referencia (nivel medio del mar). Cota vertical.
- **ELIPSOIDE 1.** Modelo matemático de la Tierra empleado para los cálculos geodésicos. **2.** Superficie generada al hacer girar una elipse sobre uno de sus ejes. Ya que la forma de la Tierra es distinta de un área geográfica a otra, para obtener el mejor ajuste se usan distintos elipsoides para describir áreas específicas.
- **ESCALA** Razón entre la distancia medida en un mapa, fotografía o imagen, y la distancia correspondiente en el terreno.
- **ESTRUCTURA** Término genérico el cual se refiere a la adición de unidades de datos, sus formatos y sus relaciones. Un modelo o arreglo entre los elementos de un conjunto tal que algunos elementos son unidos, explícita o implícitamente, a otros.
- **GEOCODIFICAR** Asignar una ubicación geográfica a los objetos.
- **GEOIDE** La superficie equipotencial gravitacional de la Tierra que mejor se ajusta al nivel medio del mar.
- **GEODESICA** Distancia más corta entre dos puntos sobre la superficie del elipsoide. En una esfera, una geodésica coincide con un círculo máximo.
- **GEOPROCESAMIENTO** Manipulación y análisis de la información con referencia geográfica.
- **GEOREFERENCIAR** asignar coordenadas geográficas a un objeto o estructura.
- **GIS o SIG** (*Geographic Information System*) Sistema de Información Geográfica.

**GPS** (*Global Positioning System*) Un sistema que, mediante la utilización de una constelación de satélites, permite determinar la posición de cualquier punto sobre la tierra con gran precisión.

- **GREENWICH** En la jerga de la cartografía cuando se indica esta palabra, se refiere al mediriano 0º cuyo nombre lo toma de una ciudad inglesa por el que pasa.
- **INFORMACIÓN** Es un conjunto de datos que al relacionarse adquieren sentido o valor de contexto o de cambio.
- **LATITUD** Posición norte-sur medida como el ángulo entre la normal al punto y el plano del ecuador.
- **LONGITUD** Posición este-oeste. Se define como el ángulo entre el plano del meridiano local y el plano del meridiano de referencia.
- **MAPA** Modelo gráfico de la superficie terrestre donde se representan objetos espaciales y sus propiedades métricas, topológicas y atributivas.
- **MAPA TEMÁTICO** Mapa que ilustra las características de clase de una variable espacial en particular.
- **MERIDIANO** Círculo máximo perpendicular al plano del ecuador.
- **NAD** (*North American Datum*) *Datum* Norteamericano (Es el utilizado en la mayoría de la cartografía existente en Guatemala).
- **PARALELO** Línea de intersección de la superficie de la Tierra con un plano paralelo al ecuador.
- **PLANIMETRÍA** La representación de la posición horizontal.

**PROYECCIÓN** Conjunto de transformaciones métricas definidas para representar la superficie de la Tierra sobre un plano.

- *RASTER* (Malla, cuadrícula) Imagen formada por los colores o tonos de gris de una cuadrícula, en particular los píxeles del monitor.
- **RELACIONES** Conexión o asociación existente entre las entidades.
- **RIESGO** Grado de pérdidas esperadas y efectos provocados debido a la ocurrencia de un evento particular, en función de la amenaza y la vulnerabilidad (ver vulnerabilidad).
- **ESCÁNER Aparato que produce una imagen digital a partir de** una imagen analógica.
- **SIG o GIS** (Sistemas de Información Geográfica) Es un sistema organizado de equipo informático, *software*, datos geográficos y descriptivos, así como diseños personales para hacer más eficiente la captura, almacenamiento, actualización, manipulación, análisis y despliegue de todas las formas de información georeferenciada.
- **SISTEMA** Es un conjunto de elemento o subsistemas interrelacionados entre sí, con un objetivo común.
- **TABLA** Objeto constituido por registros en una base de datos relacional.
- **TEMA** Dentro del ambiente del programa *ArcView*, un tema es un conjunto diferenciado de elementos geográficos como son municipios, calles, edificios o ríos, sus atributos.
- **TIN** Son las siglas de *triangulated irregular network*; se trata de una estructura de datos que representa el relieve mediante una red irregular de triángulos, adosada al terreno, sin solapamientos y donde cada vértice se define por sus coordenadas espaciales  $(x,y,z)$ .
- **TOPOLOGÍA** En el contexto de los SIG, topología hace referencia a las propiedades de vecindad o adyacencia, inclusión, conectividad y orden, es decir, propiedades no métricas y que permanecen invariables ante cambios morfológicos, de escala o de proyección.
- **UTM** *Universal Transversa Mercator* (Proyección). Se emplea en mapas topográficos y en imágenes de satélite.
- **VECTOR** Elemento geométrico definido por una magnitud y un sentido.
- **VECTORIZAR** Transformación de una estructura *raster* en una vectorial
- **VULNERABILIDAD** Grado de pérdida de un elemento o grupo de elementos que corren riesgo, como resultado de la probable ocurrencia de un evento desastroso, se expresa en una escala desde 0, ó sin daño, hasta 1, ó pérdida total.
- **ZENIT** Con origen en el centro de la Tierra, lugar al que apunta el vector normal a la superficie terrestre en un punto de observación.

XVIII

#### **RESUMEN**

El presente trabajo de graduación se inicia con la recopilación de toda la información posible sobre los Sistemas de Información Geográfica "SIG", la cual detalla todos los conceptos básicos necesarios para la interpretación del sistema y poder aplicarlos en muchos campos de la vida real. Se introducen conceptos geográficos y de computación utilizados en este tipo de sistemas.

Se profundiza más en los sistemas de información geográfica, pero aplicados a la vulnerabilidad sísmica. Se obtienen referencias de estos sistemas aplicados en otros países. Se hace una comparación entre las ventajas y las limitaciones en su implementación, para poder definir las opciones que más se acomodan e implementarlas a un estudio específico. Se presenta un listado de *hardware* y *software* que pueda incluir un SIG de vulnerabilidad sísmica, de acuerdo al alcance requerido. También, se incluyen las exigencias necesarias para el personal humano, por ser un elemento importante y decisivo en la integración y administración de un SIG.

Se parte de la base de datos existente del trabajo de graduación de un sector de la zona 3 (Arrecis, 2002), y se reestructura para que pueda funcionar conjuntamente con el programa de información geográfica *ArcView*. La base de datos se diseña como un archivo propio del programa *Microsoft Access 2000*, en la que se crean tablas, consultas, formularios y reportes, para el almacenamiento y manipulación de la información recaudada con las boletas de campo, de las evaluaciones de vulnerabilidad sísmica estructural. Se hace un manual para el usuario de la base de datos, ver anexo 1.

XIX

Se investiga la utilización de SIG aplicados a los estudios de vulnerabilidad sísmica estructural, se comparan las ventajas y desventajas de su utilización, se hace relación entre los alcances de este sistema para poder definir tanto el *software*, *hardware* y personal humano que se necesita.

Se investiga la disponibilidad de información geográfica disponible en Guatemala, para poder integrarla en el sistema. Las fuentes principales de información geográfica para la creación del SIG de este proyecto, como lo son: el Instituto Geográfico Nacional y La Municipalidad de Guatemala. Con base en la información obtenida, se decide que el mapa de las evaluaciones, se creará por medio del programa *Autocad*, utilizando como guía de fondo un mapa de la ciudad, pero con nivel de detalle de manzanas. Mapa que luego se traslada al programa SIG.

Se describe la estructura y funcionamiento de la base de datos, relaciones entre las tablas, y como éstas se relacionan con cada elemento gráfico en el mapa de evaluaciones del SIG. También se detalla la metodología para generar el mapa digital y su integración al SIG. Se crean en el panel de programación de la aplicación *ArcView*, las herramientas que se utilizarán para administrar los mapas.

También, se enumeran los procedimientos necesarios en la utilización del SIG de vulnerabilidad sísmica estructural, que incluyen las herramientas de la base de datos, y las herramientas para administrar los mapas. Además, se listan los aspectos a tomar en cuenta para que el sistema funcione correctamente. Se describen los resultados obtenidos con la utilización de este sistema, en la generación de mapas temáticos georeferenciados de las evaluaciones de vulnerabilidad sísmica estructural.

XX
# **OBJETIVOS**

## - **General**

Generar un Sistema de Información Geográfica (SIG) de estudios de vulnerabilidad sísmica estructural para la ciudad de Guatemala, que con una metodología simple, funcional y metódica, pueda ser operado por cualquier persona con los conocimientos básicos descritos en el presente trabajo de graduación.

## - **Específicos**

- 1. Concentrar la información de diversos estudios realizados aisladamente, en un sistema integrado. De esta forma unificar la información que fue tabulada y graficada en formatos no compatibles.
- 2. Incorporar, dentro de este trabajo, la información generada de la tesis de Francisco Arrecis Sosa (2002), también se integrarán estudios de sectores de la zona 6 y 12, siempre de la ciudad capital.
- 3. Definir todos los formatos y estructura de la información, para alimentar el sistema con estudios que en un futuro completen la ciudad capital. Para que toda la información recopilada posea un solo formato.
- 4. Generar mapas temáticos de vulnerabilidad sísmica estructural de los estudios existentes; y la metodología establecida para la actualización periódica del sistema.

5. Contribuir, a través de la metodología del presente proyecto, a la formación del estudiante de ingeniería.

# **1. SISTEMAS DE INFORMACIÓN GEOGRÁFICA**

#### **1.1 Introducción**

A finales de los años 70`s la tecnología del uso de las computadoras progresó rápidamente en el manejo de información cartográfica, y se afinaron muchos sistemas informáticos para distintas aplicaciones cartográficas. A principios de los años 80`s, los SIG se habían convertido en un sistema plenamente operativo, a medida que la tecnología de las computadoras se perfeccionaba, se hacía menos costosa y gozaba de una mayor aceptación. Actualmente se están instalando rápidamente estos sistemas en los organismos públicos, los laboratorios de investigación, las instituciones académicas, la industria privada y las instalaciones militares y públicas.

Con el avance de la tecnología, han surgido herramientas SIG que se pueden utilizar como ayuda para el desarrollo de estrategias tanto de prevención como de mitigación en las perdidas materiales y humanas frente a una amenaza natural. En el caso de la prevención frente a la probabilidad de un evento sísmico ha surgido una tecnología relativamente nueva, que puede y de hecho es utilizado en muchos países para la prevención y/o mitigación de daños frente a un evento sísmico.

En este trabajo se desarrolla la utilización de los Sistemas de Información Geográfica, como una herramienta para la elaboración de estrategias de mitigación de perdidas frente a un evento sísmico de daños considerables. Se diseñará un SIG, partiendo de la información existente de las evaluaciones de vulnerabilidad sísmica estructural de dos regiones de la ciudad capital.

1

Se diseñará una base de datos con una interfase sencilla, para la actualización y administración de la información recopilada de las evaluaciones de campo. Se crea la metodología para generación del mapa geográfico de las estructuras evaluadas. También se define el programa SIG que actualizará y administrará la información geográfica y la base de datos de las evaluaciones.

#### **1.2 Definición de los Sistemas de Información Geográfica (SIG)**

Los SIG son una nueva tecnología que permite gestionar y analizar la información espacial y que surgió como resultado de la necesidad de disponer rápidamente de información para resolver problemas y contestar a preguntas de modo inmediato. Existen otras muchas definiciones de SIG, algunas de ellas acentúan su componente de base de datos, otras sus funcionalidades y otras enfatizan el hecho de ser una herramienta de apoyo en la toma de decisiones, pero todas coinciden en referirse a un SIG como un sistema integrado para trabajar con información espacial, herramienta esencial para el análisis y toma de decisiones en muchas áreas vitales para el desarrollo nacional, incluyendo la relacionada con el estudio científico de la Biodiversidad. Tratando de integrar todos los aspectos que componen un SIG, se hace la siguiente definición (ESRI, 1995; GIS Development; NOAA):

*"Los SIG son un sistema organizado de equipo informático, software, datos geográficos y descriptivos, así como diseños personales para hacer más eficiente la captura, almacenamiento, actualización, manipulación, análisis y despliegue de todas las formas de información georeferenciada"* 

2

La palabra SIG es un acrónimo de tres palabras básicas: Sistemas, Información y Geográfica, cuyo significado permite un fácil entendimiento.

- Sistemas: este término se utiliza para representar los subsistemas que integran los SIG, es decir, un ambiente de trabajo complejo que se divide en diferentes componentes para una mayor facilidad de entendimiento y de manejo, pero considerándolas como parte integral de un todo. El avance en la informática ha ayudado e incluso necesitado de esta división para que la mayoría de los SIG se pudieran automatizar.
- Información: esta palabra representa la gran cantidad de datos que normalmente se requieren y manipulan en un SIG, es decir, todos los objetos del "mundo real" tienen su propio grupo de características o atributos descriptivos en forma alfanumérica no espacial, formando la parte fundamental de la información de cada elemento geográfico que se encuentre en un estudio.
- Geográfica: este término es la base de los SIG, ya que tratan primero cada elemento del "mundo real" de una forma geográfica o espacial. Es decir, estos elementos están referenciados o relacionados con una posición específica en el espacio. Sin embargo, estos elementos no sólo pueden ser físicos sino que también pueden ser culturales o económicos. Por ejemplo, los elementos en un mapa son una representación gráfica de los objetos espaciales del "mundo real", así como los símbolos, colores y estilos de líneas que se utilizan para representar los diferentes elementos espaciales de un mapa en dos dimensiones.

Con todo esto se puede observar que tanto la geografía, como los datos descriptivos son parte fundamental de nuestro mundo, es decir, cualquier decisión que se tome esta restringida, influenciada o indicada por algún hecho geográfico, dependiente de un concepto descriptivo. Los SIG permiten representar las características de los elementos de un estudio en diferentes capas y temas (ver figura 1), como pueden ser la hidrología, la topografía, el uso de la tierra, el tipo de suelo, la demografía, la división política, etc.

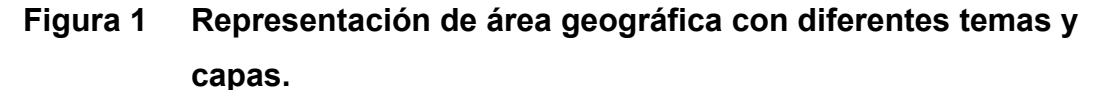

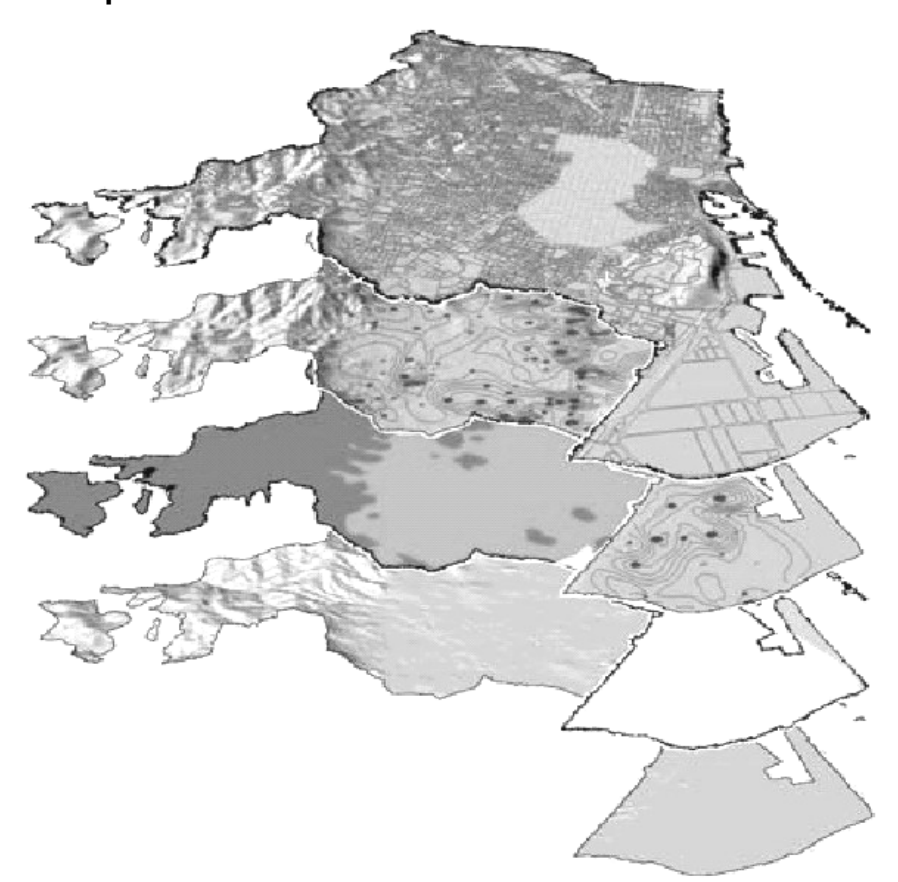

Fuente: (Mena, 2002.64).

## **1.3 Componentes de un SIG**

Como ya se ha mencionado un SIG es un sistema integrado de subsistemas esenciales para su correcto funcionamiento, entre estos se tiene: un equipo informático, el software correspondiente al sistema, información georeferenciada de los elementos de estudio, así como sus atributos descriptivos y un diseño específico de aplicación. La figura 2 esquematiza los principales componentes de un SIG y la forma de interactuar entre ellos (ESRI, 1995; GIS Development), cuya descripción se muestra a continuación.

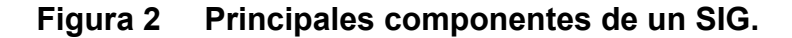

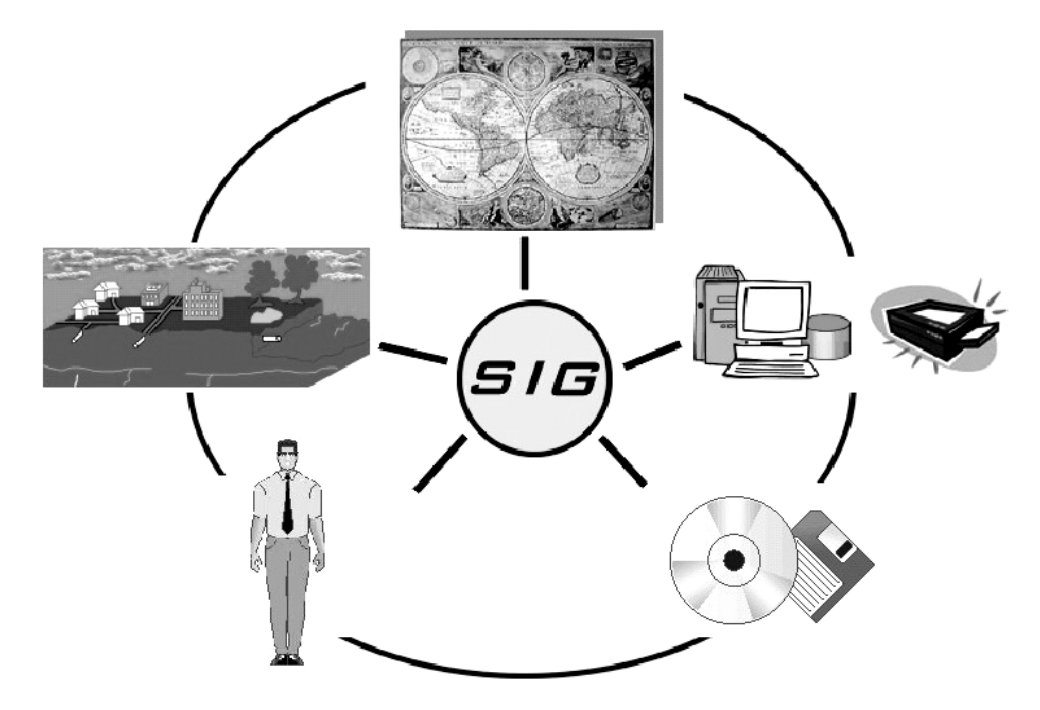

Fuente: (Mena, 2002.65).

#### **1.3.1 Información georeferenciada**

 Con el equipo informático y software seleccionado, se introducen los elementos que forman el "mundo real", ubicándolos georeferenciadamente. Esto se logra gracias a la interrelación de diferentes campos como son: el catastro, la topografía, la cartografía, el levantamiento, la fotogrametría, el procesamiento de imágenes, la percepción remota, la planeación rural, la ciencia de la tierra y la geografía.

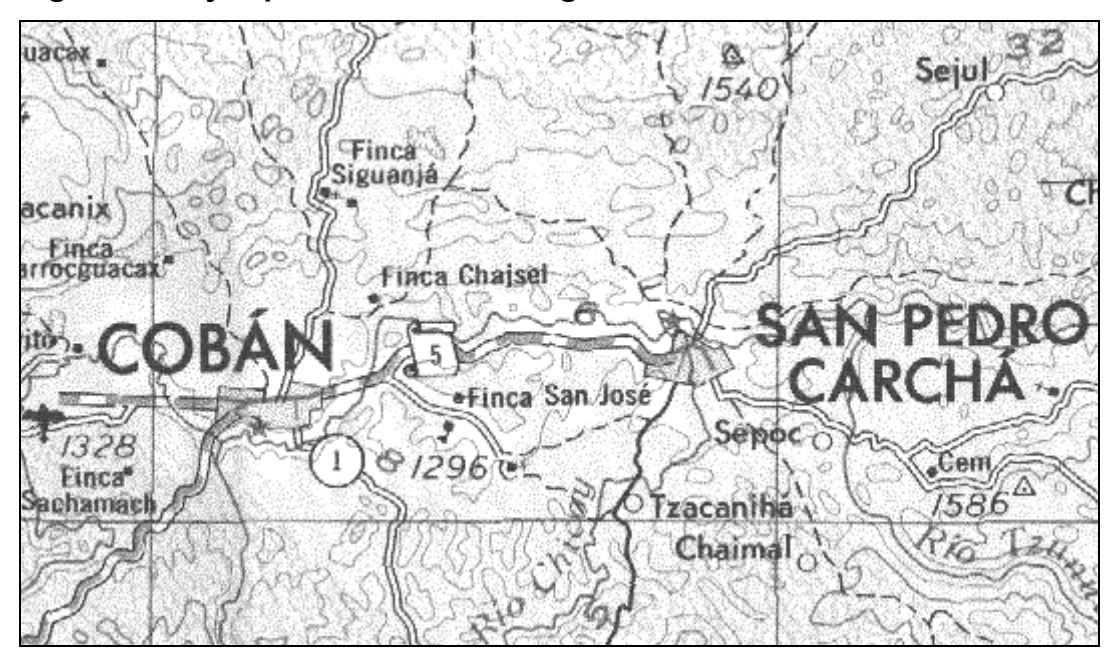

**Figura 3 Ejemplo de información georeferenciada en formato** *raster***.** 

Fuente: mapa a escala 1:250,000 del Instituto Geográfico Nacional.

## **1.3.2 Atributos descriptivos**

 Estos corresponden a la información que cada elemento tiene, representados por puntos, líneas o polígonos, en su forma más simple. Estos se almacenan en una tabla que se encuentra relacionada con el elemento por medio de un indicador común.

Los atributos descriptivos de información geográfica pueden ejemplificar con un mapa urbano (ver figura 4), en el cual además de el elemento gráfico que se puede ver en un mapa, cada uno de ellos tiene propiedades, como altura del árbol, tipo de árbol, tipo de construcción, uso de la construcción, categoría de la carretera, tipo de material de que está compuesta la carretera, etc.

**Figura 4 Atributos descriptivos (Vivienda, vías, tipo de suelo, etc.).** 

El componente de la información georeferenciada y la descriptiva es muy importante para un SIG. Se requiere de bueno elementos geográficos y atributos descriptivos de soporte para que el SIG pueda resolver los problemas y contestar a preguntas de la forma mas acertada posible. La obtención de buena información geográfica con sus atributos generalmente absorbe entre un 60 y 80 % del presupuesto de implementación del SIG, y la recolección de los datos es un proceso largo que frecuentemente demora el desarrollo de productos que son de utilidad.

Los datos geográficos y alfanuméricos pueden obtenerse por recursos propios, empresas privadas, o instituciones públicas, como lo es el IGN (Instituto Geográfico Nacional), MAGA (Ministerio de Agricultura, Ganadería y Alimentación), INE (Instituto Nacional de Estadística), etc.

# **1.3.3 Equipo informático (***hardware***)**

Este renglón corresponde a la parte física de los SIG. Puede estar constituido por una computadora, en donde se realizan todas las operaciones geográficas; digitalizador y escáner, para convertir una imagen en formato digital; equipos GPS, etc. Los SIG corren en un amplio rango de tipos de computadoras, desde equipos centralizados hasta configuraciones individuales o de red, todo esto de acuerdo a las necesidades.

# **Figura 5 Equipo físico que compone un SIG.**

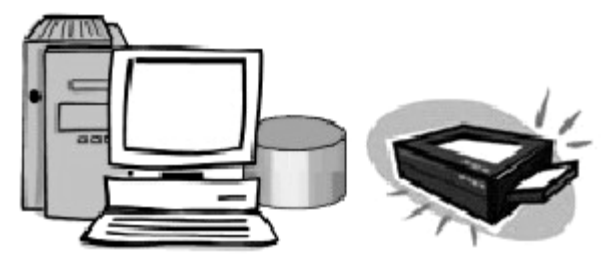

## **1.3.4** *Software*

Los programas para los SIG proveen herramientas y funcionalidades necesarias para almacenar, analizar y mostrar información geográfica, los componentes principales de un software SIG son:

- Sistema de manejo de base de datos.
- Una interfase grafica de usuarios (IGU) para el fácil acceso a las herramientas.
- Herramientas para captura y manejo de información geográfica.
- Herramientas para soporte de consultas, análisis y visualización de datos geográficos.

Actualmente la mayoría de los proveedores de software SIG distribuyen productos fáciles de usar y pueden reconocer información geográfica estructurada en muchos formatos distintos. La variedad de software es amplia y entre ellos se encuentran: *Idrisi, MapInfo, ArcView, Grass, Ilwis, Erdas, ArcInfo*, entre otros, y se describen con más detalle en el capitulo 2.

#### **Figura 6 Programas administradores de SIG.**

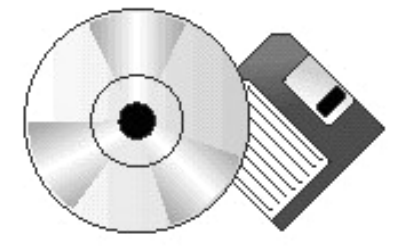

### **1.3.5 Personal**

 Obviamente, un SIG no podría existir sin el trabajo de las personas dedicadas a la planeación de proyectos. Forman parte esencial en la elaboración del diseño que se requiere para el proyecto y pertenecen a un grupo multidisciplinario, integrado por geólogos, ingenieros, administradores, economistas, geógrafos, y muchos más.

 Como se mencionó antes, el usuario llega a ser parte esencial del SIG cuando los análisis requieren la habilidad en la selección y uso de herramientas auxiliares y conocimiento del tema de los datos que se usarán. En ocasiones la utilización de algunos programas externos, ayudan a mejorar el funcionamiento o lo hacen más eficiente; esto dependerá de las necesidades que se tengan y de la disponibilidad de estos programas.

 Finalmente, un SIG no es sólo un equipo informático que se utiliza para elaborar mapas, aunque puede crear mapas a diferentes escalas, en diferentes proyecciones y con diferentes colores. Un SIG es una herramienta analítica con la que se pueden realizar operaciones espaciales o geográficas, basadas en conceptos matemáticos que, en ocasiones pueden llegar a ser complejas, además de identificar los elementos de los mapas mediante relaciones espaciales.

## **Figura 7 Personal humano.**

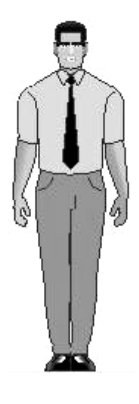

## **1.4 Conceptos generales de los datos geográficos**

Todos los SIG permiten representar el "mundo real" por medio de elementos característicos transformados en formato digital. Estos elementos se consideran datos espaciales o geográficos y se obtienen a partir de los mapas de la Tierra en dos y tres dimensiones (Figura 8).

**Figura 8 Ejemplo de mapas y planos utilizados para obtener elementos que utiliza un SIG.** 

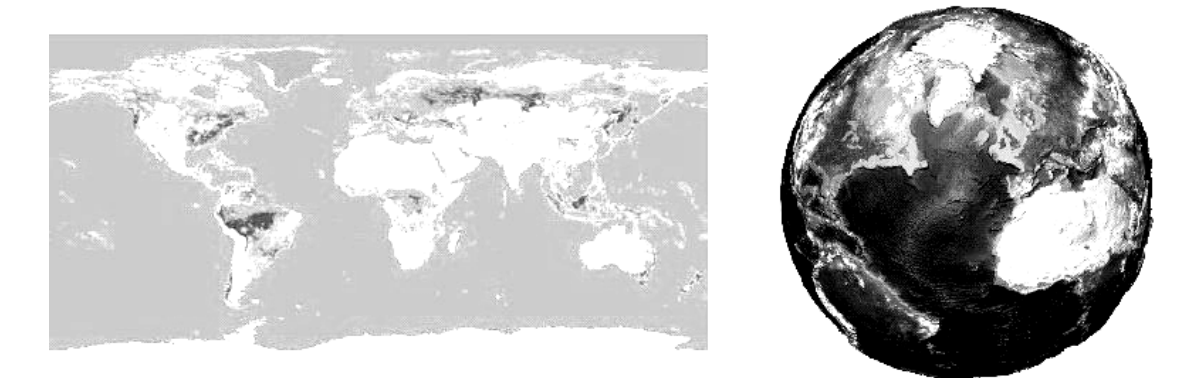

Fuente: (Mena, 2002.66).

Antes de continuar con la descripción de los elementos que representan al mundo real, se comentarán características del globo terrestre desde el punto de vista geográfico. Una parte fundamental en la obtención de los mapas de superficie es el proceso de transformación de los elementos del globo con coordenadas de latitud y longitud a una superficie plana con coordenadas x,y.

#### **1.4.1 Globo Terrestre**

 La forma habitual en la que se ha descrito el planeta tierra es de una "esfera achatada en los polos", y ciertamente esta forma se asemeja a la descripción si se toma una visión de conjunto. El planeta tierra tiene un radio ecuatorial (máximo) de aproximadamente 6378 km., frente a un radio polar de 6357 km. (mínimo), con una diferencia de 21 km. (ver figura 9), lo que supone un 0.329 % del radio ecuatorial.

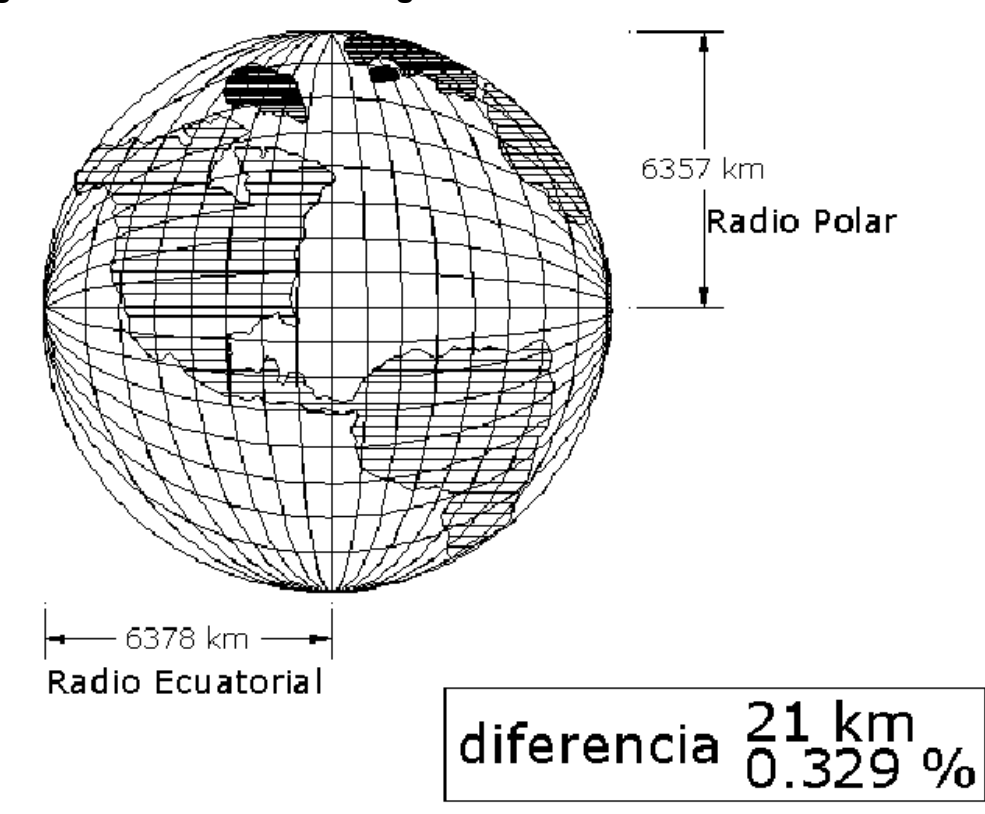

#### **Figura 9 Dimensiones del globo terrestre.**

Fuente: (Fernández, 2001).

 El computo del diámetro la diferencia es de 42 km. para la esfera terrestre, con una relación de aplastamiento próxima a 1/300. Esta diferencia de los radios se ha exagerado en exceso en la enseñanza secundaria, las explicaciones recibidas, hacían pensar que vivíamos en un planeta con forma de una manzana o de una naranja. Si se compara con una esfera de 10 cm. de diámetro, esta esfera tendría un achatamiento de 0.32 mm, cantidad inapreciable y que no es detectable a simple vista.

## **1.4.1.1 Coordenadas geográficas**

 Básicamente la localización geográfica de un punto se puede realizar detallando uno de estos dos parámetros: las coordenadas geográficas en formato Latitud-Longitud, y coordenadas resultado de proyecciones, por ejemplo las UTM (Universal Transversa Mercator).

 Las coordenadas geográficas son una forma de designar un punto sobre la superficie terrestre con el siguiente formato: 55ºN 60ºE (como se muestra en la figura 10).

# **Figura 10 Representación de coordenadas con formato latitud, longitud.**

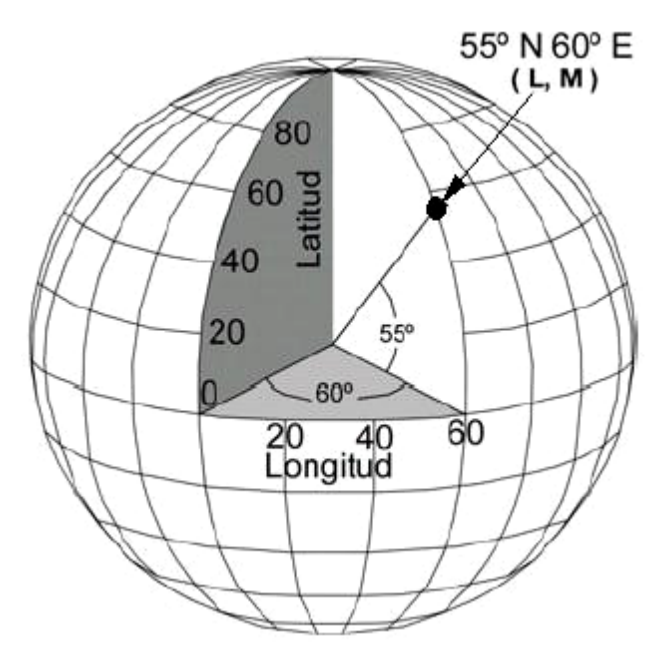

Fuente: (Fernández, 2001).

 A continuación se definen algunos términos importantes para comprender las coordenadas geográficas en formato latitud-longitud:

- Meridianos: se definen los meridianos como las líneas de intersección con la superficie terrestre, de los infinitos planos que contienen el eje de la tierra. El sistema toma como origen para designar la situación de una posición geográfica un determinado meridiano, denominado meridiano 0º, cuyo nombre toma el de una ciudad inglesa por el que pasa; "*GREENWICH*". La existencia de este meridiano divide al globo terráqueo en dos zonas; las situadas al Oeste (W) del meridiano 0º, hasta el antemeridiano y las situadas al Este (E) del meridiano 0º hasta el antemeridiano. Guatemala se encuentra en la zona Oeste (w).
- Paralelos: se definen los paralelos como las líneas de intersección de los infinitos planos perpendiculares al eje terrestre con la superficie de la tierra. Se definen sobre el globo terráqueo los paralelos, creándose el paralelo principal aquel que se encuentra a la máxima distancia del centro de la tierra. A este paralelo de mayor radio se le denomina "ECUADOR", que divide el globo en dos casquetes o hemisferios; el hemisferio norte y el hemisferio sur. Paralelos geométricamente a él, se trazan el resto de los paralelos, de menos radio, tanto en dirección al Polo Norte como al Polo Sur. Este paralelo principal, o ECUADOR, se toma como origen en el sistema de referencia creado, de modo que se designa la situación de un punto haciendo referencia a su situación respecto de estos dos casquetes. Guatemala se encuentra en el hemisferio norte.

Una vez se tiene establecida una red de meridianos y paralelos, la situación geográfica de un punto viene definida por su longitud y su latitud, con referencia a la red creada, ver figura 11.

14

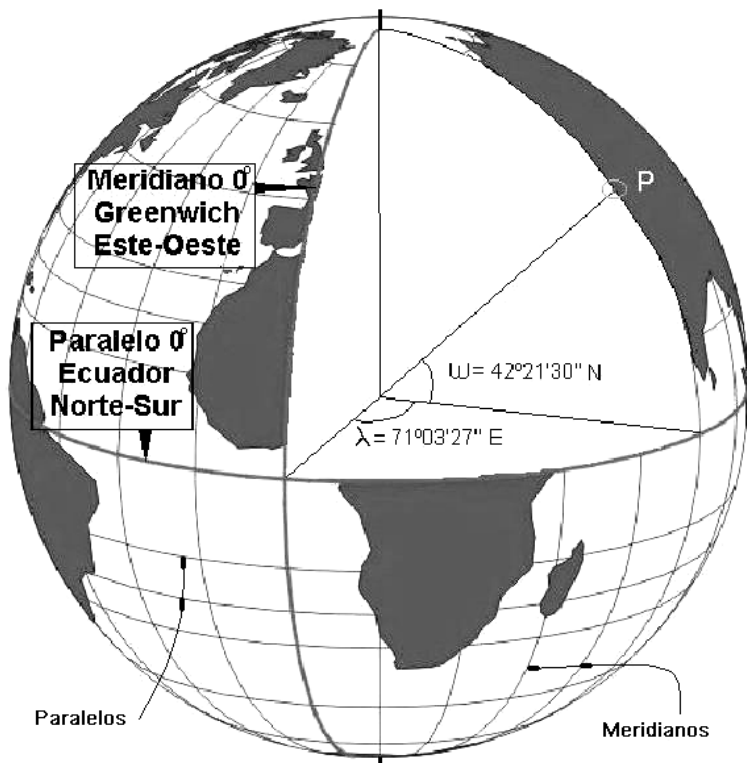

**Figura 11 Representación de paralelos y meridianos.** 

Fuente: (Fernández, 2001).

- Longitud: se define la longitud  $(\lambda)$  de un punto P como el valor del diedro formado por el plano meridiano que pasa por P y por el meridiano origen, (0º Meridiano de Greenwich). La longitud es gráficamente el ángulo formado por OAB: λ = OAB (Figura 12). La designación de la longitud es referenciada respecto al meridiano origen 0º, así se designa posición Oeste (W) cuando está a la izquierda del meridiano origen y Este (E) cuando está situado a la derecha. La longitud presenta un mínimo posible de 0º hasta un máximo de 180º, por lo tanto los rangos posibles de longitud son 0º - 180º E, 0º - 180º W.

Latitud: se denomina latitud geográfica ( $\omega$ ) de un punto P al ángulo formado por la vertical a la tierra que pasa por dicho punto con el plano al ecuador. La vertical se considera la unión del punto con el origen o centro de la tierra, obteniéndose la latitud midiendo el ángulo ( ω ) sobre el meridiano que pasa por el punto P: ω = OAP (Figura 12). La latitud máxima y mínima va desde 0º hasta los 90º, teniendo los rangos posibles de 0º - 90º N, y de 0º - 90 S. Los 90º de latitud coinciden con los polos, polo norte y sur. Los datos expresados en el sistema de medición angular sexagesimal, ya que es el sistema empleado para la medición de las coordenadas geográficas. Un ejemplo de coordenadas geográficas es el punto 14º35'26" N 90º32'10" W, que representa una posición específica dentro del área urbana de la ciudad de Guatemala.

# **Figura 12 Interpretación de las coordenadas con formato latitud, longitud.**

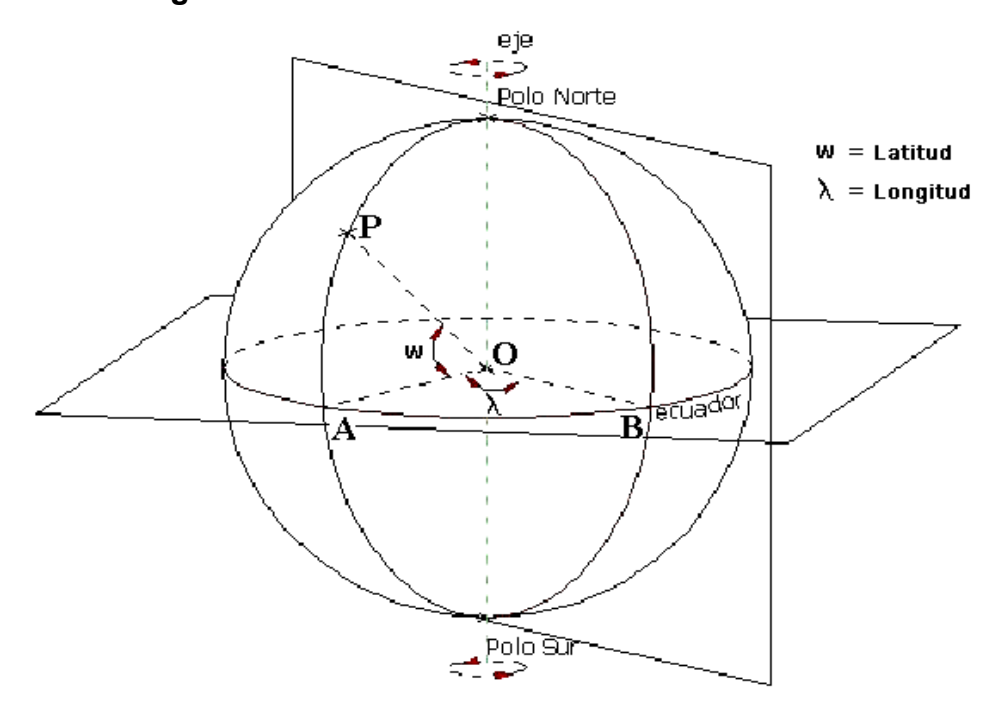

Fuente: (Fernández, 2001).

#### **1.4.1.2 El** *Datum*

 Para poder definir el *datum*, primero se debe definir el Geoide y el Elipsoide.

- El Geoide: se define como geoide, a la superficie teórica de la tierra que une todos los puntos que tienen igual gravedad. La forma así creada supone la continuación por debajo de la superficie de los continentes, de la superficie de los océanos y mares suponiendo la ausencia de mareas, con la superficie de los océanos en calma y sin ninguna perturbación exterior, como perturbaciones de todo el sistema solar. Lejos de lo que se podría imaginar, esta superficie no es uniforme, sino que presenta una serie de irregularidades, causadas por la distinta composición mineral del interior de la tierra y de sus distintas densidades (ver figura 13), lo que implica que para cada punto de la superficie terrestre exista una distancia distinta desde el centro de la tierra al punto del geoide.
- El Elipsoide: como se sabe, la tierra no es redonda y su figura se asemeja a una naranja o una "esfera achatada por los polos", y no existe figura geométrica alguna que la represente, debido fundamentalmente a las irregularidades existentes. Estas irregularidades de la tierra son detectables y no extrapolables a todos los puntos, simétricos, de la tierra, ya que no existe un único modelo matemático que represente toda la superficie terrestre (figura 13), para lo que cada continente, nación, etc., y de hecho emplean un modelo matemático distinto, de forma que se adapte mejor a la forma de la tierra en la zona a cartografiar.

17

Este elemento de representación de la tierra se le denomina ELIPSOIDE. Este elipsoide es el resultado de revolucionar una elipse sobre su eje. El elipsoide se define matemáticamente en función de los siguientes parámetros:

- radio mayor (a) y radio menor (b) del elipsoide
- aplastamiento del elipsoide  $(1/f = 1-(b/a))$

El aplastamiento (1/f) suele tomar valores enteros, 296, 297, etc.

**Figura 13 Representación del geoide y el elipsoide con formas exageradas para la ilustración.** 

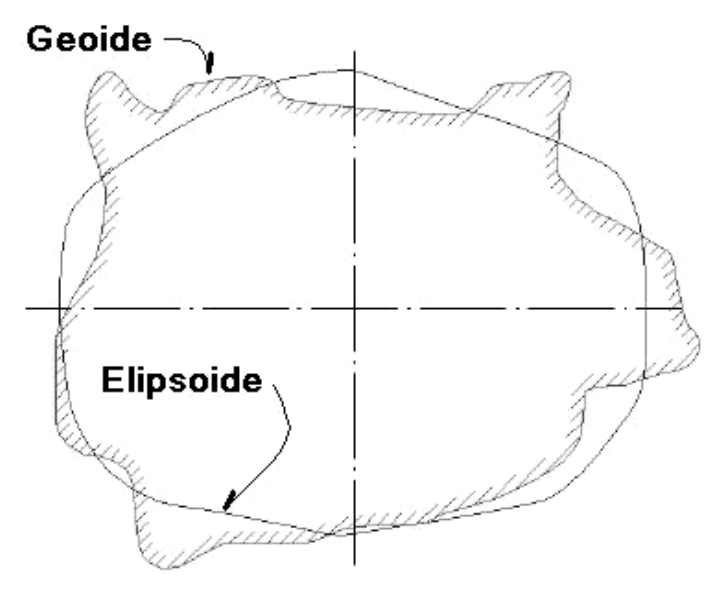

- El *datum*: se define el *datum* como el punto tangente al elipsoide y al geoide, donde ambos son coincidentes, como se observa en la figura 14. Cada *datum* está compuesto por:

- Un elipsoide, definido por a, b, aplastamiento.
- Un punto llamado "Fundamental" en el que el elipsoide y la tierra son tangentes. Este punto "Fundamental" se le define por sus coordenadas geográficas longitud y latitud, además del azimut de una dirección con origen en el punto "Fundamental".

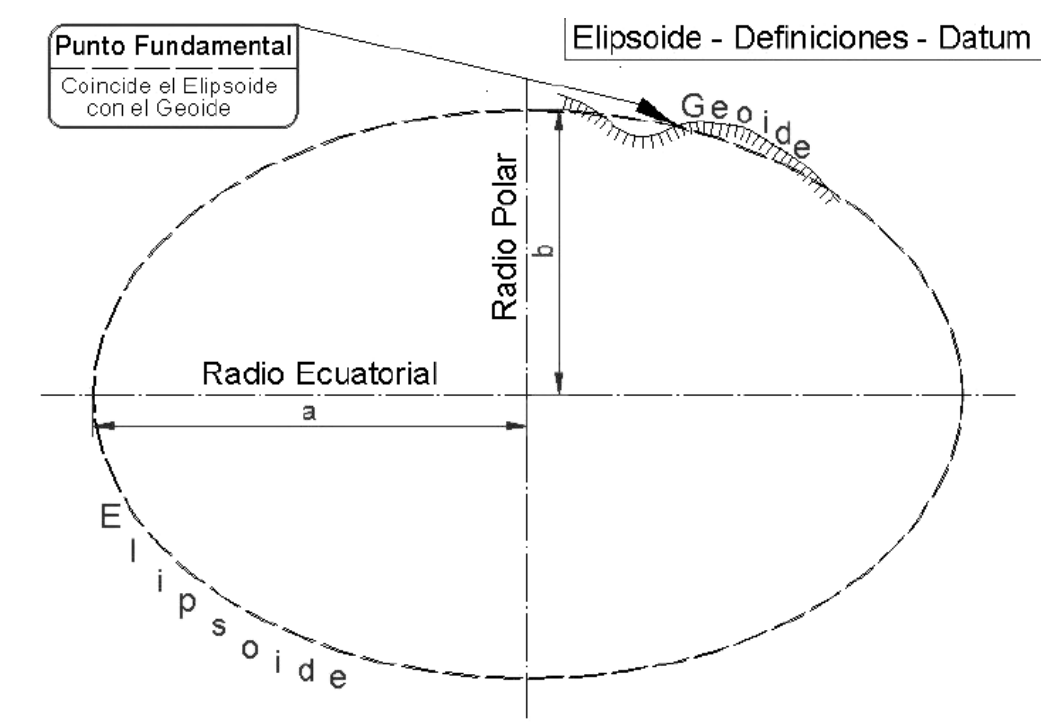

**Figura 14 Representación de los componentes del** *datum***.** 

Fuente: (Fernández, 2001).

En el punto fundamental coincide el elipsoide con la superficie real de la tierra así como en el punto las coordenadas astronómicas (las del elipsoide) y las geodésicas (las de la tierra). Estas dos desviaciones definidas vienen dadas al no coincidir la vertical perpendicular al geoide, trazada por el punto fundamental, con la vertical perpendicular al elipsoide. Quedando el sistema definido al estar definidos estos ángulos en el *datum*.

Definido el *datum*, ya se puede elaborar la cartografía de cada lugar pues se tienen los parámetros de referencia que relacionan el punto de origen del geoide y del elipsoide con su localización geográfica, así como la dirección del sistema (ver tabla I). Esta desviación viene dada al no coincidir la vertical en el geoide con la vertical en el elipsoide, no pasando la perpendicular al elipsoide por el centro de la elipse de revolución que genera el elipsoide (ver figura 15).

**Figura 15 Representación de la latitud con respecto al elipsoide.** 

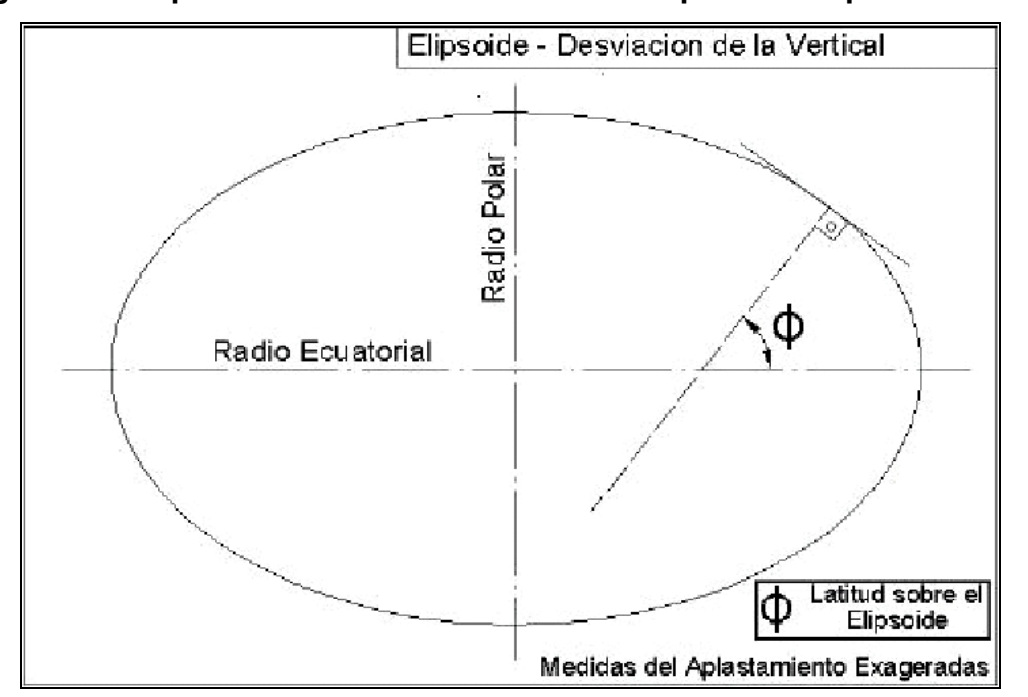

Fuente: (Fernández, 2001).

Hay que recordar que tanto la desviación sobre el meridiano como la desviación de la vertical, únicamente es evaluada para el punto fundamental y no para la totalidad de las posiciones geográficas del sistema, sistema para el que independientemente en su desviación toma su origen de meridianos en *Greenwich*, Inglaterra 0º.

| <b>Datum</b>              | Área                                                                       | Nombre del<br><b>Punto</b> | Latitud                   | Xi   | Longitud             | Eta     | <b>Elipsoide</b> |
|---------------------------|----------------------------------------------------------------------------|----------------------------|---------------------------|------|----------------------|---------|------------------|
| Norte<br>América<br>1927  | Norte<br>América                                                           | Meades<br>Ranch            | 39 13 26,686 N            |      | -1.32 98 32 30.506 W | 1.93    | Clarke 1866      |
| <b>Old</b><br>Hawaiian    | Hawaii                                                                     | Oahu West<br>Base Astro    | 21 18 13.89 N             | 0.00 | 157 50 55.79 W       | 0.00    | Clarke 1866      |
| South<br>American<br>1956 | lProvisionallVenezuela.ILa Canoa<br>Ecuador,<br>Perú,<br>Bolivia,<br>Chile |                            | 08 34 17.17 N             | 2.42 | 63 51 34.88 W        | $-0.55$ | Internacional    |
| Corrego<br>Alegre         | Brasil                                                                     | Corrego<br>Alegre          | 19 50 15.14 S             | 0.00 | 48 57 42.75 W        | 0.00    | Internacional    |
| Chua<br>Astro             | Paraguay                                                                   | Chua Astro                 | 19 45 41.16 S             | 0.00 | 48 06 07.56 W        | 0.00    | Internacional    |
| Campo<br>Inchaupse        | Argentina                                                                  | Campo<br>Inchaupse<br>.    | 35 58 16.56 S<br>$\cdots$ | 0.00 | 62 10 12.03 W        | 0.00    | Internacional    |

**Tabla I Tabla ilustrativa de algunos** *datums* **y sus características.** 

Fuente: copia parcial (Fernández, 2001).

Casi toda la cartografía que existe en Guatemala utiliza el *datum* NAD27 (Norte América 1927), que es propio de Norte América, ya que se elaboró por el IGN, el Servicio Interamericano de Geodesia, con la ayuda del servicio cartográfico militar de los EE.UU., entre los años 1950 y 1980, y no existía un *datum* que fuera específico para el país.

Con el empleo de nuevas técnicas de posicionamiento, en especial la constelación GPS, se hizo necesaria la creación de un *datum* con cobertura de toda la superficie terrestre, evitándose así la territorialidad del resto de *datums* existentes. Es así como nace el sistema WGS, con el primer sistema denominado WGS-72 en 1972, revisado y modificado, estando actualmente vigente el sistema WGS-84. Actualmente en Guatemala se está promoviendo el uso de éste sistema en la generación de mapas georeferenciados.

#### **1.4.1.3 Coordenadas geodésicas y geocéntricas**

 El origen de medición de las coordenadas geográficas puede coincidir, o no, con el centro de gravedad de la tierra, creándose dos coordenadas geográficas distintas:

- Coordenadas Geodésicas; aquellas que están referidas al elipsoide.
- Coordenadas Geocéntricas; aquellas que están definidas con respecto al centro de gravedad de la tierra, (x,y,z) ó (λ,ω,h).

Las geodésicas calculan la latitud trazando la normal al elipsoide de referencia y las geocéntricas uniendo el punto objeto con el centro de la tierra, como se muestra en la figura siguiente.

# **Figura 16 Comparación entre las coordenadas geocéntricas y geodésicas.**

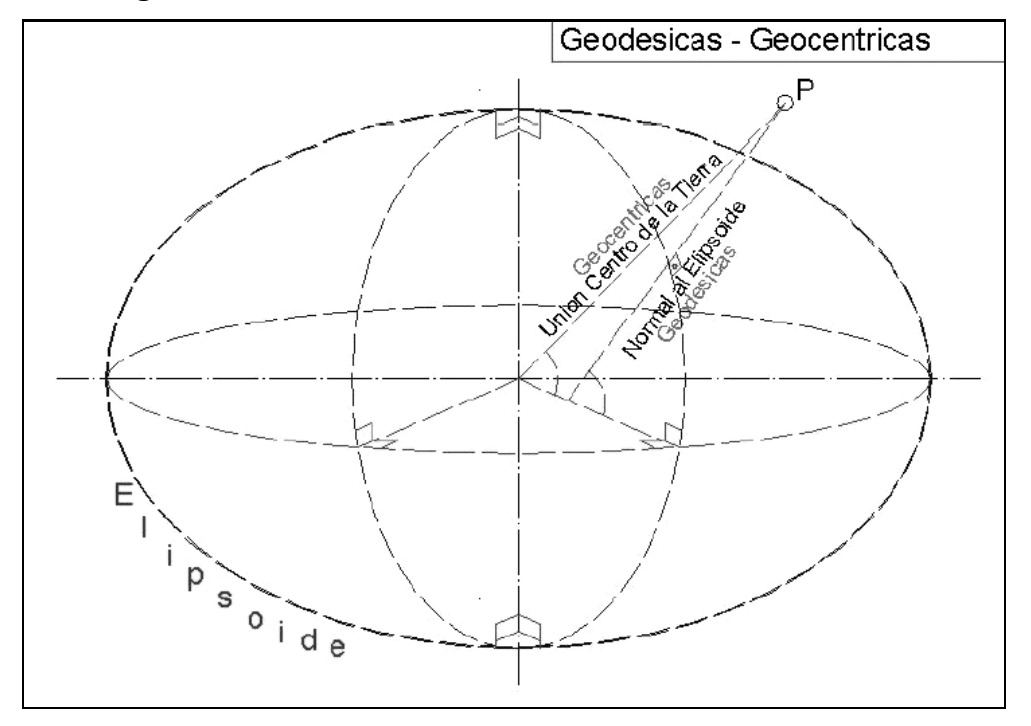

Fuente: (Fernández, 2001).

 Por lo general, siempre que no se especifique lo contrario, todo lo que tenga el formato 6º 30' 12.23" N, 14º 22' 12.351" W, se refiere a coordenadas geodésicas, medidas sobre el elipsoide. En cambio las coordenadas geocéntricas toman el formato (x,y,z) o bien también son expresadas con el formato longitud, latitud y altura, referidas al centro de la tierra.

 Las coordenadas geodésicas, generalmente están referidas a un origen del elipsoide y este puede no coincidir con el resto de los elipsoides, al no coincidir sus dimensiones, su desviación con la vertical y su desviación en el meridiano, de modo que un punto tiene coordenadas geográficas distintas en función del *datum* de referencia.

 Existen una serie de *datums*, como lo son el WGS-72 y el WGS-84, cuyo empleo es mundial y a su vez son geocéntricos, y las coordenadas geodésicas y geocéntricas coinciden.

#### **1.4.2 Proyecciones en mapas**

 La representación cartográfica del globo terrestre, ya sea considerado este como una esfera o un elipsoide, supone un problema, ya que no existe modo alguno de representar toda la superficie desarrollada sin deformarla e incluso de llegar a representarla fielmente, ya que la superficie de una esfera no es desarrollable en una representación plana (mapa), como se muestra en la figura 17.

23

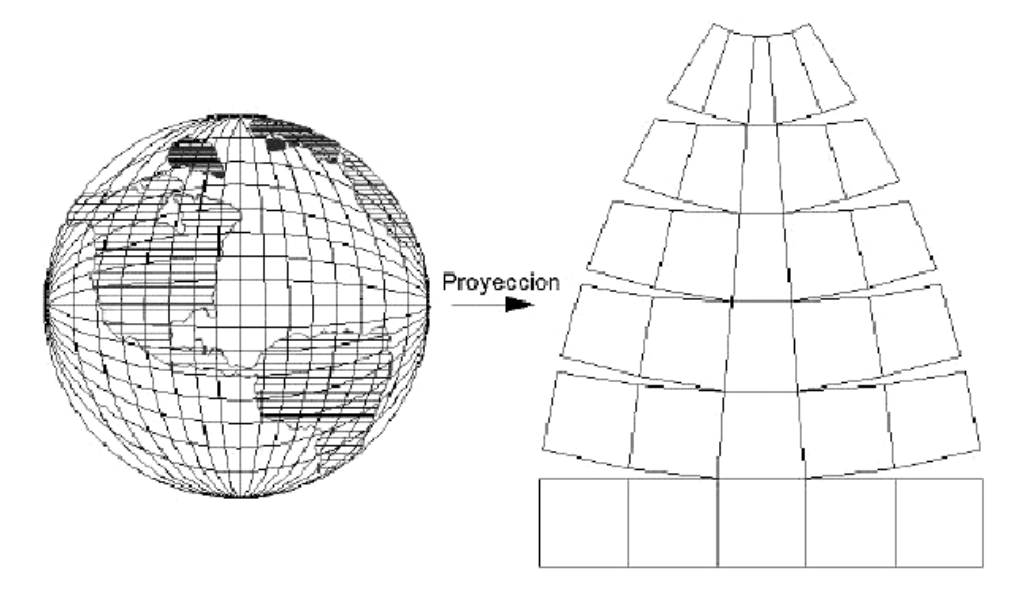

**Figura 17 Interpretación del globo terrestre en una superficie plana.** 

 Inevitablemente, la elaboración de los mapas presenta diversos problemas para considerar las tres dimensiones del globo terrestre, estos se presentan en distorsiones agrupándolos en cuatro grupos principales: de conformidad, de área, de distancia y de dirección natural.

Las proyecciones estudian las distintas formas de desarrollar la superficie terrestre, minimizando en la medida de lo posible, las deformaciones sufridas al representar la superficie terrestre. En todos los casos conservan o minimizan los errores, dependiendo de la magnitud física que se desea conservar; su superficie, las distancias, los ángulos, etc., teniendo en cuenta que únicamente se podrá conservar una de las magnitudes anteriormente descritas y no todas a la vez.

### **1.4.3 Tipos de proyecciones**

 Se recurre a un sistema de proyección cuando la superficie que se está considerando es tan grande que tiene influencia la esfericidad terrestre en la representación cartográfica. La parte de la tierra entonces representada en papel u otro soporte se denomina "mapa". Esta representación de la tierra entra dentro del campo de la geodesia.

### **1.4.3.1 Proyecciones planas**

 Cuando la superficie a representar es pequeña y por lo tanto la esfericidad terrestre no va ha influir en la representación cartográfica, por ejemplo en pequeños levantamientos topográficos, se recurre a su representación de forma plana, de forma que todos los puntos representados están vistos desde su perpendicular (ver figura 18).

#### **Figura 18 Representación de la proyección plana.**

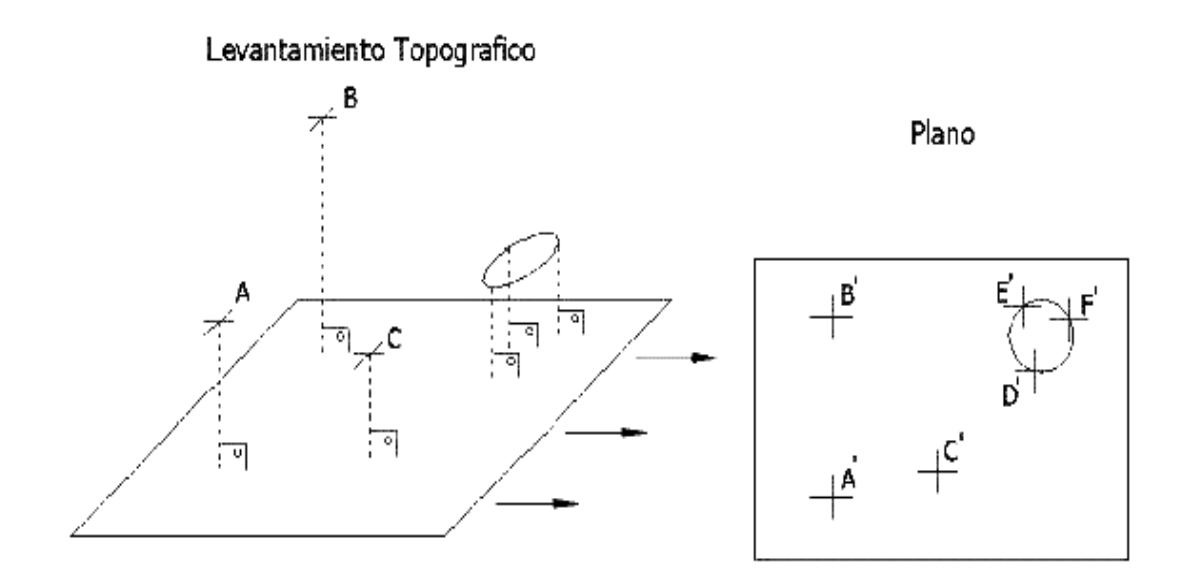

 A la representación cartográfica obtenida, ya sea en soporte papel o en soporte magnético, se le denomina "plano". Esta representación de la superficie, generalmente en el sistema de planos acotados, está dentro del campo de la topografía, la agrimensura, etc.

#### **1.4.3.2 Proyecciones geodésicas**

 Las proyecciones geodésicas son proyecciones en las que la esfericidad terrestre tiene repercusión importante sobre la representación de posiciones geográficas, sus superficies, sus ángulos y sus distancias. El sistema UTM es un sistema de proyección geodésica ideado en 1569 por Gerhard Kremer, denominado Mercator al latinizar su apellido. Es un sistema en el cual se construye geométricamente el mapa de manera que los meridianos y paralelos se transformen en una red regular, rectangular, de manera que se conserven los ángulos originales.

 Este tipo de transformación se le denomina "conforme". Dentro de las transformaciones posibles existen fundamentalmente tres tipos en función de la variable que conservan una vez proyectados:

Proyecciones Conformes: aquellas en las que los ángulos se conservan, con una relación de semejanza de un valor de "1" en el centro de la proyección hasta un valor máximo de "1+ $\phi$ " en los límites del campo de proyección. Esta alteración de "¢" es proporcional al cuadrado de las distancias que une el centro de la proyección con el punto a proyectar. Esta variación en los ángulos se subsana multiplicando todas las escalas por un factor de "1- $(2/\phi)$ ". Otro ejemplo de proyección conforme es la proyección Lambert.

- Proyecciones Equivalentes: son aquellas en las que la superficie se conserva después de la proyección. Como ejemplo de las proyecciones equivalentes esta la proyección *Bonne*, Sinusoidal y la *Goode*.
- Proyecciones Afilácticas: son aquellas en las que no se conservan ni los ángulos ni las distancias. Un ejemplo de este tipo de proyecciones es la UPS (*Universal Polar Stereographics*), que como su nombre indica es la más usada en latitudes polares.

La mayoría de las proyecciones se derivan de formulas matemáticas, pero sólo en algunos casos es fácil visualizar los elementos proyectados. En general, las proyecciones se clasifican de acuerdo a su superficie geométrica, entre las que se encuentran las siguientes tres: cónicas, cilíndricas y planas, ya sea azimutal o cenital. Sin embargo, muchas de las proyecciones no son fáciles de relacionar con estas tres superficies describiéndolas como seudo, modificadas o individuales. Las formas de clasificar a las proyecciones en función de la figura geométrica utilizada al proyectar son:

Proyección Cónica: en este caso, se puede visualizar la tierra proyectada en un cono tangente o secante, el cual se corta longitudinalmente y se extiende en la hoja. Los paralelos se representan por arcos circulares concéntricos y los meridianos por líneas radiales rectas, con espaciamiento constante (ver figura 19). Este tipo de proyección se utiliza para representar regiones de latitud media como la parte norte de EE.UU., Canadá, obteniendo formas de áreas de suelo y agua menos distorsionadas.

<u>27 and 27</u>

**Figura 19 Ejemplo de proyección cónica.** 

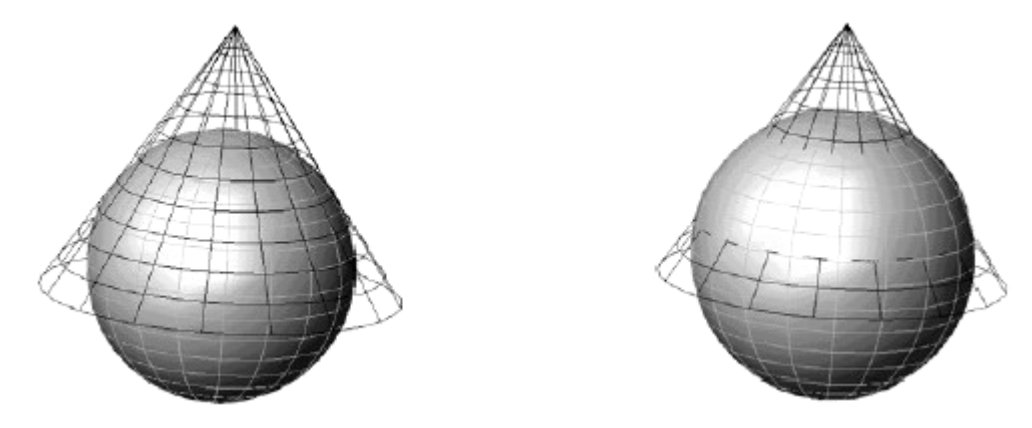

- Proyección Cilíndrica: en este caso la tierra se proyecta en un cilindro tangente o secante en donde también se corta longitudinalmente y se extiende en la hoja. El resultado es eventualmente una red espaciada de paralelos horizontales rectos y meridianos verticales rectos (ver figura 20). Una línea entre dos puntos en la proyección sigue una dirección única de apoyo llamado línea de rumbo. Esta característica hace que la proyección cilíndrica sea útil en la construcción de cartas de navegación. Cuando se utiliza el cilindro para proyectar la tierra, en un único mapa, se generan distorsiones significativas en las latitudes superiores, en donde los paralelos llegan a ser una parte alejada y los polos no se pueden mostrar.

La famosa proyección *Universal Transversa Mercator*, es el mejor ejemplo conocido de esta clase, que se crea con la posición de un cilindro de revolución tangente a la tierra, pero perpendicular al eje de rotación de la tierra. Es la proyección utilizada para Guatemala y la más aceptada mundialmente, además, es una de las primeras proyecciones propuestas para la elaboración de mapas.

**Figura 20 Ejemplo de proyección cilíndrica.** 

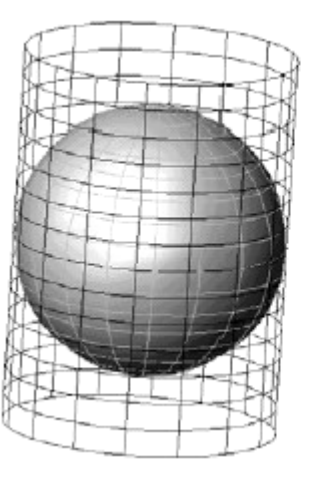

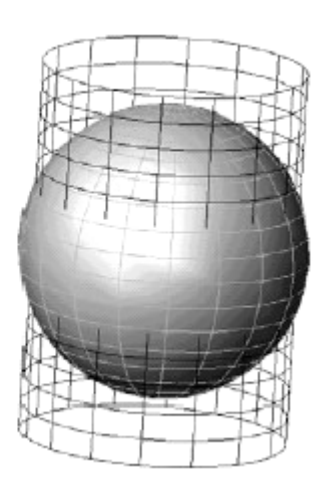

Proyección Plana, Azimutal o Cenital: con la proyección plana, una parte de la superficie de la tierra se transforma en un punto perspectivo a una superficie plana. En el caso polar, los paralelos se representan por un sistema concéntrico compartiendo un punto común de origen del cual se radian los meridianos (ver figura 21), espaciados en ángulos reales. Esta proyección muestra la verdadera dirección entre el punto central y una posición en el mapa. Es comúnmente utilizada para navegación en regiones polares como en Groenlandia.

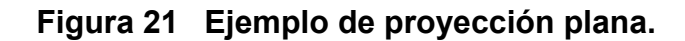

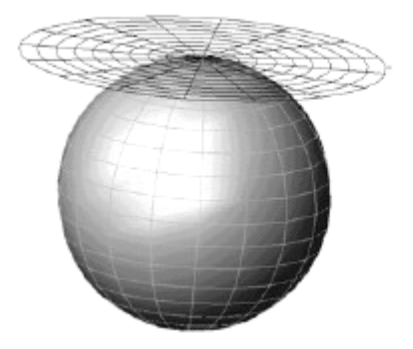

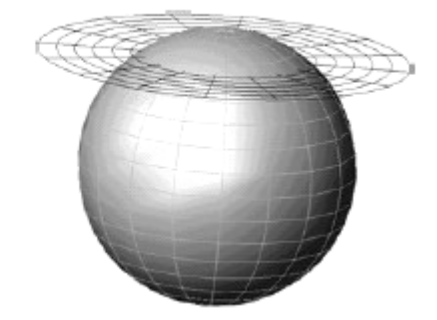

### **1.5 Datos geográficos**

 Los datos describen las diferentes observaciones realizadas de un proyecto que se recogen analizan y almacenan en un sistema, para responder preguntas y resolver problemas. Existen dos tipos de datos geográficos básicos: los datos no espaciales (atributos) y los datos espaciales o geométricos (ver figura 22). Estos dos tipos están unidos para actuar como un mismo elemento, como ejemplo de esto puede mencionarse la red vial de Guatemala, que al integrarla en un SIG se le pueden asociar a cada una de las carreteras, los atributos específicos como el ancho, longitud, categoría, etc.

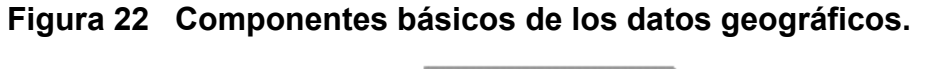

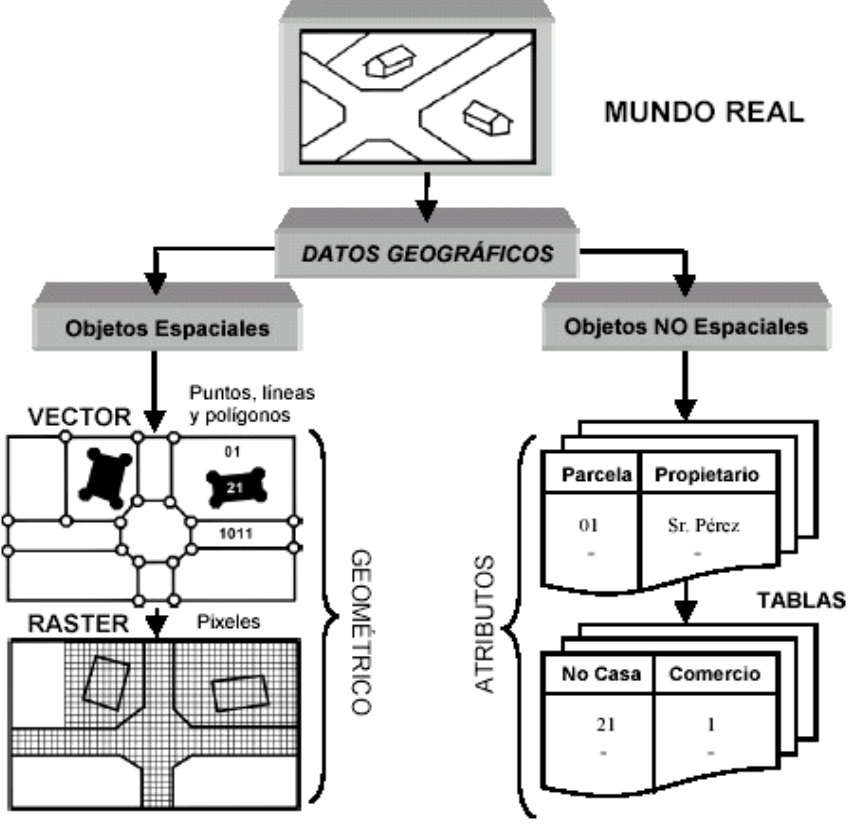

Los datos geográficos están organizados en bases de datos considerados como la unión de datos referenciados espacialmente, junto a una descripción específica que actúan como un modelo de la realidad. Estos datos están compuestos por dos componentes esenciales que son: la posición geométrica y sus atributos o propiedades (Figura 22), que permiten responder preguntas básicas del análisis georeferencial (Figura 23), como pueden ser: ¿Dónde está? o ¿Qué es?.

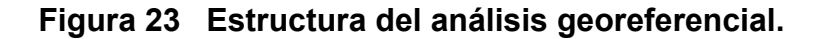

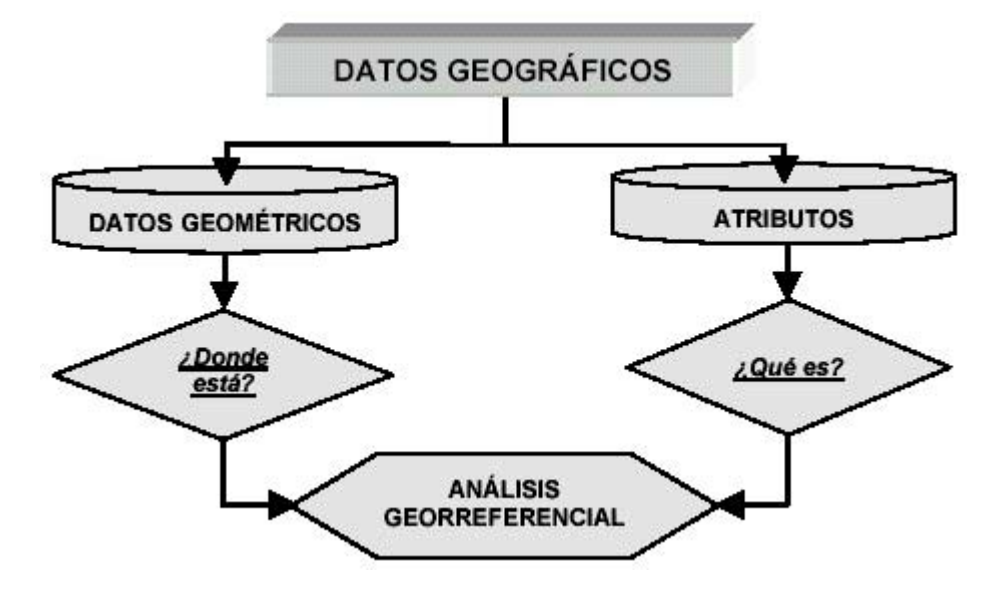

#### **1.5.1 Atributos**

 Los atributos son los datos descriptivos numéricos o alfanuméricos de los elementos geográficos que representan el mundo real. Generalmente, se conocen como datos no espaciales y se encuentran almacenados en tablas de atributos. Estas tablas se dividen en dos:

- Tablas de atributos básicos: normalmente, almacenan la información básica de los elementos o información interna del SIG. En estas tablas, cada elemento va acompañado de un registro en la tabla de atributos básicos. Esta tabla no se puede modificar, ya que es un registro interno del mismo SIG con formato propio y único para cada elemento.
- Tablas de atributos de relación: estas pueden ser tablas del SIG o tablas externas que se relacionan con tablas de atributos básicos mediante un campo común (Figura 24). En esta tabla el formato de los campos es libre, lo que permite al usuario definirlo, de acuerdo a la información que se almacene en él. En general, las tablas se generan en el mismo SIG, sin embargo, se pueden agregar tablas externas procedentes de otras bases de datos, como *Visual Fox Pro*, *Dbase*, *Access*, etc. Una ventaja de unir tablas externas a la base de datos es reducir la redundancia y por lo tanto la cantidad de datos.

Ambas tablas de atributos pueden almacenar varios campos de datos, normalmente referidos a las columnas de tablas, mientras que las líneas corresponden a los registros de los elementos del mundo real representados. Hay que mencionar que cuando se utilizan tablas externas, se manejan en el SIG mediante uniones virtuales en el caso de *Microsoft Access*, que por lo tanto no existente físicamente sino como una consulta temporal.

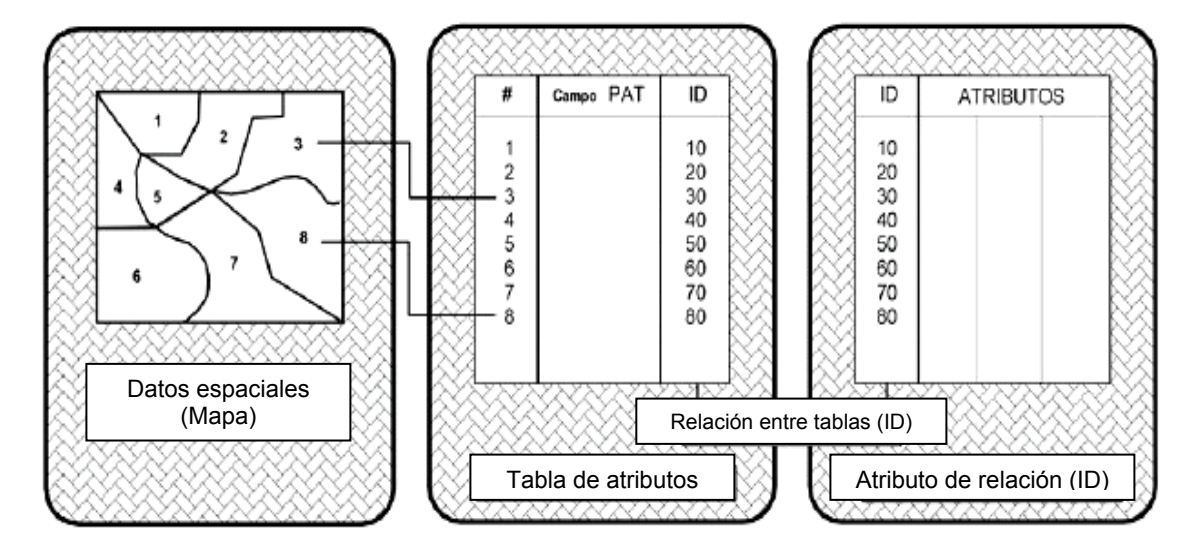

**Figura 24 Tablas de atributos básicos y de relación.** 

 Como se mencionó antes, las tablas de atributos constan de varios campos de datos en forma de columnas, en donde se almacena la información de los elementos del mundo real en registros correspondiendo a las líneas de las tablas. A cada columna se le asigna un nombre, un formato (dependiendo del tipo de información numérica o alfanumérica), un tamaño y una extensión.

#### **1.5.2 Elementos geométricos**

 Los datos geométricos o datos espaciales permiten modelar los elementos del mundo real cuya posición es única en un sistema de coordenadas específico. Las formas más utilizadas para modelar los elementos del mundo real son los puntos, líneas y polígonos en su representación más básica (Figura 25), y superficies continuas, parrillas, etc., para modelos más complejos.

- Puntos: los puntos son las formas más simples de representar los datos espaciales. Son objetos adimensionales y se ubican en el espacio únicamente por un par de coordenadas. Representan los elementos cuyas dimensiones se pueden despreciar (como postes, pozos, poblados cuando se trabaja a escalas grandes, etc.) y sirven como etiquetas para identificar polígonos.
- Líneas: las líneas llamadas también segmentos o arcos, son objetos espaciales unidimensionales compuestos de un grupo de coordenadas ordenadas y conectadas entre sí para formar las líneas. Representan elementos muy angostos como son ríos, carreteras, etc.
- Áreas: las áreas también llamadas polígonos son líneas cerradas, cuyas fronteras encierran un área homogénea, estas pueden representar lagos, estados, países, etc., en dimensiones grandes y edificios, puentes, presas, en dimensiones pequeñas.

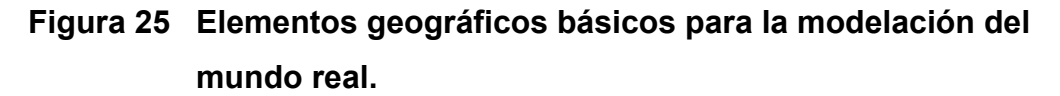

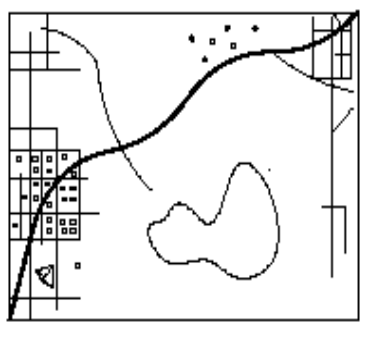

Mundo real

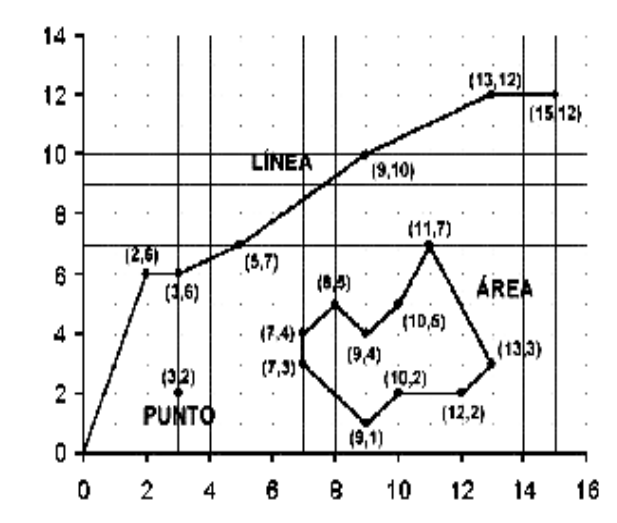
Cada punto se registra como una posición única x,y, mientras que las líneas o arcos se registran como una serie ordenada de coordenadas x,y. Las áreas son arcos cuyo punto inicial y final se unen formando una superficie llamada también polígono. Conceptualmente, estas coordenadas se almacenan en una computadora en forma digital, asignándoseles un número identificador que servirá para relacionarlo con el elemento que se está representando. Sin embargo, para interpretarlos realmente como elementos espaciales relacionados con información adicional o tabular, se necesita construir una tipología del sistema para identificar las líneas de conectividad a lo largo de una ruta, para definir las áreas encerradas entre líneas y para identificar las áreas contiguas.

 En los mapas digitales, las relaciones espaciales explícitamente se dibujan utilizando un proceso matemático llamado "topología, que permite expresar los diferentes tipos de relaciones espaciales como una lista de elementos (por ejemplo, un área está definida por un conjunto de elementos arco).

Este proceso crea y almacena la relación espacial de los elementos, con la ventaja de hacer más eficiente el almacenamiento, permitir procesos de una gran cantidad de datos y de una forma más rápida, y sobre todo realizar análisis como la modelación del flujo a través de las líneas de conectividad en una red, la combinación adyacente de polígonos que tienen características similares y la superposición de elementos geográficos. Estos procesos topológicos se dividen en tres grupos principales:

Conectividad: este proceso identifica la conexión de las líneas o arcos, por medio de nodos (Figura 26). La serie de puntos (x,y) internos que definen la forma de un arco se llaman vértices, mientras que los puntos extremos se llaman nodos e identifican el nodo de inicio y el nodo final.

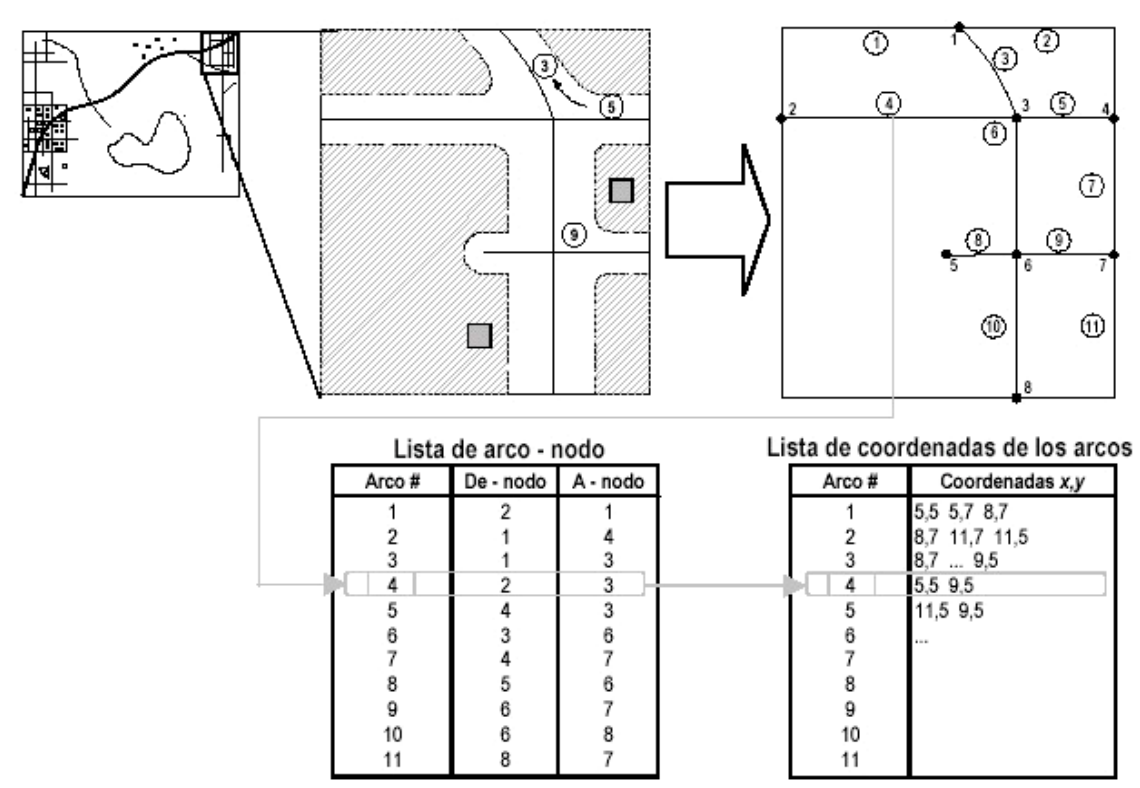

### **Figura 26 Proceso topológico ARCO-NODO o conectividad.**

Definición de área: este proceso identifica la lista de arcos que forman un polígono, ver figura 27. La ventaja de la topología de la definición de área es que aunque los arcos aparecen en más de un polígono, éstos solo se almacenan una vez en el sistema. Por ejemplo, el polígono 2, esta definido por los arcos 4, 6, 7, 10 y 8, en donde el 0 indica que existe un polígono interior definido por el arco 8.

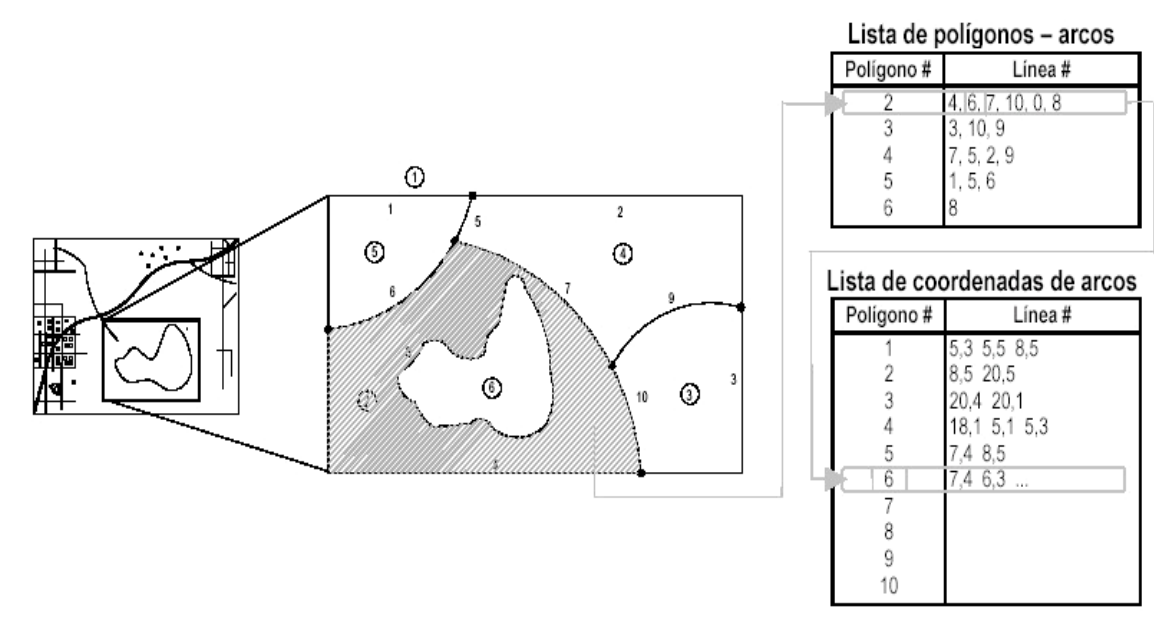

### **Figura 27 Proceso topológico ARCO-NODO o definición de áreas.**

- Contigüidad: debido a que cada arco tiene dirección (de nodo, a nodo) y en general forman parte de varios polígonos, la topología de contigüidad permite identificar la dirección de los arcos y los polígonos que los contienen. En el caso de los polígonos exteriores siempre coincidirán con el polígono universal que representa el área total del estudio. Por ejemplo, en la figura 28 se observa que el polígono 2 esta a la izquierda del arco 6, y el polígono 5 esta a la derecha.

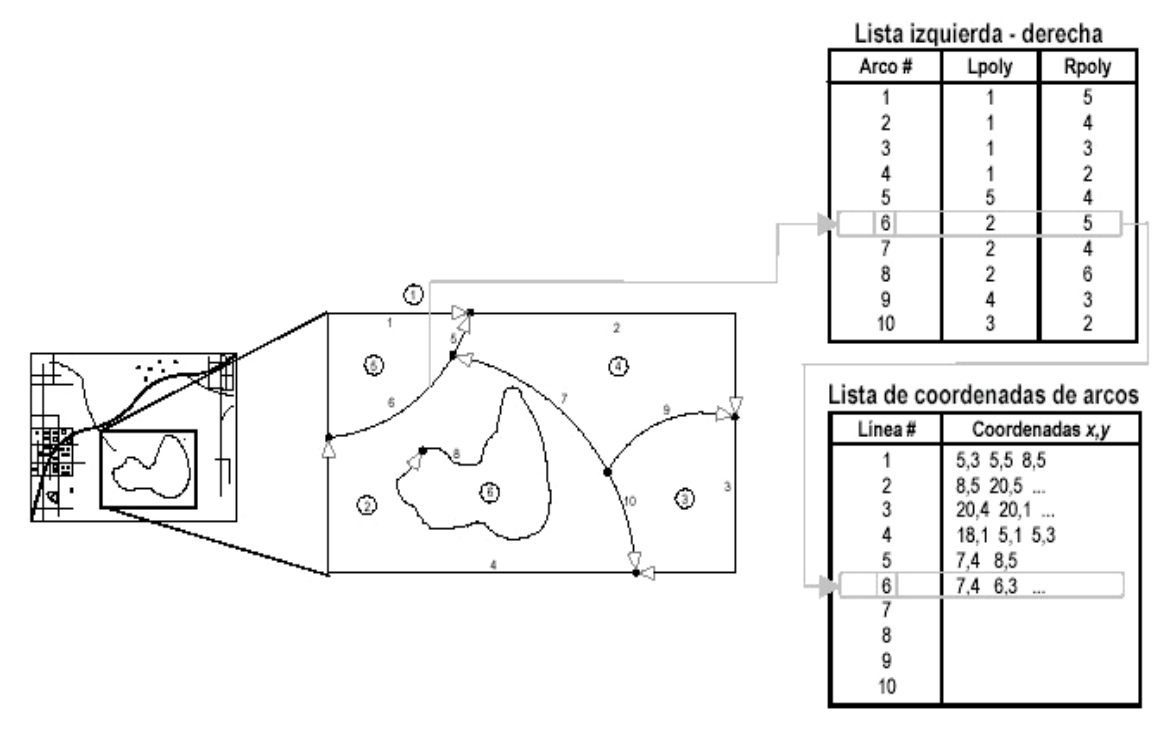

### **Figura 28 Proceso topológico IZQUIERDA-DERECHA o contigüidad.**

### **1.5.2.1 Coberturas**

 Los elementos de los mapas modelados del mundo real, se pueden organizar en diferentes grupos de capas o temas de información, como pueden ser: carreteras, suelos, puentes, pozos, peligrosidad sísmica, edificios, fronteras administrativas, etc. A su vez se pueden dividir en sectores más detallados para hacer más eficiente y rápido el manejo de la información. A estas capas o temas se les llama coberturas y están formadas por elementos geográficos unidos topológicamente y asociados a información descriptiva almacenada en tablas, así como a elementos que, aunque no se utilizan para modelar, son indispensables para la elaboración y manejo de las coberturas, como pueden ser: anotaciones, regiones, tics, secciones, etc. Todo esto se resume en la tabla II.

**Tabla II Resumen de los elementos utilizados en una cobertura.** 

| Clase de<br>elemento | Descripción                                                                                                    | Ejemplo                                                                                             |
|----------------------|----------------------------------------------------------------------------------------------------|----------------------------------------------------------------------------------------------------|
| Arco                 | Línea definida por un grupo ordenado de<br>coordenadas x,y. Representa<br>elementos<br>líneas, y las fronteras de los polígonos. |                                                                                                    |
| Nodo                 | Puntos extremos de un arco o puntos donde<br>se conectan dos o más arcos.                                                        |                                                                                                    |
| Etiqueta             | Punto definido por una coordenada x,y -<br>elemento punto o etiqueta de un polígono.                                             | 17                                                                                                  |
| Polígono             | Área definida por arcos.                                                                                                    |                                                                                                    |
| Región               | Área formada por polígonos.                                                                                                    | $\mathbf{z}$<br>∷1<br>Región 1 - Polys 1 & 2<br>$\mathbf{2}^{\mathsf{T}}$<br>Región 2 = Polys 2 & 3 |
| <b>Tic</b>           | Puntos de control geográfico utilizados para<br>registrar y transformar las coordenadas de<br>una cobertura.                     | ⊞⊥<br>$\boxplus_{\bf q}$                                                                            |
| Anotación            | Cadena de texto que sirve para describir un<br>elemento geográfico. Se utilizan puntos para<br>ubicarla y dibujarla.             | $e$ viaci                                                                                           |
| Ruta                 | Elemento linear compuesta de uno o más<br>arcos o partes de arcos.                                                               | Astalto<br>Astatto<br>Hormigón                                                                      |
| Sección              | Arco o porción de arco que se utiliza para<br>definir una ruta.                                                                  | ă.<br>Secciones                                                                                     |

Fuente: (Mena, 2002.78).

### **1.5.2.2 Elementos avanzados**

 Además de las formas básicas para modelar los elementos del mundo real, existen otras más sofisticadas, como la modelación de superficies. Las superficies constituyen una cobertura temática muy importante en las bases de datos geográficas.

Estas superficies se pueden utilizar para muchas aplicaciones como son: estudios de visibilidad, cálculos volumétricos, contornos, trazo de relieves sombreados, vistas en perspectiva de modelos 3D, etc.

Debido a que las superficies reales varían continuamente, es imposible registrar todas las posiciones que las definen, por lo tanto, los modelos de superficies, toman muestras representativas del número infinito que define las superficies, para que posteriormente utilizando técnicas matemáticas llamadas interpolación, construyan los vacíos entre los puntos. La exactitud de este proceso depende de la cantidad de datos y de su distribución, además de la técnica de interpolación.

 Aunque la superficie de la tierra es la que se modela más a menudo, cualquier dato continuo como por ejemplo el gradiente de presión, la lluvia, la densidad de población, etc., también se puede modelar. En los análisis en 3 dimensiones se utilizan dos tipos de modelos para representar las superficies, estos son:

- GRID: los GRID representan superficies utilizando una malla de puntos espaciados regularmente. El tamaño de las células se calculará por el promediado de los valores de puntos más cercanos, esto dará un mayor peso e influencia a los más cercanos. Además la resolución dependerá de la distancia entre los puntos, es decir, cuando más pequeña sea la distancia más fina será la malla obtenida, modelando con esto superficies más exactas.

El modelado de las superficies con GRID es generalmente sencillo, además de que los procesos posteriores con estas superficies son más eficientes que con otros modelos. Si embargo, como contra parte, debido a que la estructura de la malla es rígida, no se adapta completamente a la variabilidad del terreno (pérdida de información entre puntos de malla), por lo que los datos originales pueden ser capturados y reflejados incorrectamente.

- TIN: representan superficies utilizando caras triangulares no superpuesta continuas. En este caso el tamaño de las células dependerá de la cantidad de datos que se tengan y de su distribución. Por lo que la resolución de la superficie puede variar, es decir, la resolución será más fina en las áreas complejas o donde existan más datos, mientras que en las áreas pobres de información será menor la resolución. Una característica más de los TIN, es que las coordenadas originales de los puntos se mantienen, evitando con ella la pérdida de información. De la misma, manera que los GRID, los TIN tienen algunos inconvenientes, entre estos principalmente se encuentra el costo en la construcción de las superficies, así como el resto de los procesos que se realicen con ella.

Las principales características de los TIN son la capacidad para la proyección de los elementos de estudio. Es decir, puede dibujar los triángulos generados junto con los nudos, orillas, en su forma más básica, así como los contornos de una superficie, curvas de nivel, vistas desde diferente puntos de observación, los valores de la interpolación de la superficie, vistas de sombreado basado en una posición del sol, dibujos compuestos de superficies ganando elevación e iluminación de sol, etc.

# **Figura 29 Representación de un TIN generado a partir de las curvas de nivel de un sector al norte de Huehuetenango.**

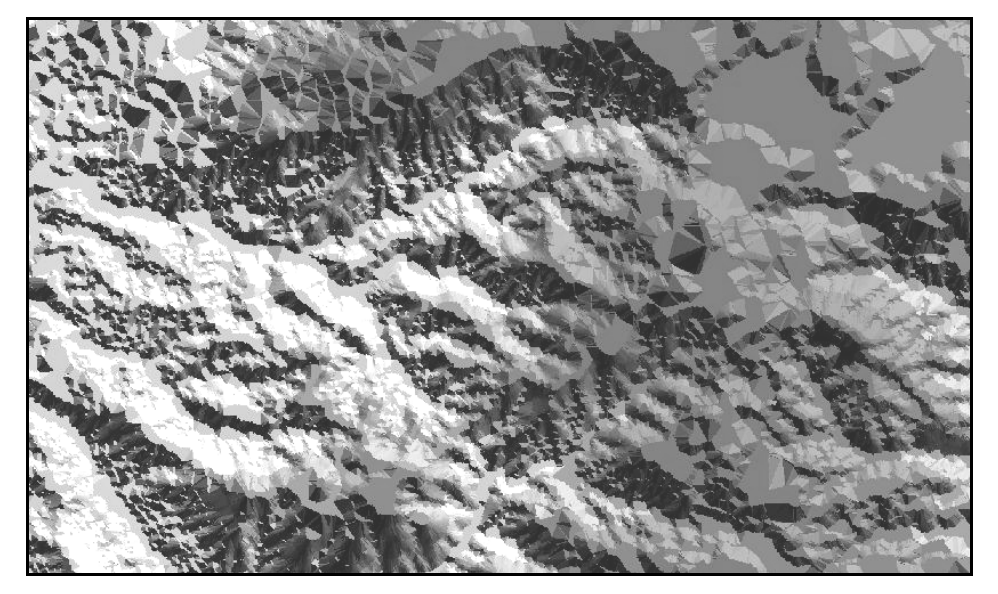

Fuente: ejemplo generado a partir de capa de curvas de nivel obtenidas del IGN.

Además de los elementos básicos: puntos, líneas, polígonos y los TIN, existen otros elementos que se utilizan para la modelación del mundo real como se muestra en forma resumida en la tabla III, junto con su estructura, el objeto espacial que puede representar y por último el uso que se le puede dar.

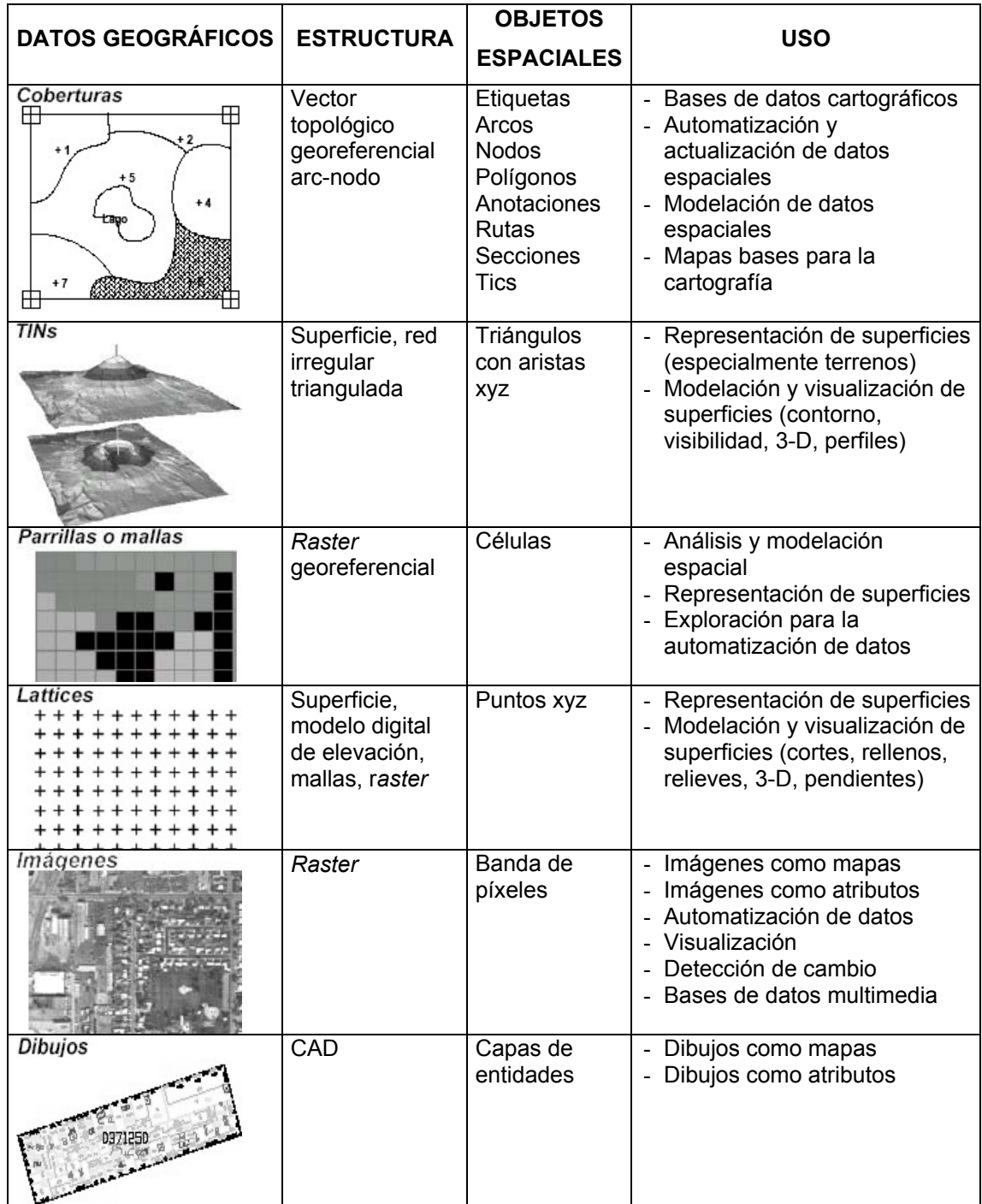

# **Tabla III Formas de SIG que sirven para modelar los elementos del mundo real.**

Fuente: (Mena, 2002.81).

### **1.6 Áreas de aplicación de los SIG**

 Los SIG actualmente tienen un amplio rango de aplicaciones y una buena aceptación por parte de entidades publicas, empresas privadas e institutos de investigación. Entre estas aplicaciones está el análisis de recursos medioambientales, planificación del suelo, análisis posicional, estimación de impuesto, análisis de mercado, demografía, planificación de infraestructura, estudios de hábitat, análisis arqueológicos, entre otras muchas más. En la década pasada, el campo de aplicación de los SIG se extendió al manejo de los riesgos naturales debido a las experiencias sufridas con los terremotos, huracanes, inundaciones y erupciones, entre otras, cuya peligrosidad o severidad radica en el efecto que tiene en grandes áreas, alcanzando sobre todo zonas urbanas, que en algunas ocasiones están densamente pobladas, debido a un crecimiento incontrolable y a un mal manejo urbanístico de la ciudad. De esta manera, se observa la necesidad de manejar una gran cantidad de información, especialmente de elementos georeferenciados o espaciales que pueden verse afectados por estos fenómenos, como son: los edificios, puentes, presas, líneas vitales, así como los mismos fenómenos naturales que puedan actuar.

 Dentro de los alcances de los programas de planificación y mitigación de desastres, los SIG permiten combinar la información de los riesgos naturales, recursos, población e infraestructura para determinar las áreas menos expuestas a los peligros, áreas aptas para las actividades de desarrollo, áreas que requieren una evaluación más detallada, áreas donde se debería priorizar en la aplicación de las estrategias de mitigación.

Por ejemplo, los mapas de peligro sísmico permiten determinar las áreas y su extensión donde se deben evitar fuertes inversiones de capital o donde se deben considerar sólo actividades menos susceptibles a terremotos. De la misma manera, estas áreas expuestas junto a datos socio-económicos y de infraestructura, pueden proporcionar el número de personas o la infraestructura, que pueden estar en situación de riesgo.

 Por otro lado, una vez ocurrido el desastre los SIG son esenciales para una pronta respuesta de las autoridades civiles de una manera ordenada y prioritaria en aquellos lugares donde se determinó que los daños podrían ser mayores. Los SIG, dentro de los programas de planificación determinaron las zonas con mayor probabilidad de daño, localizando a su vez los sistemas de emergencia más cercanos y las zonas que pueden utilizarse cómo áreas de resguardo para la población.

### **1.6 Resumen**

 Se hizo una descripción de los sistemas de información geográfica y la importancia que tienen en los estudios donde se necesite la modelación de los elementos georeferenciados, o en otras palabras, modelos que representen elementos del mundo real. Se describe la definición de SIG, así como los principales componentes que lo constituyen, entre los que se encuentran: la información que se pretenden modelar, la descripción de estos elementos, el equipo informático, el software y obviamente el equipo humano. Se revisan los conceptos básicos como lo es el globo terrestre, coordenadas geográficas, el *datum*, proyecciones y otros para comprender como se interpreta la información espacial que se utiliza en los SIG.

 Se describen los elementos que se utilizan para modelar el mundo real, principalmente los puntos, arcos y polígonos, siendo los elementos básicos para la construcción de las coberturas dentro de los SIG. También se da el concepto de topología, indispensable para que los elementos del mundo real sean reconocidos por un SIG. No obstante, estos elementos no son los únicos utilizados para representar el mundo real, también se pueden utilizar elementos más avanzados como los TIN y los GRID. Con estos se pueden representar superficies reales del mundo. Se finaliza el capitulo con un resumen de las áreas de aplicación entre las que se encuentran el análisis de recursos medioambientales, planificación del suelo, análisis posicional, estimación de impuestos, estudios de hábitat o el manejo de recursos naturales, entre los que se encuentran los estudios de riesgo sísmico.

### **2. SISTEMAS DE INFORMACIÓN GEOGRÁFICA APLICADOS A VULNERABILIDAD SÍSMICA**

### **2.1 Ventajas de la metodología**

Una de las funcionalidades de los sistemas de Información Geográfica, aplicables a emergencias, es facilitar la identificación de áreas geográficas y grupos de población que presentan mayor vulnerabilidad a desastres, que por lo tanto, requieren de mayor atención en la prevención y la rapidez de reacción.

Actualmente, a los servicios de emergencias se les exige que sean más veloces, efectivos y eficientes en su funcionar, fundamentalmente en la toma de decisiones. Para ello, los SIG permiten identificar con agilidad las regiones o poblaciones con mayor vulnerabilidad, y permitir focalizar sus intervenciones. Con el advenimiento de la informática y las comunicaciones, ahora es más factible lograr que los servicios de emergencias ejecuten su operatividad de forma eficaz.

El uso de mapas temáticos, especialmente si son con base SIG, son muy útiles en la toma de decisiones. Aproximadamente el 90% de las exigencias de información, de quienes toman decisiones en emergencias y a su vez definen políticas de las mismas, están relacionadas con una ubicación geográfica y sus características. Es en este contexto es donde los SIG deben ser estimados como una de las pocas tecnologías existentes que facilitan los procesos de información real y veloz, que son tan necesarios en las emergencias y la toma de decisiones coherentes con el medio.

 A continuación se enumeran algunas ventajas en la utilización de un SIG en la administración de la información de estudios de vulnerabilidad sísmica estructural:

- Debido a la naturaleza de los SIG, se pueden generar mapas temáticos de casi todas las categorías de información que pueda contener el estudio, por ejemplo: mapa de vulnerabilidad estructural, de tipos de construcción, de uso de las construcciones, etc.
- La información plasmada en un mapa digital georeferenciado, da una idea global y real, que la visualizada en un formato tabular o en otro tipo de gráfico no georeferenciado.
- Mediante la superposición de diferentes capas de información, se pueden generar mapas completos, para realizar análisis y generación de reportes gráficos entendibles para una persona que no está familiarizada con el tema.
- Los Sistemas de Información Geográfica son una herramienta inteligente de análisis espacial de objetos gráficos y no gráficos.
- Es un sistema muy útil para actualizar y administrar información en forma dinámica y eficiente.
- Puede aumentar la productividad de un técnico en la creación de información geográfica.
- Brinda resultados de mejor calidad, que los obtenidos manualmente, no importando su costo.
- Los SIG incorporan diversas funciones de visualización, incluyendo recursos tridimensionales.
- La integración manual de mapas en el pasado se limitaba esencialmente, en la superposición de transparencias. Los análisis se realizaban por medio de una operación aritmética de suma y resta. Hoy, a partir de la organización de los datos en un proyecto de SIG, dos o más mapas pueden ser relacionados a través de distintas funciones lógicas y matemáticas.
- Los cálculos de: longitud, área, perímetro e intersecciones entre distintas unidades geográficas, pueden ser realizados y detectados con precisión.

### **2.2 Limitaciones**

 Por más tentador que parezca, un SIG no siempre es aplicable a una situación determinada y puede no ser provechoso. Los planificadores necesitan evaluar meticulosamente las necesidades de un SIG en términos de objetivos y aplicaciones específicas antes de decidir adquirirlo. Ya que si se sobre estiman las necesidades en la integración de un SIG, traduce en la perdida en muchos aspectos, como económicas, porque se tendrá equipo con más capacidad que la necesaria, o que en determinado momento llegue a necesitar. Además, esto implica personal más especializado para administrarlo.

 La confiabilidad de cualquier análisis generado en un SIG dependerá principalmente de la calidad de la información tabular geográfica.

En el caso de la información geográfica, hay muchos aspectos que pueden influir en la calidad de los análisis obtenidos, por ejemplo, si se realiza un análisis en un mapa a escala 1:25,000 sobre información geográfica creada a escala 1:100,000; la calidad de lo generado no es garantizable, ya que se obtienen resultados en una escala con mayor resolución que con la que se cuenta. En este caso, la información obtenida solo sería fiable si se diera el caso inverso al descrito.

 Muchas veces los resultados no superan las expectativas de los usuarios, esto se debe principalmente a la calidad de la información que se ingresa, o la forma en que se maneja e integra, porque debe estar bien organizada para tener buenos resultados. Por esta razón es necesario llevar un control meticuloso de toda la información que se integra en el sistema, por lo tanto, es necesario que exista personal capacitado y con experiencia acorde a las necesidades que el sistema requiera.

### **2.3 Equipo y** *software* **necesario**

### **2.3.1** *Hardware*

El equipo necesario para los estudios debe resolver las necesidades de actualización, administración, visualización, producción cartográfica y capacidad de almacenamientos de información. El equipo que integra un SIG es individual para cada caso específico dependiendo de los alcances que se desean obtener.

El equipo físico que puede llegar a utilizarse en un sistema de información geográfico para los estudios de vulnerabilidad, es el siguiente:

- Computadora
- Tablero de digitalización
- GPS
- **Escáner**
- **Impresora**
- *Plotter*
- Videocámara
- Cámara digital

La computadora se debe seleccionar acorde al volumen de información que administrará, ya que pueden utilizarse desde una computadora personal, hasta computadoras basadas en procesadores de gran capacidad (*RISC*) con servidores de bases de datos geográficos.

 No existen características específicas para una computadora, estas dependen de las necesidades del proyecto, también de la habilidad o conocimientos que tenga el personal humano que lo administre. Otro factor decisivo en la selección del equipo, es la compatibilidad y la cantidad de programas que debe soportar. Por lo tanto la integración del equipo SIG, es el resultado de una estimación para cada caso específico, realizado por una persona con experiencia en el tema.

Actualmente, las computadoras estándar permiten realizar consultas e informes de bases de datos localizadas en administraciones de gran envergadura. También, es necesario dotarse de otros periféricos importantes como impresoras o *plotters* de gran formato, equipos GPS, sistemas de almacenamiento de datos masivos, etc.

### **2.3.2** *Software*

 El *software*, es el encargado de facilitar la captura de información, administración y la realización de consultas. Para la selección de las herramientas SIG, se debe buscar un grupo de programas que permitan alcanzar los objetivos del estudio, todo conceptualizado para el alcance real del proyecto, cumpliendo las necesidades de robustez, portabilidad y el nivel de aplicación. Entre las herramientas líderes en el campo de los SIG a nivel mundial, están los productos de ESRI. Esta empresa, tiene una variada gama de programas como: *ArcInfo, ArcGis, ArcView 3.x, Spatial Analist y 3d Analist,* herramientas netamente orientadas a la manipulación y análisis de datos espaciales. También existen programas de otras marcas que también son aceptadas a nivel mundial como: *Map Imfp, Idrisi, AutocadMap,* etc.

 También se deben mencionar las herramientas que permitan capturar o crear información georeferenciada. Porque los programas mencionados anteriormente tienen algunas opciones para captura y generación de datos espaciales. Sin embargo, son funciones básicas, existiendo otras herramientas orientadas a este tipo de trabajo. El *ArcCad* ó el propio *ArcInfo*, ambas también marcas registradas por ESRI, cumplen este requisito. Sin embargo, existen herramientas especializadas para la captura de datos como *Autocad,* que es un programa muy utilizado mundialmente para la generación de cartografía.

 Para el procesamiento y manejo de imágenes, no se deben olvidar las herramientas como: *Erdas, Envi, Ilwis, Grass*, que tienen muchas funciones como la de vectorización de imágenes, calculo de áreas, ortorectificación, etc.

La disponibilidad de programas SIG en el mercado, varía de acuerdo a la funcionalidad y costo. La siguiente tabla muestra programas usuales, sin pretender ser un listado oficial, más bien, un ejemplo de la gran variedad y disponibilidad existente.

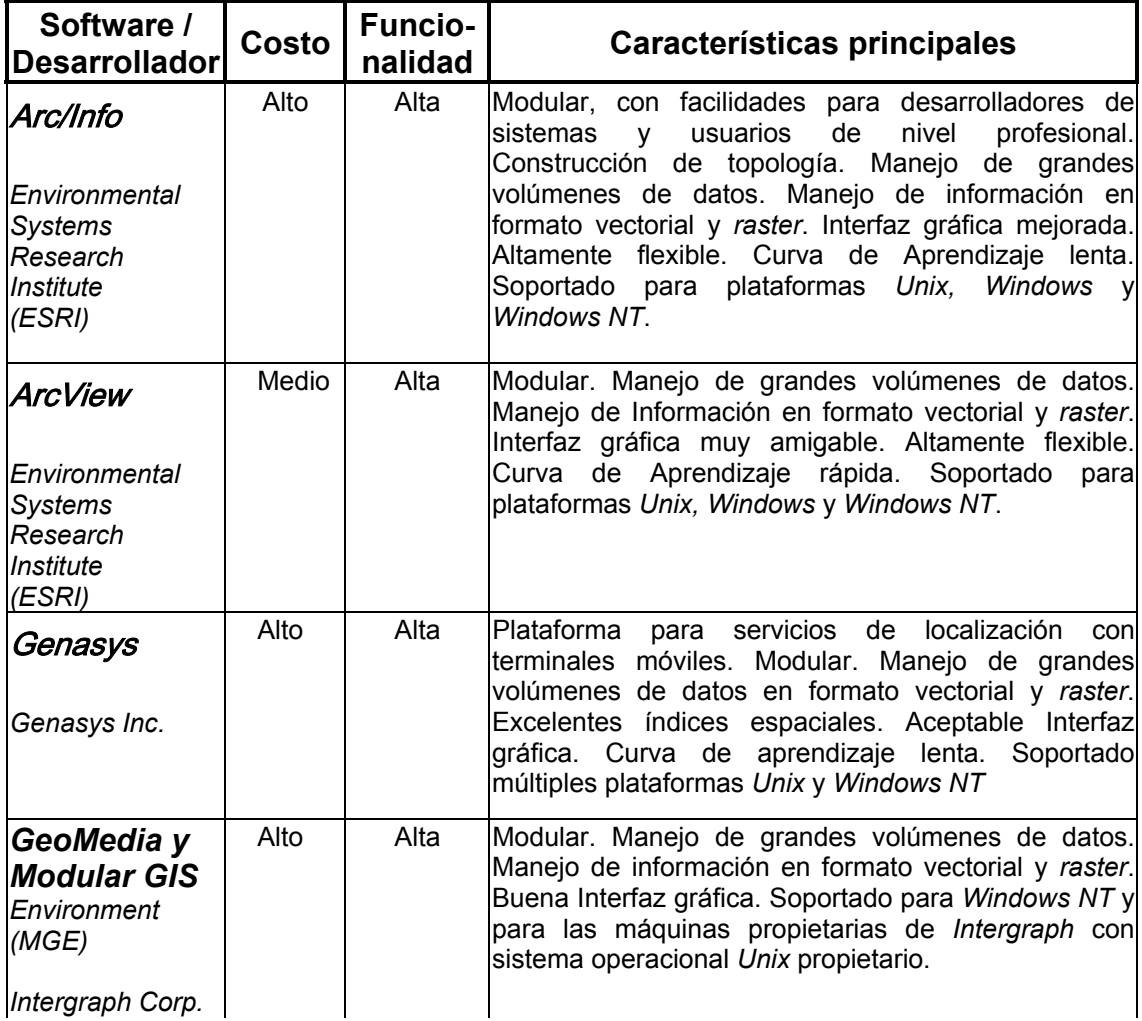

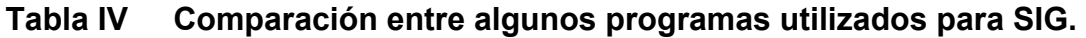

## Continúa

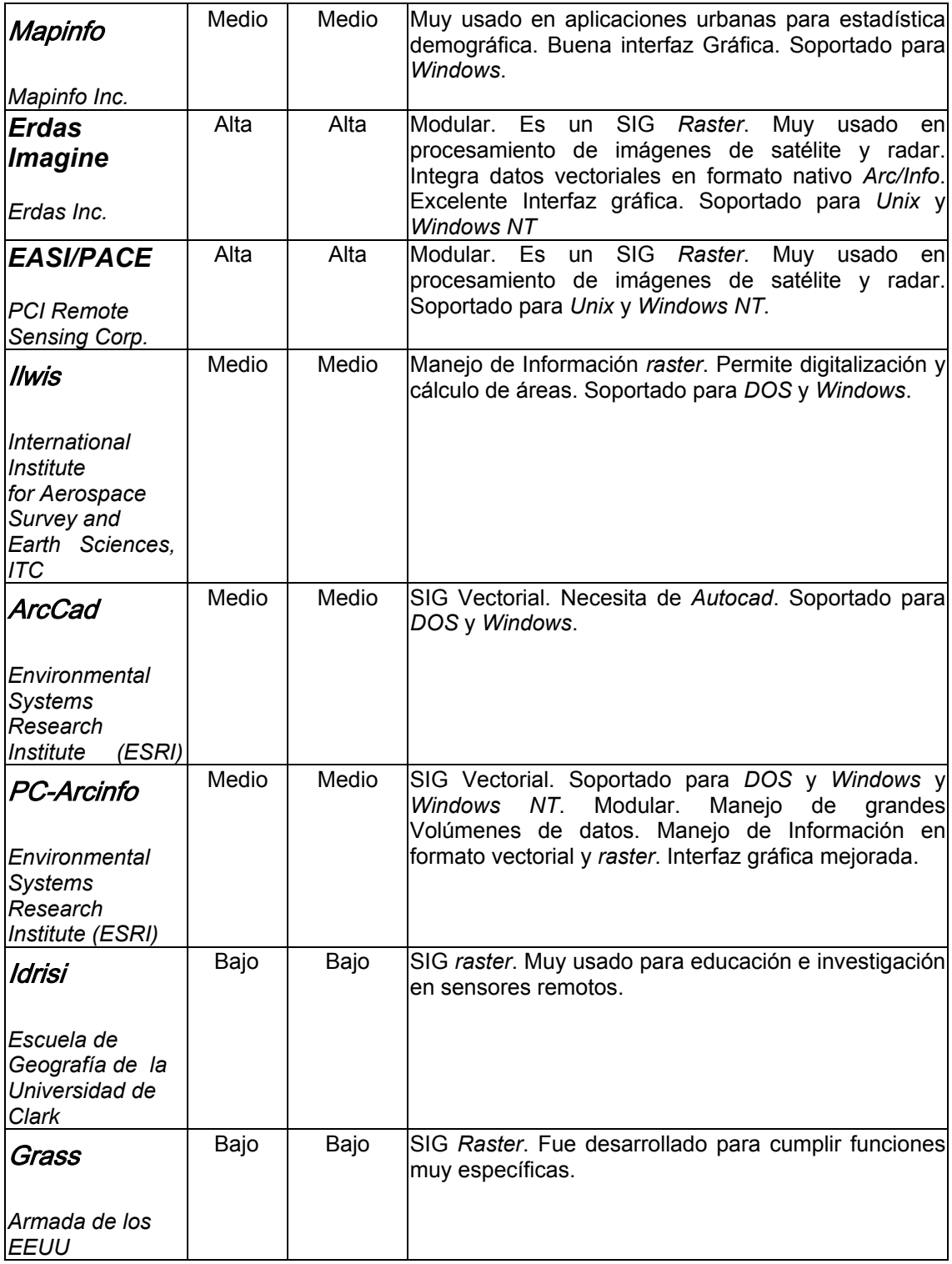

Fuente: (Backhoff, 2002.18).

Hoy día, más de 100 sistemas comerciales se ofrecen en el mercado con las capacidades de un SIG; la empresa de análisis mercadológico *Daratech* reportó para el año 2000, que en el mundo entero, el valor de la industria SIG (*software*, *hardware* y servicios) alcanzó casi 7,000 millones de dólares, con un crecimiento anual del 10% (Backhoff, 2002.19).

Considerando que una de las características más asombrosas de los SIG, es la velocidad de innovación y desarrollo. Conviene distinguir el universo de paquetes y programas, de acuerdo con sus funciones y capacidades; adicionalmente podría considerarse como tecnologías paralelas, los servidores de bases de datos espaciales y los sistemas de diseño asistido por computadora, CAD.

### **2.4 Personal humano**

 El recurso humano es un elemento muy importante en los SIG de vulnerabilidad sísmica. Aunque se han desarrollado programas muy complejos que hacen la mayor parte de trabajo analítico, no llegan a ser tan inteligentes en la toma de decisiones, en diferentes procesos y evaluaciones de casos específicos. De acuerdo con el alcance que pueda tener la implementación de un proyecto SIG para la administración de estudios de vulnerabilidad sísmica estructural, puede incluir el siguiente personal:

- Coordinador de proyecto
- Ingeniero experto en riesgo sísmico
- Geólogo
- Experto en SIG
- Programador
- Técnicos para procesamiento en oficina
- Técnicos evaluadores de campo

El nivel de capacitación del personal será determinante en el éxito o fracaso del sistema, más que cualquier otro factor. Una limitante actual de la tecnología SIG, es la dificultad de las organizaciones y dependencias en encontrar expertos o especialistas que administren el sistema y desarrollen planes y programas que puedan ser aplicados. De aquí que la capacitación del personal involucrado, se convierte en la clave del éxito de los proyectos SIG. En general, el personal se clasifica en: expertos, usuarios especialistas y usuarios finales. Los expertos son quienes diseñan y mantienen el sistema; los usuarios especialistas son quienes realizan consultas, análisis y actualización de datos; los usuarios finales son quienes consultan la información y la visualizan.

#### **2.5 Datos digitales**

 En relación a los datos digitales, existen diversas fuentes públicas y privadas generadoras de información para la creación de un SIG. Las fuentes información georeferenciada, son las entidades gubernamentales que se encargan de la generación y administración de la información geográfica de cada país (IGN, para el caso de Guatemala). Estas instituciones se encargan de generar mapas temáticos de los diferentes aspectos del país, como: la red de carreteras, mapas hidrológicos, de división política, geológicos, de uso de la tierra, intensidades sísmicas, de microfallas sísmicas, etc. Estas, tienen información a disposición pública, tanto en formato *raster* como vectorial, en muchos de los casos.

La entidad oficial generadora y administradora de información geográfica para Guatemala, es el IGN (Instituto Geográfico Nacional), donde se pueden comprar mapas a diferentes escalas y de diferentes temáticas del país, tanto en formato *raster* como en formato vectorial, ver figura 30. Además, existen otras entidades como el MAGA (Ministerio de Agricultura, Ganadería y Alimentación), que generan información digital georeferenciada y a su vez sirve de apoyo al IGN. Otra importante fuente de información para integrar un SIG de riesgo y vulnerabilidad, es el INSIVUMEH (Instituto Nacional de Sismología, Vulcanología, Meteorología e Hidrología), INE (Instituto Nacional de Estadística), CESEM (Centro de Estudios Superiores en Energía y Minas de la Universidad de San Carlos de Guatemala), etc.

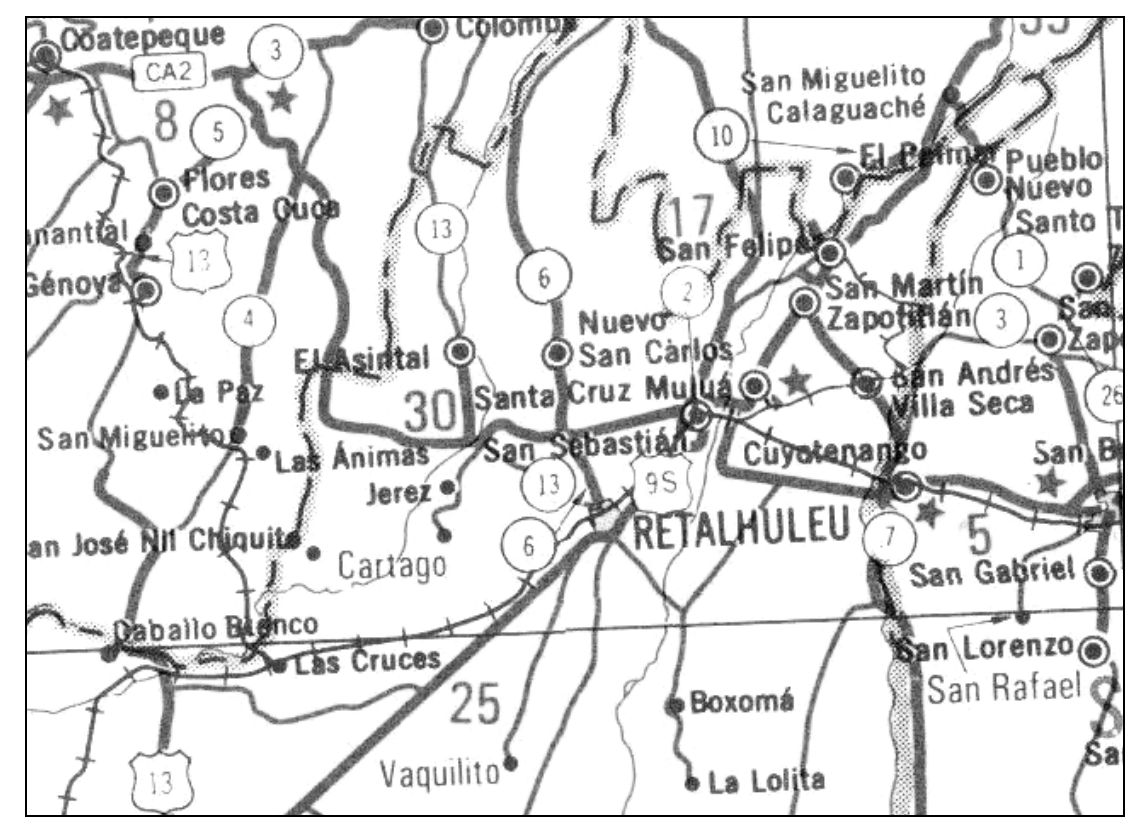

**Figura 30 Fragmento de un mapa** *raster* **de la red de carreteras.** 

Fuente: mapa de Guatemala a escala 1:750,000 del Instituto Geográfico Nacional.

 Además de la información pública, existen empresas privadas que se dedican a la elaboración y procesamiento de mapas, tanto en formato vectorial como en formato *raster,* ver figuras 31 y 32. La variedad de la información depende mucho del desarrollo económico y tecnológico del país. En la actualidad muchas empresas se dedican a comercializar imágenes satelitales de gran calidad, de casi cualquier parte del mundo, con niveles de error muy bajos, hasta de 0.75 metros de resolución por píxel, calidad que hace años no se hubiera imaginado.

# **Figura 31 Fragmento de una fotografía satelital de un sector urbano de Antigua Guatemala.**

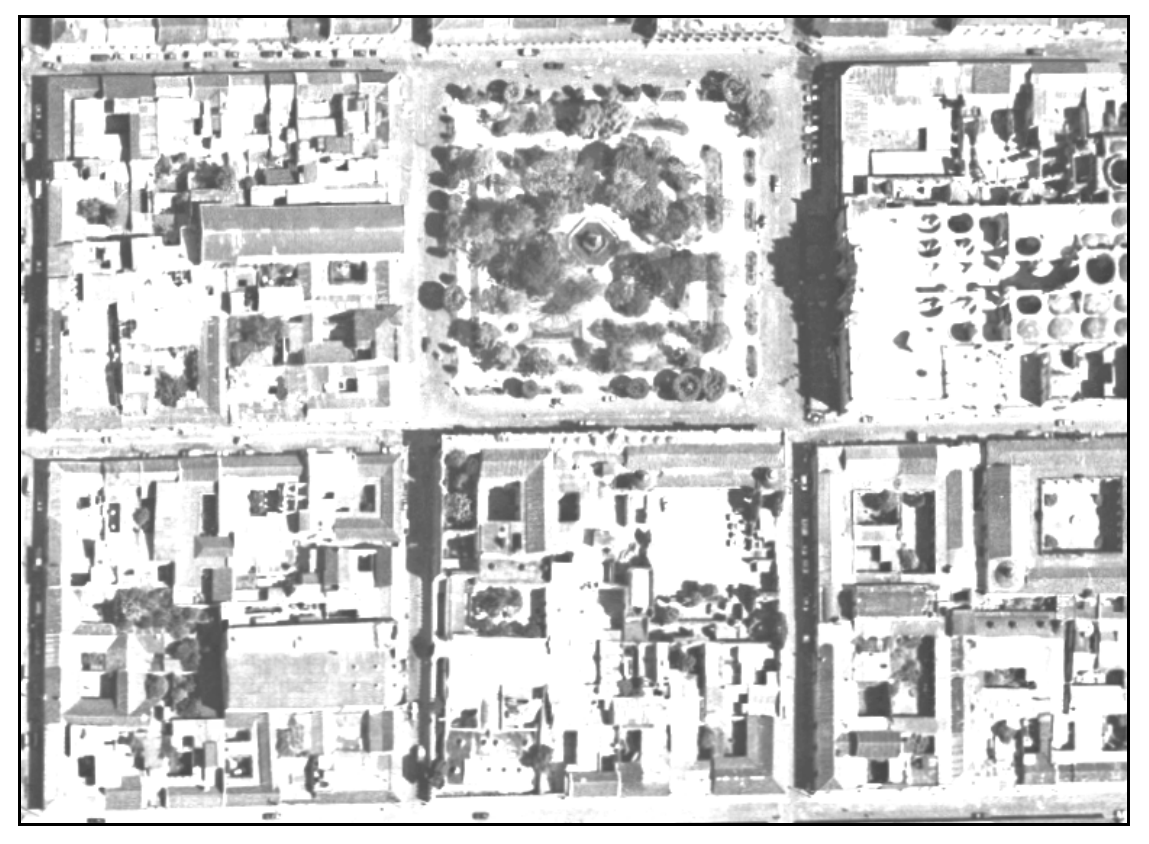

Fuente: Instituto Geográfico Nacional.

 A las imágenes se les pueden procesar o extraer la información que al analista interese, como la georeferenciación, que es la propiedad de darle su ubicación en el mundo real, a través de coordenadas. Con esto se logra utilizar la imagen como mapa de fondo, y sobreponer otros mapas georeferenciados sobre ella. También, se les puede extraer información vectorial específica con programas especializados. Es importante mencionar el desarrollo que está teniendo la geocodificación, a través de domicilio postal o direcciones (calle y número, carretera y kilómetro).

**Figura 32 Mapa geológico de Guatemala en formato vectorial.** 

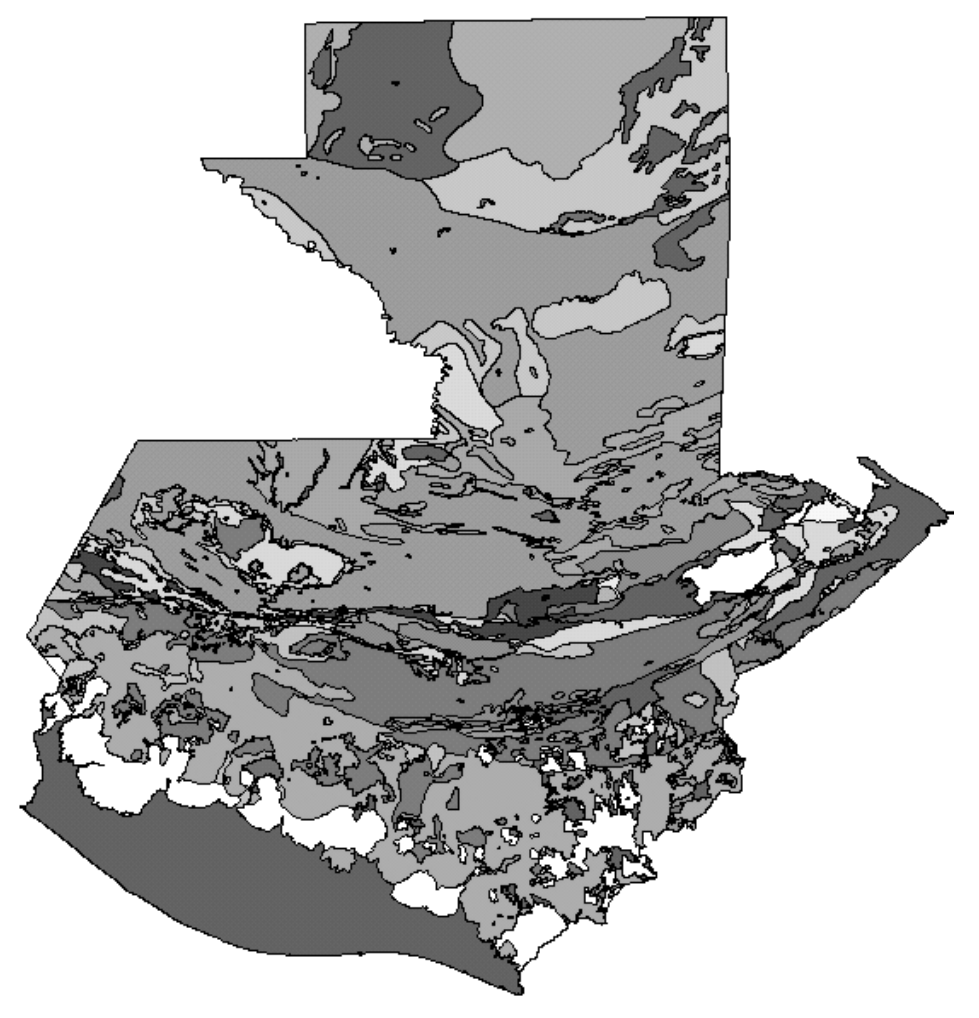

Fuente: Instituto Geográfico Nacional.

 En los inicios de los SIG, la información se limitaba a lo estrictamente cartográfico, mientras que ahora, el desarrollo tecnológico permite que estos estén compuestos por imágenes de satélite, sonidos, fotografías, videos, animaciones. También, se puede incluir la información obtenida en tiempo real, mediante sistemas GPS, o localizada a través de direcciones postales.

 Lo realmente importante de la información, es, que posea la calidad adecuada para que los resultados del modelo respondan a las exigencias del usuario. En este sentido existe un gran debate debido al tiempo y costo necesarios para su producción, ya que esto debe normalizarse de acuerdo a los alcances que el proyecto tenga, sin olvidar el recurso económico.

### **2.6 Base de datos**

 Las bases de datos de un SIG, forman el núcleo central de todo el sistema. Esto significa que paralelamente a la disponibilidad de un conjunto de objetos situados geográficamente, también se cuenta con la información que describe estos objetos, mediante atributos o campos de información. Por ejemplo, asociado al mapa de un grupo de edificios, se dispone de una base de datos que describe los atributos de cada una de ellos, con datos como: el área de la edificación, tipo de suelo, macrozonificación sísmica, fallas cercanas, cantidad de habitantes por construcción, etc.

Es importante mencionar, que la mayoría de las herramientas SIG vienen compuestas con su propia tabla de atributos, donde se pueden almacenar las características de los elementos geográficos, pero muchas de estas no son amigables para el manejo de sistemas complejos o para el almacenamiento de grandes cantidades de información.

Una base de datos externa es capaz de manejar elementos como: los formularios para el ingreso de la información de los estudios y generación de informes, con mayor facilidad que muchas herramientas SIG, ya que estas tienen como función principal, el análisis de información espacial. En conclusión, una base de datos externa se puede utilizar para almacenar y administrar los atributos de los elementos geográficos, que luego se vinculan en el programa SIG, mediante un código único identificador, que relaciona atributo con gráfico.

 Por lo mencionado anteriormente, se debe hacer una selección cuidadosa de la base de datos que administra un SIG, ya que debe acoplarse a las necesidades de funcionamiento, capacidad, espacio y accesibilidad que éste requiera. Existe una variedad bases de datos en el mercado como: *Microsoft Access*, *Visual Fox, Dbase*, etc. También, existe una diversa cantidad de programas para la administración de bases de datos como lo son: *Oracle, Sqlserver, Informix, Sysbase,* etc.

### **2.7 Diagrama del SIG en el riesgo y vulnerabilidad sísmica**

 A continuación se pretende ilustrar las posibles relaciones de un SIG de vulnerabilidad sísmica.

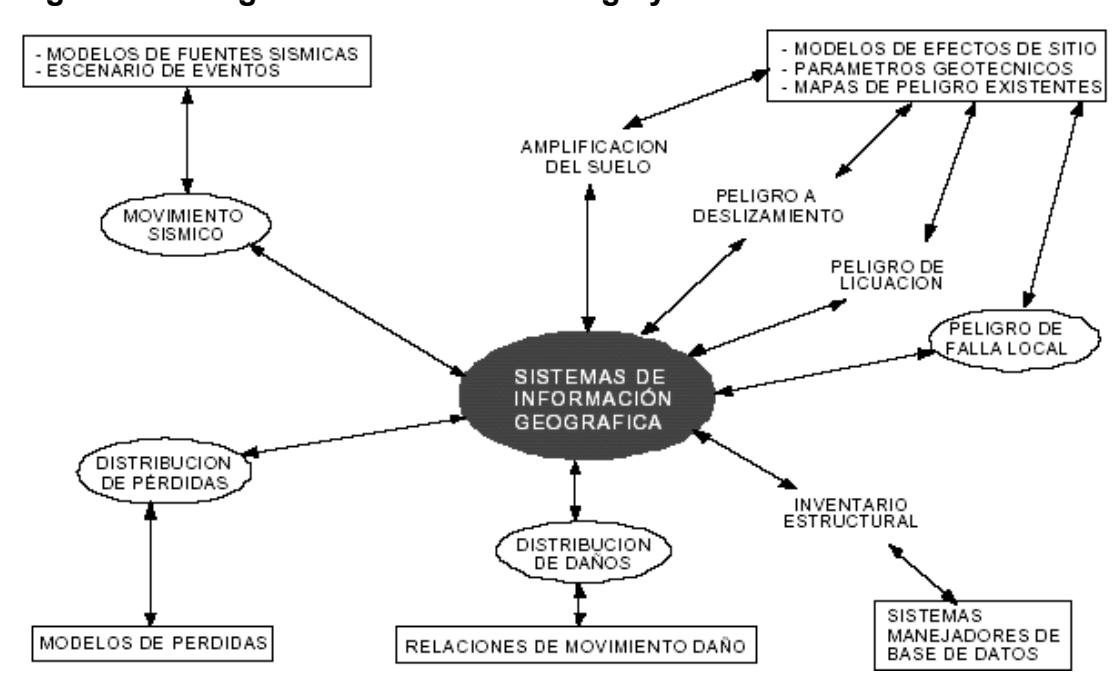

**Figura 33 Diagrama del SIG en el riesgo y vulnerabilidad sísmica.** 

### **3. APLICACIÓN DE SIG EN LA INTEGRACIÓN DE ESTUDIOS DE VULNERABILIDAD SÍSMICA ESTRUCTURAL EN LA CIUDAD DE GUATEMALA**

### **3.1 Justificación**

 Al inicio de la elaboración del presente trabajo de graduación, se cuenta con un estudio de vulnerabilidad sísmica estructural, de un sector de la zona 3 de la ciudad capital (Arrecis, 2002), el cual es un sistema que manipula y almacena la información, en una base de datos de *Microsoft Access*, por medio de una aplicación básica realizada en el programa *Visual Basic*. Además, se dibujó un mapa esquemático en formato vectorial de *AutoCad,* no georeferenciado, que representa la vulnerabilidad de las estructuras evaluadas.

 Se ha proyectado la creación de grupos de estudios de vulnerabilidad sísmica estructural de las construcciones de toda la ciudad capital, ó por lo menos de las regiones más vulnerables a sismos, así crear un mapa que refleje el resultado de los estudios de una forma visual y de proporciones reales. Por lo tanto, se hace necesario crear un sistema que integre de forma sistemática este proceso, y así evitar la generación de estudios aislados y con formatos incompatibles.

La implementación de un SIG en la administración de los estudios es necesaria, porque no existe un sistema que administre la información tabular ni la información geográfica, como un conjunto de información que debe funcionar y actualizarse de forma dinámica homogénea.

El primer paso, es modelar la estructura de la base de datos existente, para que ésta pueda implementarse a un SIG con más eficiencia. Luego crear la base geográfica partiendo de un esquema hecho en formato CAD. Esta parte, es el atractivo principal del proyecto, porque es la herramienta en la cual el administrador podrá crear, visualizar, imprimir mapas de diferentes temáticas y hacer análisis del proyecto con suma facilidad.

También es importante que mencionar, que se dejarán implementados los estudios realizados por Francisco Arrecis Sosa (2002), Fernando Pérez Pérez (en proceso) y la base de datos del Proyecto de Evaluaciones de Edificios Públicos del Proyecto de Comisión de Riesgo Sísmico de la Secretaria Ejecutiva de la Presidencia.

#### **3.2 Ventajas y desventajas de la utilización del sistema**

Ya se mencionaron las ventajas y desventajas a nivel general en el capitulo anterior, ahora se mencionan algunas de éstas, pero aplicadas al presente proyecto. Las ventajas son las siguientes:

- El SIG puede generar mapas temáticos de forma automática de varias categorías principales, por medio de herramientas que se crean específicamente para ello, estos son: mapa de vulnerabilidad, índice de daño, tipo de construcción y uso de las estructuras.
- Se pueden generar otros tipos de mapas temáticos, de acuerdo a los atributos descriptivos de los elementos geográficos, pero se debe hacer manualmente por medio de un técnico con conocimientos básicos en el sistema.
- La plataforma geográfica básica generada, estará compuesta de varias capas de información. El administrador del sistema podrá añadir fácilmente la cantidad de capas de información que considere útiles.
- Las propiedades de las evaluaciones en el mapa, se visualizarán en el programa *ArcView 3.x*, mediante una tabla virtual obtenida de la base de datos de *Microsoft Access*. Cuando se realice alguna modificación de las evaluaciones de la base de datos en *Microsoft Access*, el cambio se actualiza automáticamente en el mapa.
- La interfase para la actualización de la base de datos es amigable y no requiere de una persona especializada para manipularla. Igualmente para la actualización de los elementos geográficos se necesita de conocimiento básico en *Autocad* y *ArcView* para seguir alimentando el SIG.

A continuación se describen algunas desventajas en la implementación del SIG:

- La persona que administre el SIG, debe tener necesariamente los conocimientos básicos de los programas que componen el SIG, para que funcione como se ha estructurado.
- La aplicación que administra la base de datos externa es creada con lenguaje básico de *Visual Basic* de *Microsoft Access* y funciona con herramientas muy sencillas, que deben utilizarse ordenadamente, para que funcione como es debido.

Debido a la metodología utilizada en la construcción de los polígonos de las evaluaciones que conforman el mapa de vulnerabilidad, éste solo sirve para fines ilustrativos y no para hacer mediciones oficiales. El método se detalla en la sección "3.5.2 Información generada".

#### **3.3 Equipo y** *software* **necesario**

#### **3.3.1** *Software*

 Para el almacenamiento y la administración de la información de las evaluaciones, se ha seleccionado el programa *Microsoft Access,* en la versión 2000 como mínimo. Aunque no es una base de datos que soporte grandes volúmenes de información, ésta se adapta a la cantidad de información que pudiera generar el SIG de vulnerabilidad sísmica estructural en un momento dado. Lo anteriormente mencionado está fundamentado por cálculos de espacio que utiliza cada una de las evaluaciones realizadas, estimado con base al tamaño de la información generada en el trabajo de graduación de Francisco Arrecis Sosa (2002). El espacio por cada una de las evaluaciones en la base de datos es de 615 *bytes,* sin incluir el tamaño que ocupan las fotos y las evaluaciones. Por lo tanto, la estimación para un millón de evaluaciones que podría llegar a tener la base de datos, es de 615 *megabytes*, espacio que puede suplir este programa muy bien, ver tabla V.

Además de cumplir con el requerimiento de espacio *Microsoft Access* es un programa de aprendizaje relativamente rápido, y cuenta con el lenguaje de programación *Visual Basic* para aplicaciones, y por medio de éste se pueden vincular tablas, consultas, formularios e informes entre sí.

La siguiente tabla muestra algunas características de la base de datos de *Microsoft Access*.

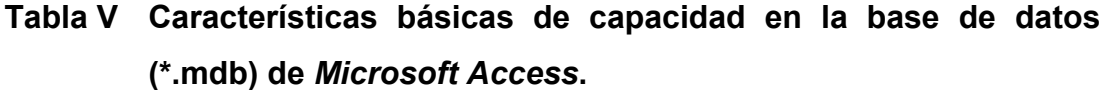

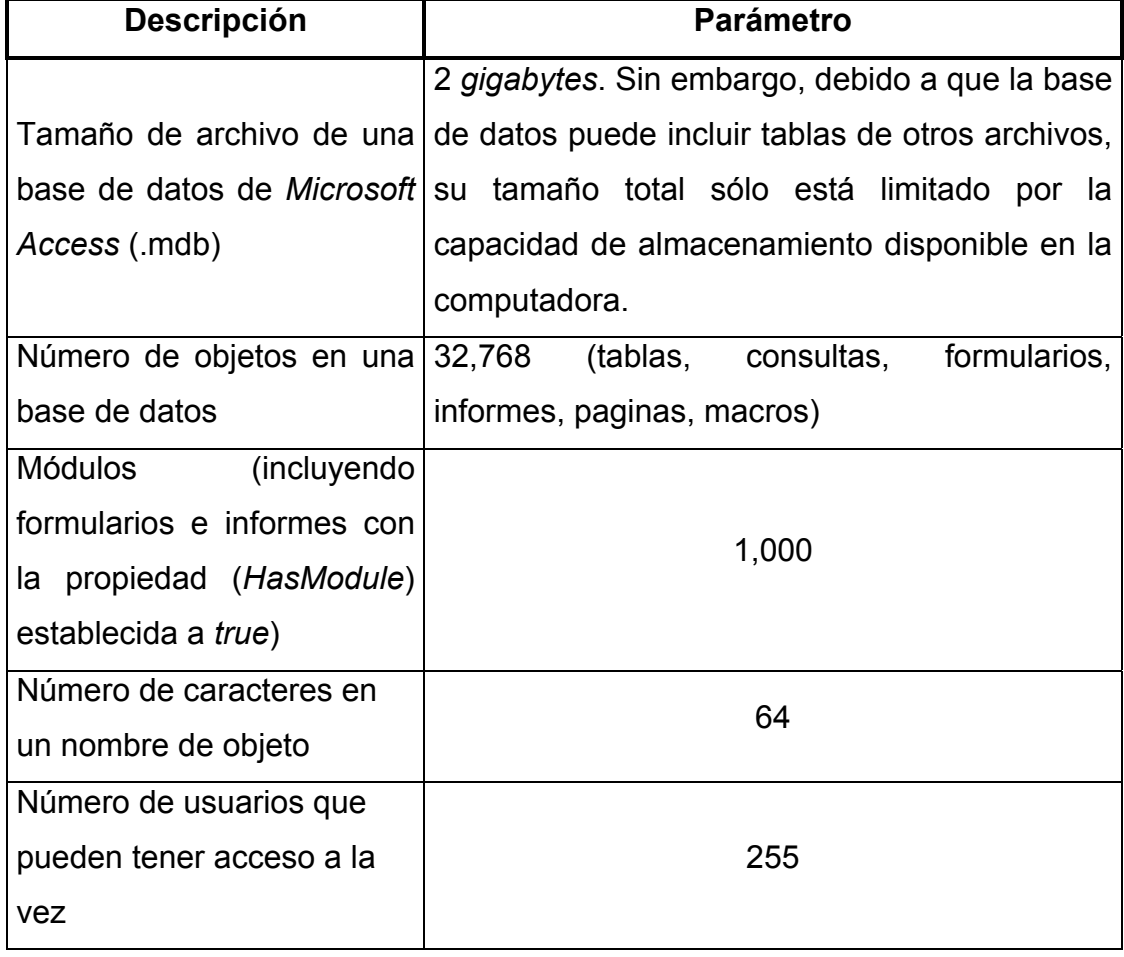

 El programa utilizado para la generación del mapa de polígonos de las evaluaciones es *Autocad 2000* de *Autodesk*, ya que es una herramienta sumamente sencilla para trazar áreas por medio de líneas. Este programa produce un formato de dibujo DXF que es estándar y se puede leer casi desde cualquier programa SIG.

 Otro motivo para la selección de *Autocad,* es porque constituye un programa muy conocido, sencillo de utilizar y opera en el entorno de *Windows*.

 El programa seleccionado para el manejo de la información espacial es el *ArcView 3.x* de *ESRI,* por ser uno de los más conocidos y utilizados, por su entorno amigable, por la gran cantidad de herramientas complementarias que existen para él y porque tiene todas las herramientas necesarias para llevar a cabo este proceso específico. En la actualidad, ha salido al mercado una integración de herramientas SIG nombrada *ArcGis* de *ESRI*, pero necesita un nivel de aprendizaje mayor, y que hoy en día no se compara con *ArcView* por la cantidad de extensiones gratuitas y vendidas que se le pueden implementar.

 Existen otros programas que pueden llegar a integrar este sistema. Por la necesidad de almacenar y manipular las fotografías en formato digital, este sistema debe contar con una interfase entre la computadora y un escáner o una cámara digital. Estas herramientas no son definidas, por lo general ya vienen incluidas como parte del equipo adquirido.

### **3.3.2** *Hardware*

 Son varios los programas que utiliza el SIG, y cada uno de ellos requiere diferentes exigencias de *hardware* para funcionar. A continuación se muestra una tabla con los requerimientos básicos de *hardware,* para los principales programas utilizados en el SIG.

**Tabla VI Requisitos básicos de** *hardware* **para funcionalidad de programas SIG.** 

| Programa     | Sistema operativo   Procesador |                                           | Memoria RAM |
|--------------|--------------------------------|-------------------------------------------|-------------|
| AutoCad 2000 | 98<br><b>Windows</b>           | o   Pentium<br>$\mathbf{III}$<br>$\Omega$ | 128         |
|              | superior                       | superior 500 Mhz                          |             |
| ArcView 3.x  | <b>Windows</b><br>95           | o   Pentium<br>Ш<br>$\Omega$              | 64          |
|              | superior                       | superior                                  |             |
| Microsoft    | Access   Windows<br>98         | o   Pentium<br>$\mathbf{III}$<br>O        | 64          |
| 2000         | superior                       | superior                                  |             |

Fuente: archivo de ayuda de programas en mención.

 Hay que recordar que *Autocad* tiene una frecuencia de uso muy baja, porque su función es solamente de crear los polígonos de las evaluaciones, para después continuar el proceso en el programa *ArcView*. Por otro lado el programa de la base de datos de *Microsoft Access*, junto con el programa *ArcView,* tiene un funcionamiento simultáneo en muchos casos. Debido a esto y porque el sistema operativo *Windows 98* o mayor, también consume recursos en un SIG, se propone una computadora de escritorio, que cumpla de una forma eficiente los requerimientos, aunque se utilice más de un programa a la vez. Las características de la computadora que integra el SIG de vulnerabilidad sísmica estructural es el siguiente:

- Procesador Pentium IV de 3.2 Ghz
- 500 Megas de memoria RAM
- Unidad de DVD, CD-ROM *ReWritable*
- Disco duro de 80 *Gigabytes*, como mínimo
- Monitor a color de 17"
- Demás dispositivos periféricos (teclado, bocinas, *mouse*)

Existen otros dispositivos optativos, estos son: el escáner y la cámara digital. La existencia de uno puede omitir la existencia del otro, porque la función principal del escáner es digitalizar las fotografías que son tomadas de las evaluaciones. Las características del escáner para este SIG, se recomienda que sean de las más comerciales, con un área de escaneo de 21.6x27.9cm, a menos que el administrador considere uno de mayor capacidad. La misma consideración es para la cámara digital, la configuración estará limitada por los recursos económicos, porque la mayoría de las marcas comerciales pueden cumplir con las funciones específicas de este proyecto.

### **3.3.3 Personal humano**

 Por la naturaleza de este proyecto, el personal humano que lo integra es:

Un usuario administrador, que se será el encargado consultar el sistema y de organizar el proceso de alimentación del sistema. Es la persona que delimitará los sectores que el evaluador debe estudiar y generar. Debe tener conocimientos básicos de cada unos de los programas utilizados. Es recomendable darle un mayor énfasis al programa *ArcView*.
- Otros integrantes del SIG, son los evaluadores encargados de generar toda la información geográfica y de atributos del mapa de vulnerabilidad.

Estas personas pueden ser estudiantes que se les asigna un sector de la capital a evaluar como proyecto de tesis, también pueden ser ingresados otros estudios que el administrador considere, como la base de datos del Proyecto de Evaluaciones de Edificios Públicos del Proyecto de Comisión de Riesgo Sísmico de la Secretaria Ejecutiva de la Presidencia.

Los evaluadores deberán alimentar la base de datos con los resultados de todas las evaluaciones, también serán los encargados de generar el mapa geográfico del sector, en formato CAD, para luego convertirlo en formato de *ArcView*, codificarlo y por ultimo integrarlo al SIG.

#### **3.4 Disponibilidad de información en Guatemala**

 Esta sección resume la disposición de información geográfica utilizada para generar el SIG, ya que la información de las evaluaciones, es generada por estudiantes de cierre de carrera entre otros.

#### **3.4.1 Información obtenida de instituciones**

 Se hizo una investigación de las potenciales fuentes de información geográfica, una de ellas es el IGN, en donde se obtuvo información de un mapa en formato vectorial de los ejes de las calles del área urbana de la capital, a escala 1:10,000 de proyección UTM y *datum* WGS-84. De este mapa se han extraído los nombres de cada una de las calles, para agregarlos al mapa de vulnerabilidad como complemento visual y de ubicación.

 Por medio de la Municipalidad de Guatemala, a través del departamento de Catastro se obtuvo un mapa de la capital, con detalle a nivel de manzanas a escala 1:8,000. Este mapa fue dividido en 9 planos de tamaño A-1, que pasaron por un proceso de digitalización por medio de un escáner y así obtener archivos *raster* de tipo *bitmap*, utilizarlos en el proyecto. Estos mapas *raster* son la base para la creación del mapa de vulnerabilidad a nivel de casas (ver figura 34). Ya que este mapa es una imagen sin referencia de posición en el mundo real, se tuvo que georeferenciar para poder integrarlo en el SIG. Para esto, se obtuvo mediante la Municipalidad los parámetros siguientes: proyección UTM y *datum* WGS-84. Lo ideal sería tener acceso a un mapa con un nivel de detalle de casas, pero este mapa esta en proceso de construcción en la Municipalidad.

72

## **Figura 34 Fragmento del mapa de la capital con detalle a nivel de manzanas.**

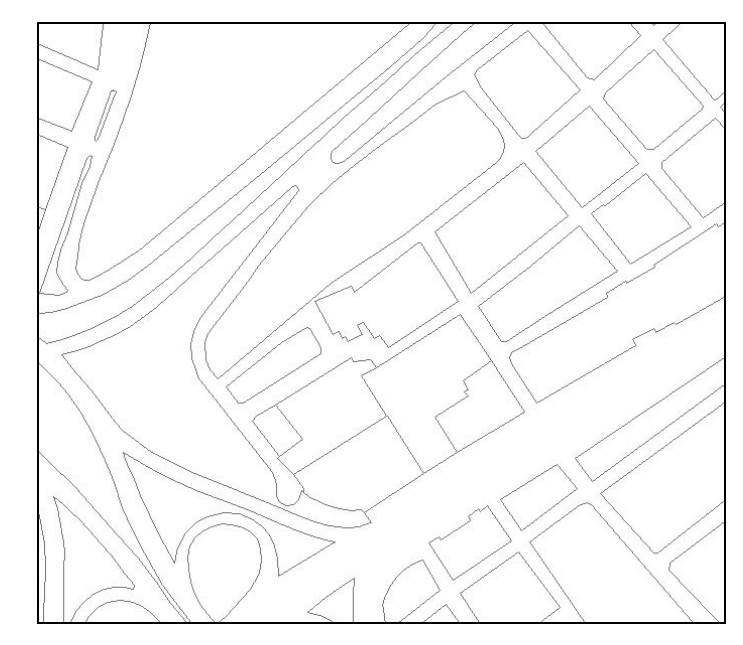

Fuente: Municipalidad de Guatemala.

### **3.4.2 Información generada**

 Ya que actualmente no existe un mapa en formato vectorial del área urbana de la capital a nivel de detalle de casas, en el presente trabajo de graduación se ha definido el procedimiento para la creación de este, mientras se tiene acceso a un mapa vectorial con respaldo institucional y con las características requeridas. El mapa se ha creado modulando cada una de las viviendas evaluadas, usando como guía de fondo el mapa de la capital obtenido de la Municipalidad de Guatemala.

 Por la dificultad de hacer las mediciones exactas de cada una de las viviendas, muchas se hacen aproximando las medidas para que se acoplen adentro de la manzana que le corresponde.

Por lo tanto, este mapa no puede ser utilizado para realizar consultas tales como medidas para desmembraciones, solamente sirve para hacer representaciones visuales o mediciones pero a nivel de estudios completos. Este mapa puede reemplazarse cuando ya exista el mapa oficial a este nivel de detalle generado por La Municipalidad de Guatemala o el IGN.

 En la comparación entre las figuras 34 y 35, se puede observar que las dos representan una misma porción de área en la ciudad capital, la diferencia de la figura 35, es que ejemplifica una región ya delimitada en *Autocad*, con un nivel de detalle de casas.

**Figura 35 Fragmento de mapa de vulnerabilidad de un sector de la zona 3, con el mapa de la capital como guía de fondo.** 

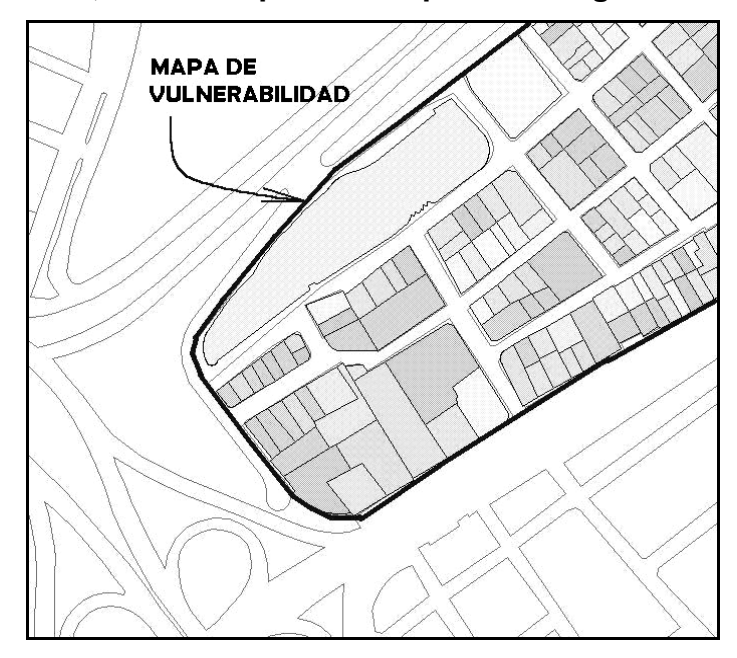

#### **3.5 Metodología utilizada**

 A continuación se detalla la metodología utilizada para integrar el SIG de Vulnerabilidad Sísmica Estructural.

#### **3.5.1 Estructura de la base de datos**

 Como ya existía una base de datos modelada en *Microsoft Access*  con el nombre *"evaluaciones.mdb"*, se trabajó teniendo como plataforma, la existente. Esta base de datos no estaba estructurada para poder vincular la información a un programa SIG.

Se reestructuraron todas las tablas en lo posible para funcionar de una forma más eficiente. Además, se diseñó una serie de herramientas para administrar la base de datos. El anexo 2 (ver página 102), detalla el contenido de la base datos externa utilizada para el SIG.

 Para poder individualizar la información contenida en la base de datos, y relacionarla con el mapa de vulnerabilidad, se hizo necesario asignarle un código identificador a cada evaluación. Este código es el resultado de concatenar varios parámetros ingresados en la boleta de campo, separados por medio de un guión bajo. Estos parámetros son: número de estudio, que es un correlativo para cada grupo de evaluaciones o trabajo de tesis, número de zona donde se encuentra la evaluación, número de cuadra y número de lote. Los números de cuadra y lote sólo son correlativos de control que utiliza el evaluador para identificar cada uno de los estudios, un ejemplo se visualiza en la figura 36.

El código resultante es definido como llave principal y es almacenado en la tabla, por ésta razón, es único y no puede duplicarse. Como ejemplo, se puede decir que el código de la evaluación que se encuentra en el estudio 1 (Arrecis, 2002), zona 3, cuadra 11 y lote 4 es el siguiente: 1\_3\_11\_4

**Figura 36 Tabla que contiene información ingresada en las boletas de campo. En la primera columna se muestra el código único identificador de cada una de las evaluaciones.** 

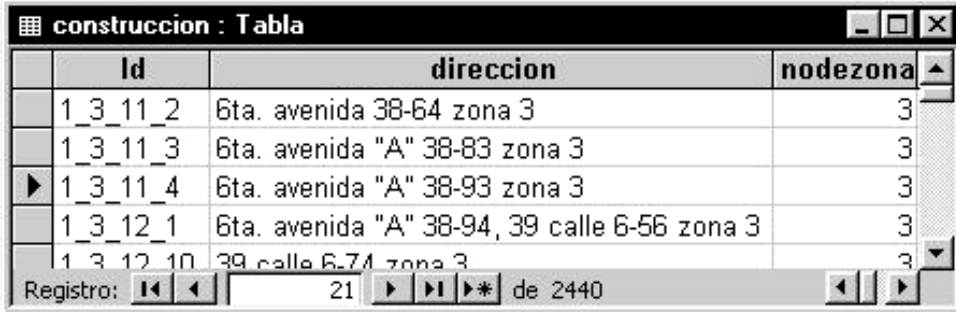

 Al igual que en la base de datos externa, en el mapa digital se debe definir el mismo código, para poder relacionar el elemento geográfico con toda la información de la evaluación, como se muestra en la figura 37.

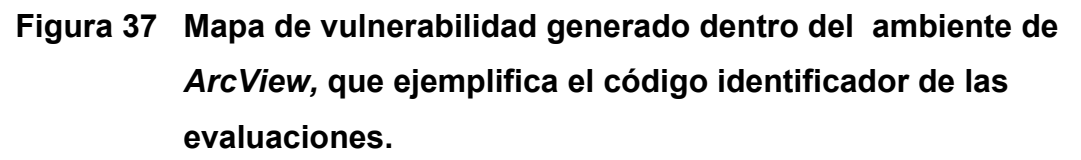

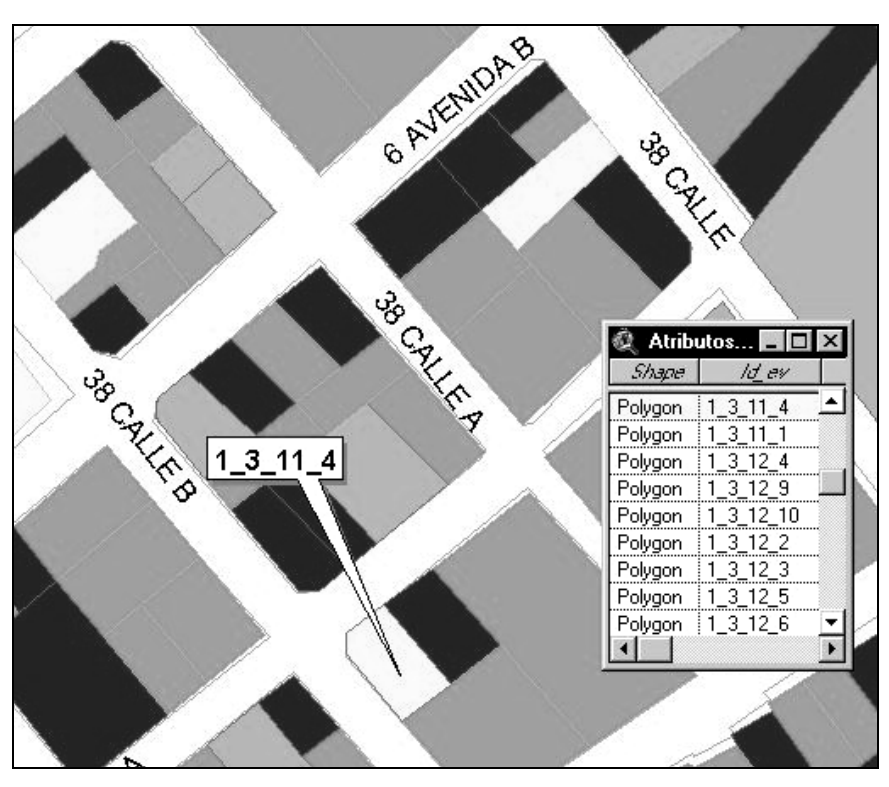

 En las tablas de la base de datos, se encuentra codificada la información de los estudios de vulnerabilidad, para optimizar el espacio que se utiliza. Se crearon catálogos de las posibles respuestas ingresadas en los formularios, y se codificaron para que un simple número o letra se interprete como una respuesta dentro de la base de datos. Por ejemplo, todas las evaluaciones que tengan el número 1 en el campo *"inspector"*, indica que fueron realizadas por Francisco Arrecis Sosa, ver figura 38.

En la base de datos, existen catálogos en los que se pueden agregar nuevos registros, también hay catálogos que sólo pueden modificarse. En el anexo 1 (ver página 102), se encuentra más detallada la información sobre los catálogos disponibles de la base de datos.

**Figura 38 Creación de catálogos de respuestas para optimizar el espacio de la base de datos.** 

|                | Inspector | Descripción                     |       |  | inspector TipoEstructura node |  |  |
|----------------|-----------|---------------------------------|-------|--|-------------------------------|--|--|
| $+$            |           | 1 Francisco Arrecis Sosa        |       |  |                               |  |  |
| $\overline{+}$ |           | 2 Edwin Fernando Pérez Pérez    | 3 1 2 |  |                               |  |  |
| $\overline{+}$ |           | 3 Omar Gilberto Flores Beltetón | 31210 |  |                               |  |  |
| $\overline{+}$ |           | 4 Isaías España Pixtun          |       |  |                               |  |  |
|                |           |                                 |       |  |                               |  |  |

Catalogo de evaluadores

Tabla de datos de evaluaciones

#### **3.5.2 Relaciones entre tablas**

 La información almacenada de las evaluaciones en la base de datos, está compuesta principalmente por dos tablas, la primera se llama *"construccion"* y la segunda se llama *"evaluacion"*. La primera tabla contiene toda la información recolectada con las boletas de campo, la segunda contiene los datos de los cálculos generados para cada evaluación. La mayor parte de la información contenida en las dos tablas está codificada para ahorrar espacio. La información codificada puede ser recuperada, haciendo uso de los catálogos de la base de datos, ver figura 38.

 Casi todas las tablas están relacionadas entre sí, por medio del campo que contiene el código identificador de la evaluación, relacionadas con propiedades de integridad referencial de *Microsoft Access*, como es el caso entre las tablas *"construccion"* y *"evaluacion".*

Dentro de las características de la relación entre las tablas *"construccion"* y *"evaluacion"*, es que, deben tener la misma cantidad de registros, también está configurado, que cuando se borren o actualicen registros en la tabla *"construccion"*, también se realice el mismo paso en la tabla *"evaluacion"*.

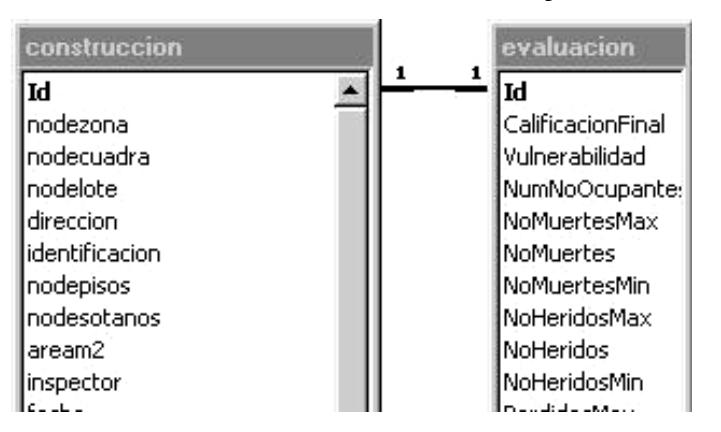

**Figura 39 Relación entre tablas** *"construccion"* **y** *"evaluacion".*

 Una ventaja de las relaciones hechas en la base de datos, es que agilizan las operaciones entre las tablas relacionadas. Todas las relaciones hechas en la base de datos, pueden verse y editarse con el debido cuidado, por una persona que tenga pleno conocimiento de la base de datos.

 En la figura 40 se visualizan las relaciones existentes entre las tablas de la base de datos del SIG de vulnerabilidad sísmica estructural. Como se observa en la figura, cada línea que une a dos tablas, identifica entre que campos se hace la relación. También define que tipo de relación las une. Para comprender mejor acerca del tema de relaciones entre tablas, se recomienda consultar la herramienta de ayuda que contiene el programa *Microsoft Access*.

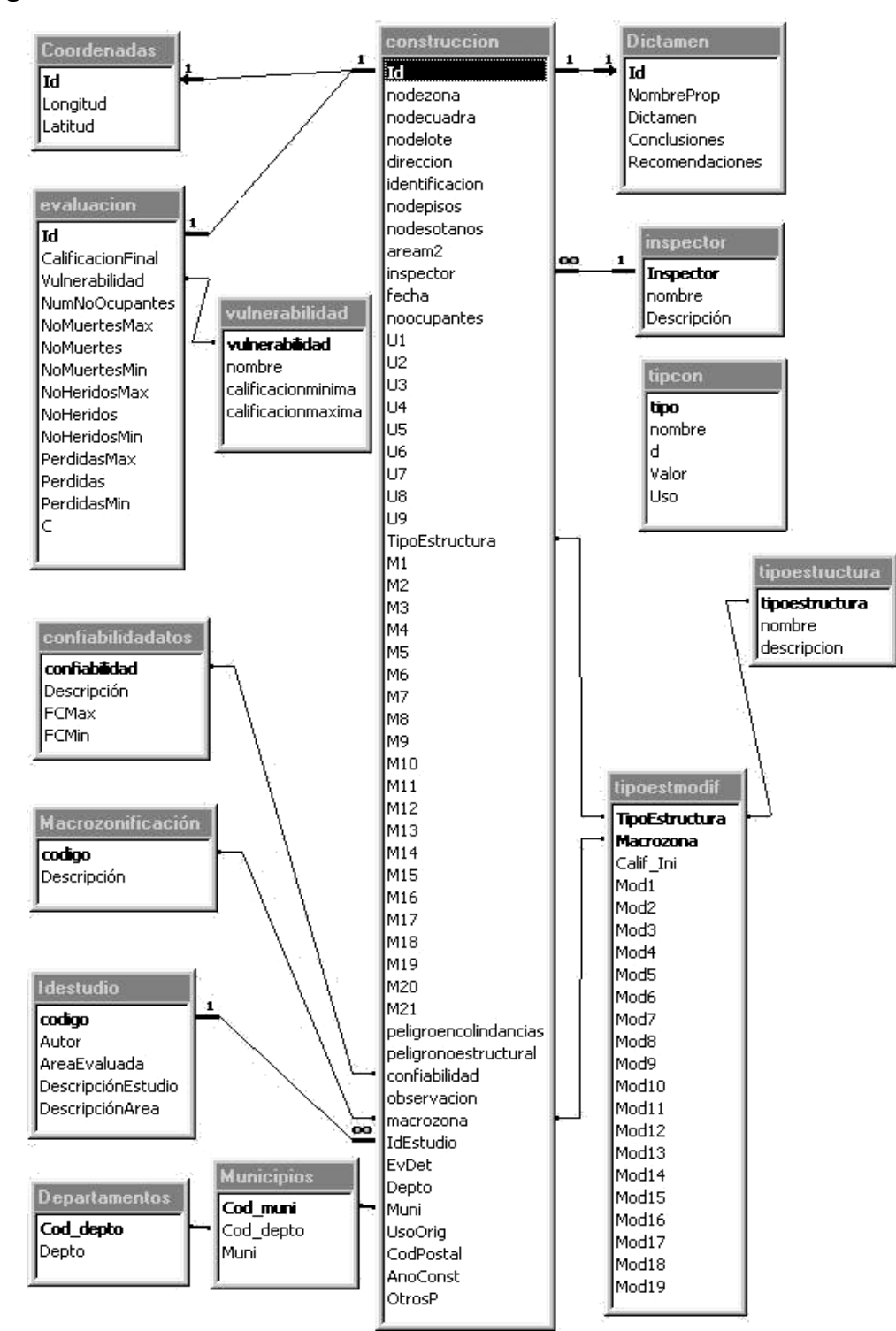

**Figura 40 Relaciones existentes en la base de datos del SIG.** 

#### **3.5.3 Funcionamiento de base de datos**

 La base de datos fue estructurada para que, por medio de consultas, formularios y reportes que interactúan entre sí, administren la información de las evaluaciones. En el caso de la actualización de la base de datos con evaluaciones nuevas, ó modificar las existentes, se hace por medio de consultas de datos anexados y consultas de actualización respectivamente. El usuario de la base de datos, debe tener conocimientos básicos del funcionamiento de estas, para mayor información se debe consultar la herramienta de ayuda de *Microsoft Access*.

 Cuando se abre la base de datos, automáticamente se muestran en pantalla, ventanas vinculadas entre sí, que ayudan paso a paso a ejecutar las operaciones deseadas. Existe una ventana principal o modulo principal de la base de datos, que contiene un grupo de botones que acceden a diferentes formularios, que se utilizan para administrar la base de datos, ver figura 41. El informe detallado del funcionamiento de la base de datos se encuentra en el anexo 1 (ver página 102).

 Es importante mencionar que frecuentemente la base de datos funcionará simultáneamente con el programa *ArcView*. La base de datos para administrar la información de los atributos de las evaluaciones, y *ArcView,* para visualizar y administrar la información geográfica.

81

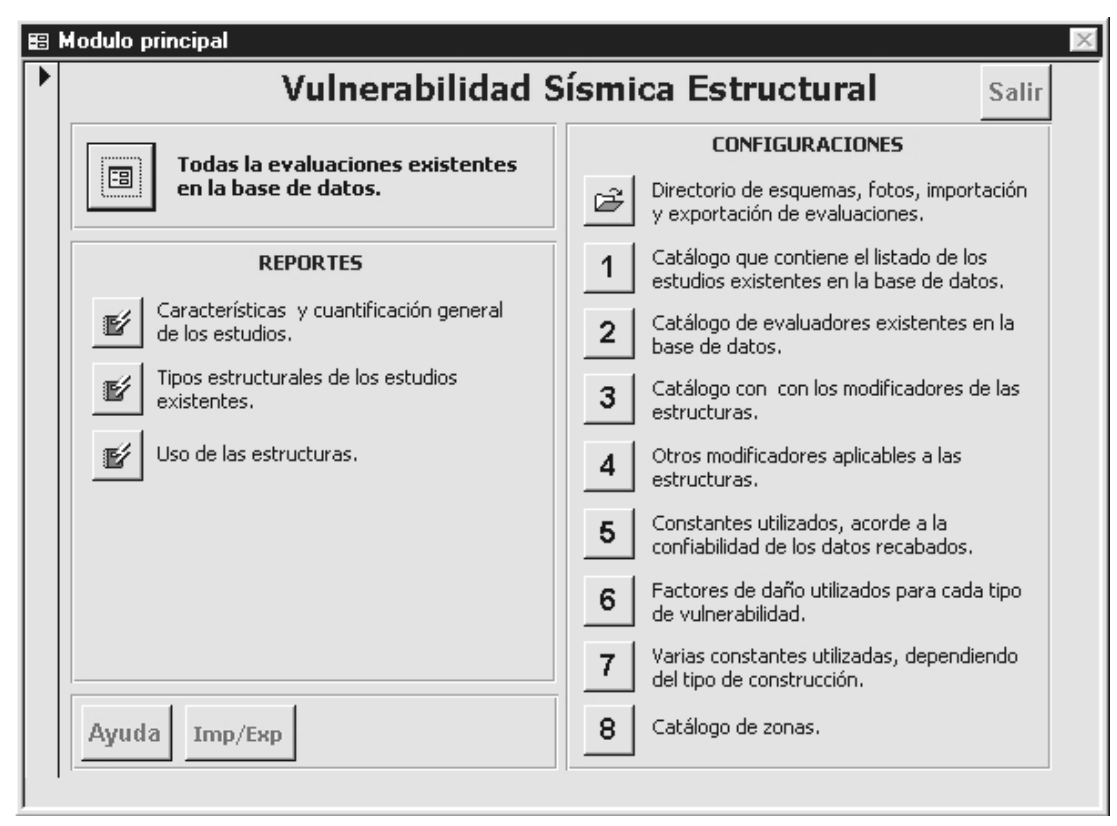

**Figura 41 Modulo principal de la base de datos externa.** 

## **3.5.4 Generación de mapa digital**

 El primer paso para generar el mapa digital, es dibujar en *Autocad*, las áreas cerradas de cada una de las evaluaciones, utilizando como guía de fondo, el mapa de la capital con detalle a nivel de manzanas, obtenido de la Municipalidad de Guatemala, ver figura 42.

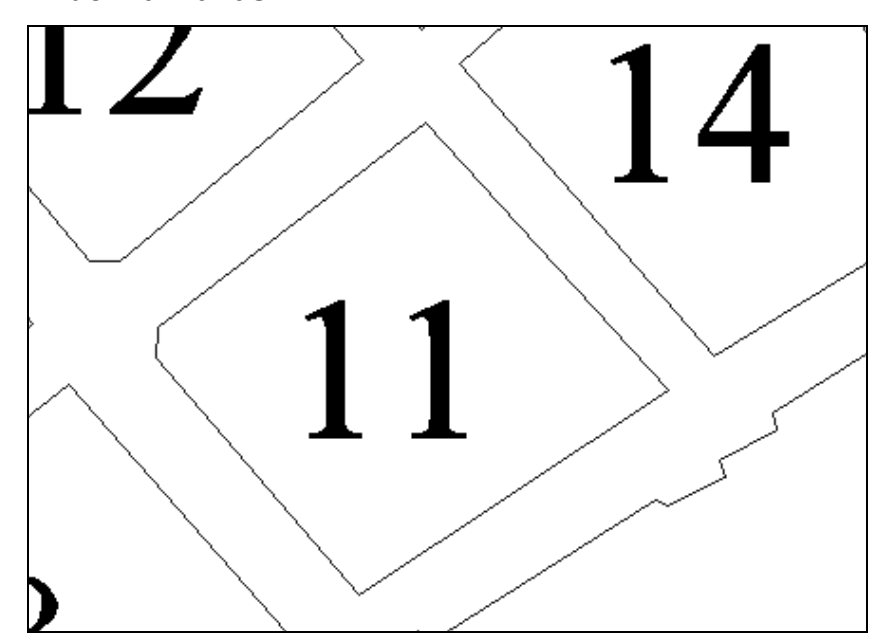

**Figura 42 Fragmento del mapa de la ciudad capital con detalle a nivel de manzanas.** 

 Se debe abrir *Autocad,* luego crear un nuevo archivo en blanco, configurado en el sistema métrico. Seguido a esto, se agrega él o los segmentos de imagen que correspondan al área de interés dentro de la capital, se debe seleccionar la opción *"Insert – Raster Image"*, ver figura 43.

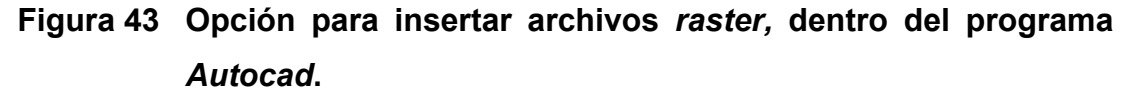

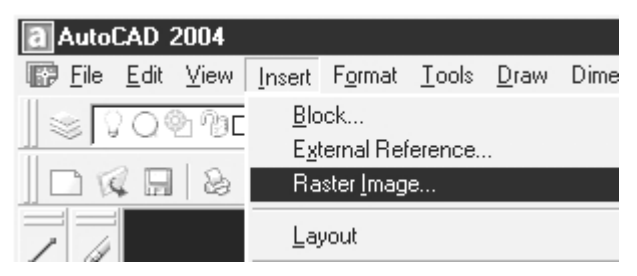

Fuente: departamento de catastro de la Municipalidad de Guatemala.

Como ya se ha mencionado, el archivo de la capital está dividido en 9 imágenes georeferenciadas, ver figura 44. Se deben seleccionar los segmentos que correspondan al área de interés. Estas imágenes tienen formato de imagen de *bitmap*, por ejemplo: la imagen *C1.bmp*, se encuentra en el directorio *"C: \Vulnerabilidad\Directorio SIG",* por lo general.

**Figura 44 Mosaico que detalla la distribución generada para las imágenes georeferenciadas que componen la ciudad capital.** 

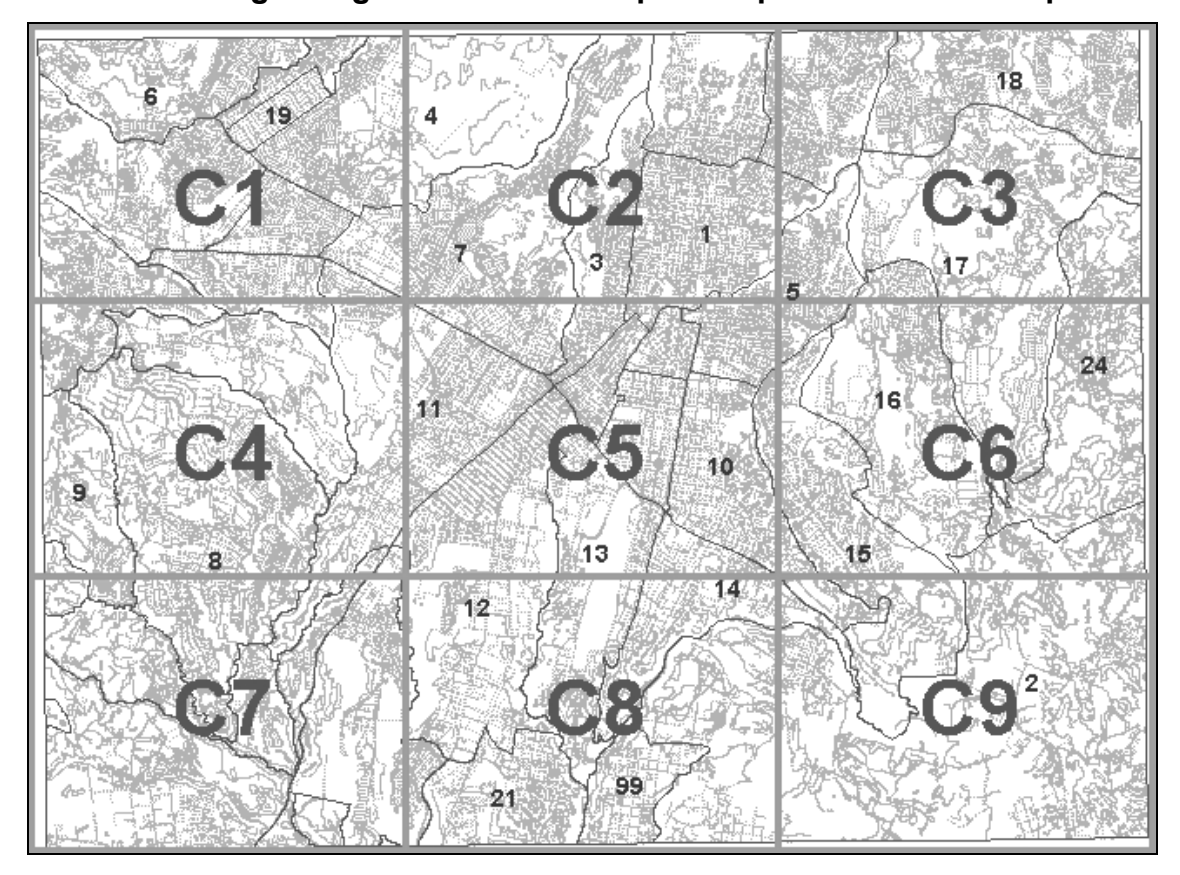

Para georeferenciar imágenes insertadas en *Autocad*, se deben especificar las coordenadas de la esquina inferior izquierda de esta, y la escala en la que se inserta, como se muestra en la figura 45.

**Figura 45 Ventana de configuración de posición y escala de las imágenes insertadas en** *Autocad***.** 

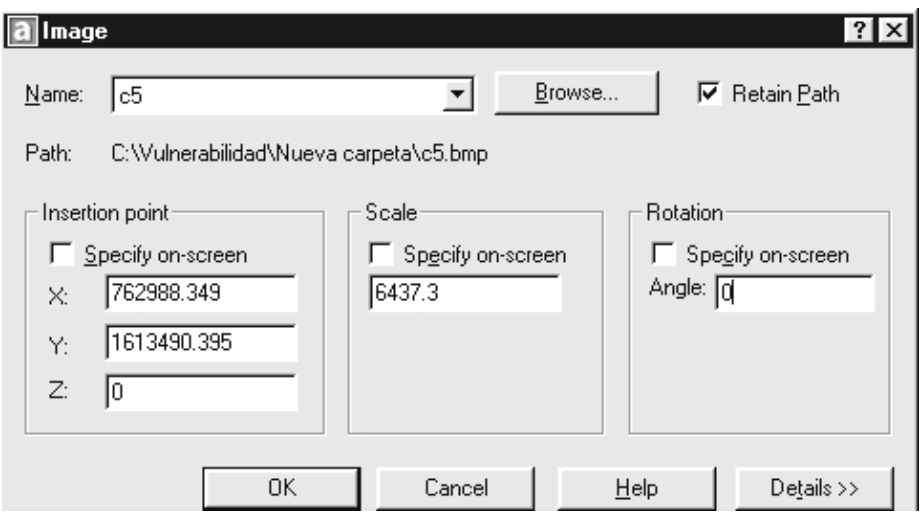

A continuación se muestra una tabla con la información necesaria para georeferenciar las imágenes insertadas dentro del programa *Autocad*.

# **Tabla VII Características de georeferenciación de las imágenes de la ciudad capital, tanto en** *Autocad* **como en** *ArcView***.**

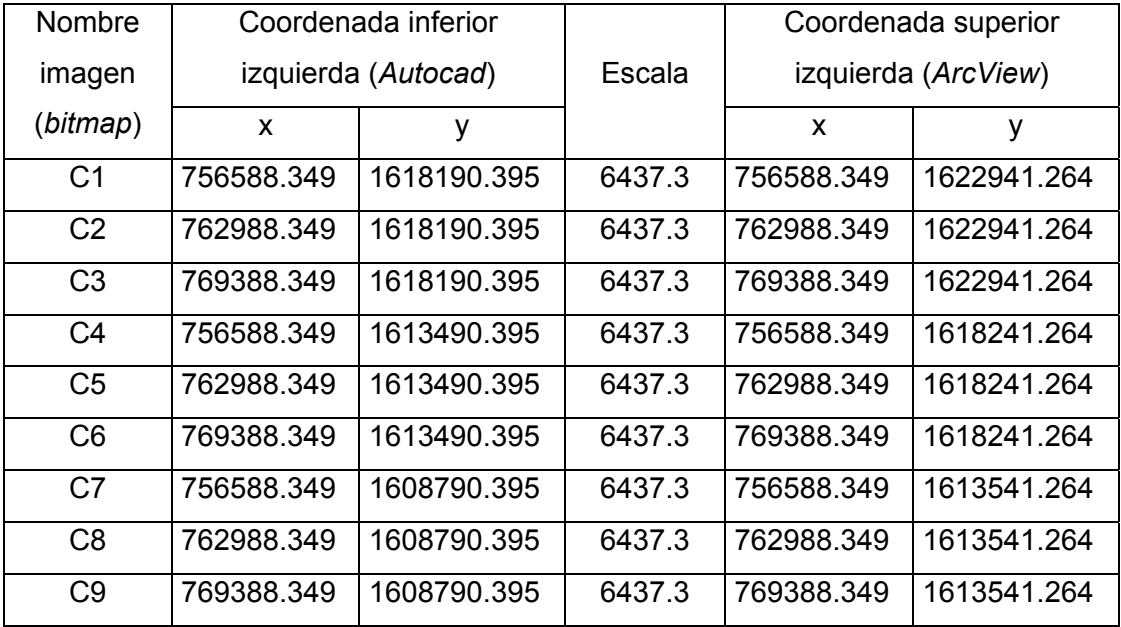

Cuando ya se tiene configurada la imagen que se desea insertar en la posición y escala correcta (ver figura 45 y tabla VII), se debe presionar *"OK"*, automáticamente la imagen se cargará, para poderla utilizar como guía de fondo en la construcción de los polígonos de las evaluaciones. Si al presionar *"OK"* no se visualiza nada es posible que la posición en pantalla de *Autocad* sea la coordenada 0,0; y las coordenadas aproximadas del centro de la capital son 766000,1616000, por lo tanto hay que trasladarse aproximadamente al área que interesa.

El siguiente paso es crear un nuevo *layer* en *Autocad* para construir los polígonos de las evaluaciones, para poder individualizar la información con otros *layers*.

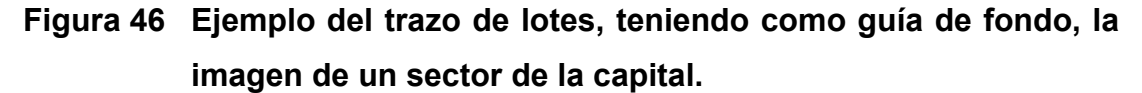

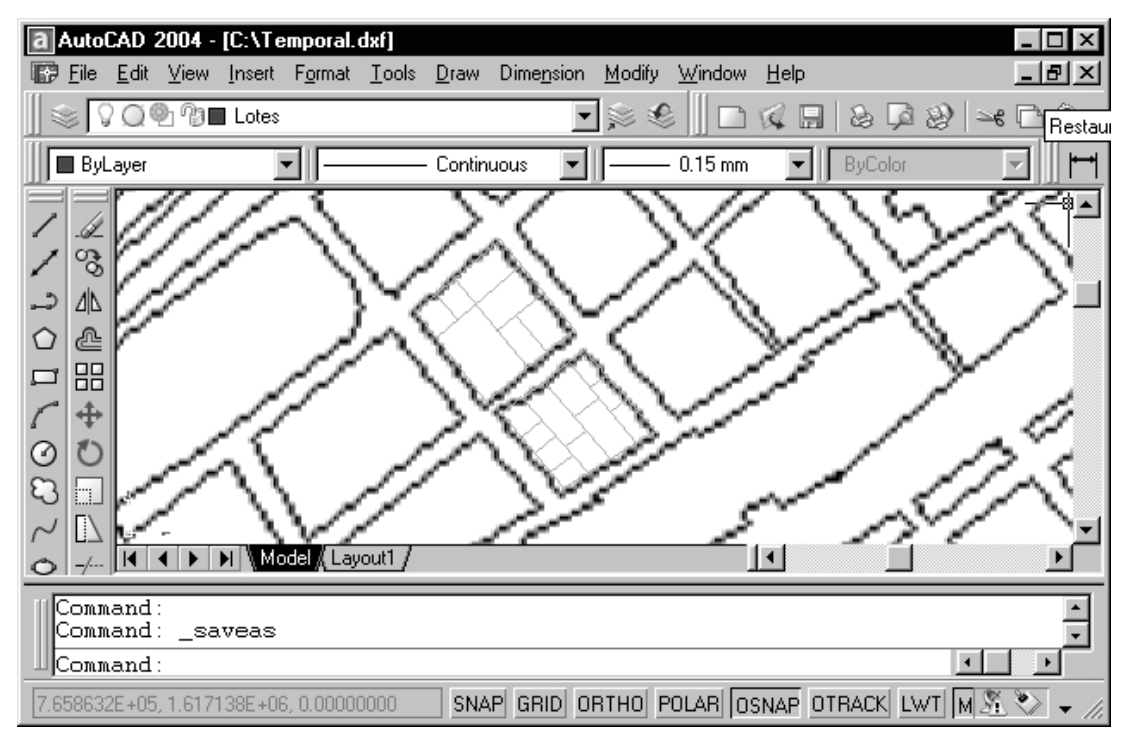

Se debe crear el mapa de lotes con el cuidado de utilizar sólo curvas y líneas, ya que la herramienta de *ArcView* que posteriormente se utiliza para continuar el proceso, no reconoce las *polilíneas* de *Autocad*. En este punto del proceso de trazo, sólo se necesita dibujar las líneas del mapa sin ningún tipo de atributo o etiqueta.

 Mientras se dibuja el mapa de lotes, se debe tener el cuidado de utilizar la herramienta *Objet Snap* de *Autocad*, para garantizar que las áreas que se dibujan, sean en realidad áreas cerradas, porque de lo contrario se generan errores en los pasos posteriores, ver figura 47.

**Figura 47 Detalle del proceso de construcción del mapa de lotes, se visualiza un error de cierre que debe evitarse en el trazo de los polígonos de las evaluaciones.** 

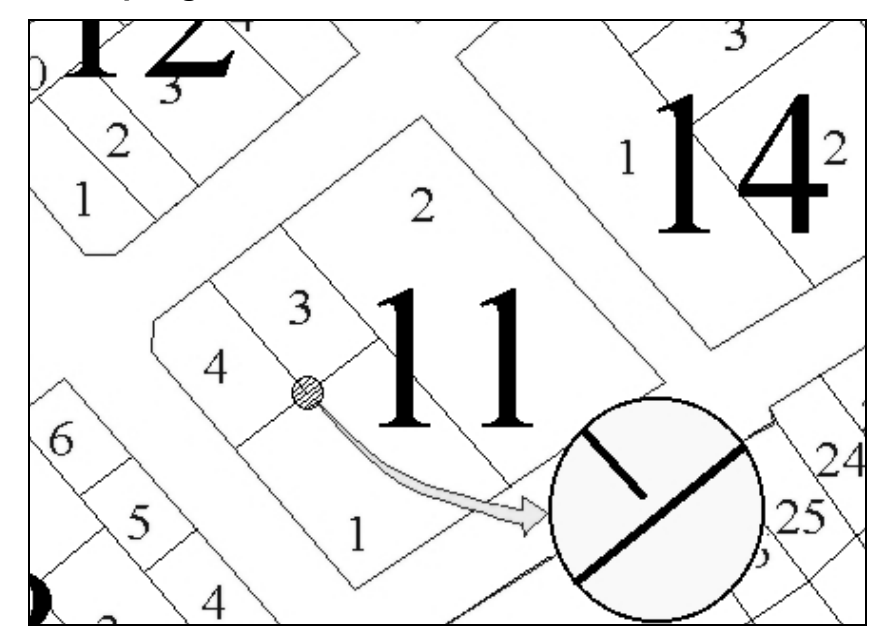

 Por el método utilizado en la evaluación de edificaciones, es común que solamente se obtengan las dimensiones aproximadas de los lotes, para que se ajusten sobre el mapa de manzanas existente. Por lo tanto, el mapa resultante servirá solamente para hacer análisis y mediciones a nivel de estudios, y no para hacer mediciones legales individuales para cada lote.

 Cuando se finaliza el trazo de los lotes, se deben borrar todos los *layer*s que se utilizaron como referencia y dejar solamente el *layer* de los lotes, no solo ocultar los otros *layer*, sino que borrarlos del archivo. Luego, se debe guardar como archivo de formato DXF, versión *Autocad* 2000 preferiblemente, en la ubicación y nombre que el desarrollador desee, ya que este archivo es temporal. Por último, se debe cerrar el archivo y también cerrar el programa *Autocad*.

**Figura 48 Detalle de un archivo DXF de** *Autocad* **finalizado, que contiene únicamente el** *layer* **de lotes dibujado. Comparar con figura 42, que se refiere a la misma región, ver también figura 47.** 

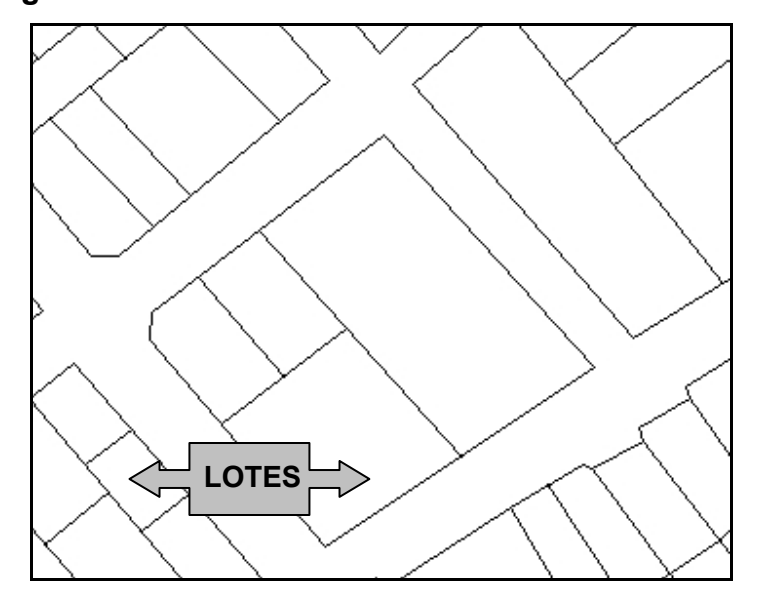

 A continuación, se debe utilizar el programa *ArcView* para completar la segunda fase en la construcción del mapa de las evaluaciones o lotes. Existen varias herramientas elaboradas dentro del presente proyecto de graduación, que sirven para la generación y administración de los mapas que se están generando. Aunque la existencia de estas herramientas es de suma importancia para la persona que genera y administra la información geográfica, no se deben tener conocimientos básicos en el manejo del programa *ArcView*. Para esto se recomienda la capacitación de la persona implicada en el proceso, teniendo que leer por lo menos una guía básica en el uso del programa.

Se debe abrir el programa *ArcView*, abrir el proyecto *"sig vulnerabilidad.apr"*, ya que es éste el proyecto que contiene las herramientas necesarias para continuar con el proceso de generación del mapa de polígonos. Seguido, se debe escoger la opción agregar tema, ver figura 49. Es aquí donde se debe ubicar el archivo DXF generado, automáticamente el archivo será agregado a las capas existentes en la vista de *ArcView*. Si el archivo no se puede agregar porque no se visualiza en el explorador, se debe chequear si está activada la extensión *"Cad Reader"*, que es una herramienta para cargar archivos DXF en *ArcView*.

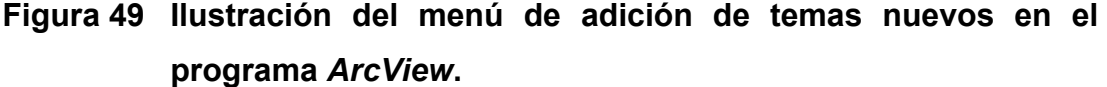

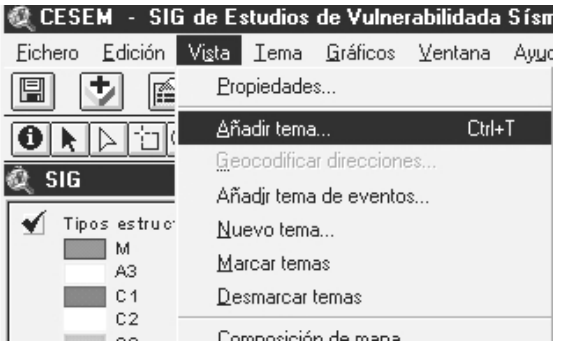

<u>89 and 2012</u>

 Hay que verificar si el archivo DXF añadido, tiene algún error visible o si se importó en su totalidad, ver figura 49. Si se diera alguno de estos casos se debe borrar en *ArcView* y revisar el archivo DXF de *Autocad* porque pudo utilizarse algún objeto para el trazo del mapa que no reconoce *ArcView*, como es el caso de las polilíneas. Dentro del ambiente de *ArcView* solamente se puede visualizar el archivo DXF, debido a esto, cualquier modificación se debe hacer exclusivamente por medio de *Autocad*.

**Figura 50 Ilustración de archivo DXF añadido en una vista del programa** *ArcView.*

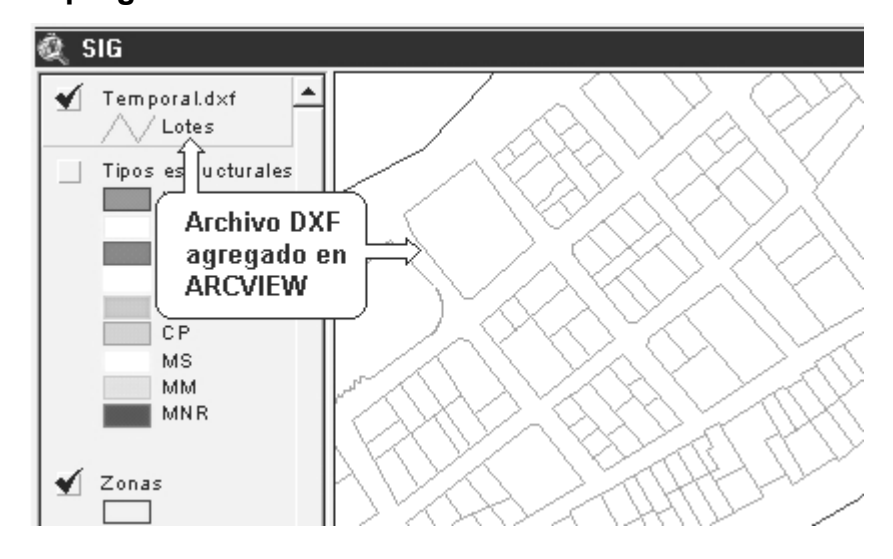

Cuando se termina la revisión general del archivo DXF, y se tiene un archivo en *ArcView* igual al que se visualiza en *Autocad*, éste se debe convertir al formato propio de *ArcView*, esto se obtiene seleccionando la opción *"Convertir en fichero de formas"* que se encuentra en el menú *"Tema"* del menú principal de la aplicación, como se muestra en la figura 51.

**Figura 51 Opción para convertir a fichero de formas que se encuentra en el menú "Tema".** 

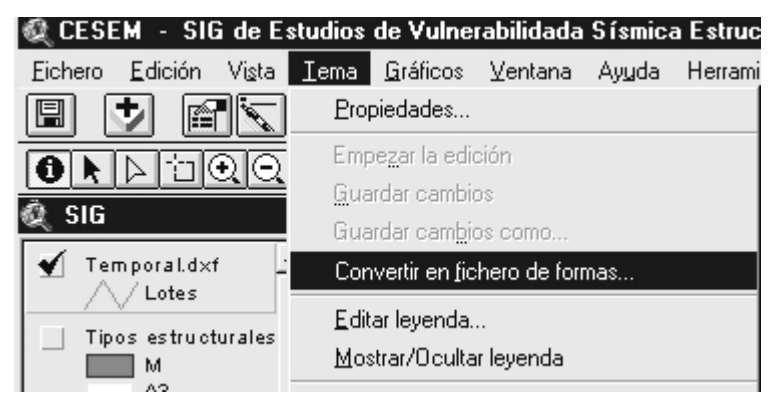

 El siguiente paso es muy sencillo y no requiere de procedimientos complicados. Se debe especificar el nombre y la ubicación del archivo de *ArcView* que se va a generar. Esta configuración de definirá como temporal, ya que es un archivo que después se agregará al mapa principal de evaluaciones. Este nuevo archivo aunque ya tiene formato de *ArcView*, sigue siendo un mapa que está compuesto de líneas que forman áreas cerradas, y el objetivo final es crear un mapa formado por polígonos individuales adyacentes para cada evaluación.

**Figura 52 Archivo o tema de líneas de** *ArcView***, creado a partir de un archivo de tipo DXF.** 

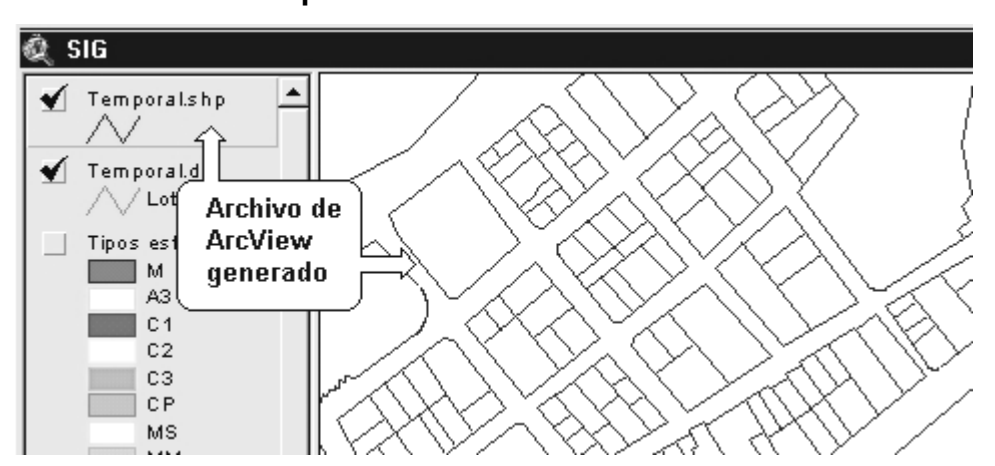

 El siguiente paso es convertir el tema de líneas creado, a un archivo de polígonos. El proyecto *"sig vulnerabilidad.apr"* contiene una herramienta llamada *"Convertir líneas a polígonos"* que se encuentra en el menú *"Herramientas vulnerabilidad"*, ver figura 53. Este menú es un grupo de herramientas elaboradas para el presente trabajo de graduación, si no se visualiza, es posible que esté alterado, por lo que se recomienda restituir el proyecto con el original, que se encuentra en el CD original del trabajo de graduación.

**Figura 53 Opción utilizada para crear una cobertura de polígonos de**  *ArcView* **a partir de una cobertura de líneas.** 

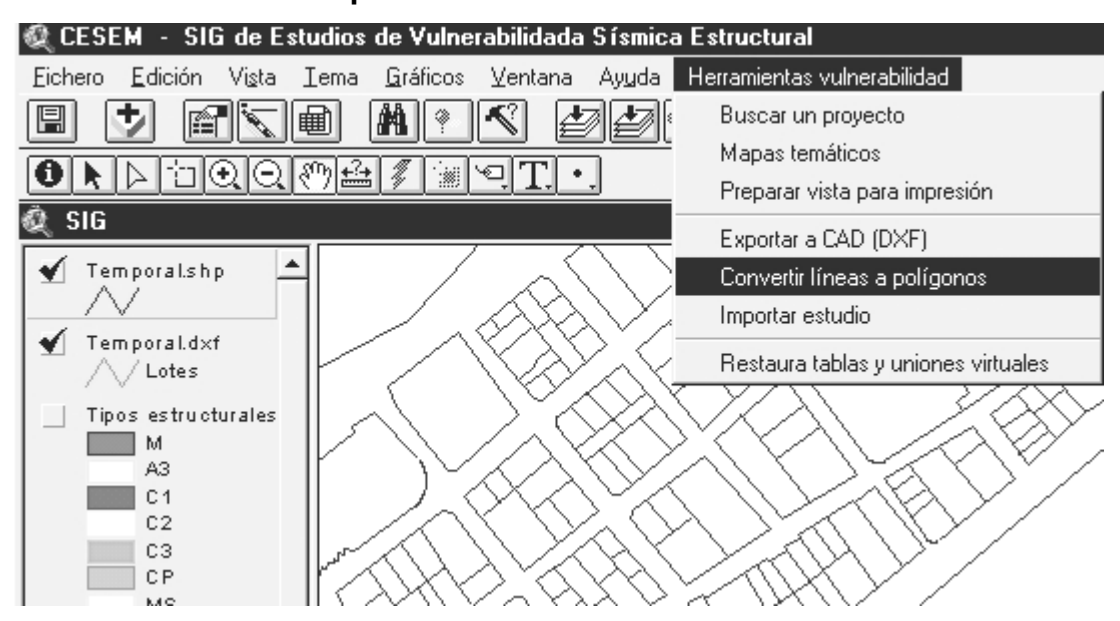

La herramienta mencionada genera polígonos a partir de un archivo de líneas siempre y cuando estas formen áreas cerradas. Por lo tanto, si el archivo de *Autocad* tiene áreas con errores de cierre, por pequeños que estos sean, no se construirán en su totalidad los polígonos en el mapa.

Existen 2 errores típicos que se presentan en la generación de los polígonos de las evaluaciones. Uno de ellos es la generación parcial de los polígonos, esto debido a la falta de cuidado en la creación de áreas cerradas, como se visualiza en el detalle superior de la figura 54.

Otro error, es la creación de polígonos diminutos que no representan a ninguna evaluación, son el resultado de un mal trazado de las líneas de los polígonos en *Autocad*, ver detalle inferior de la figura 54. Estos polígonos se crean generalmente por entrecruzamientos diminutos en las intersecciones entre las líneas de los polígonos. Estos entrecruzamientos por lo general no son apreciables a simple vista, por esto se recomienda cuidado en la construcción de los polígonos, porque la herramienta que genera los polígonos, asume el área proyectada entre los cruces, como lotes. Se recomienda utilizar la opción *"Snap Objets"* en la construcción de los polígonos en el programa *Autocad*, para tener la seguridad que en las intersecciones entre líneas, se estén uniendo por los extremos, sin ningún tipo de entrecruzamiento.

Estos errores pueden corregirse de dos maneras, una de ellas es rectificar todos los errores encontrados en el archivo DXF de *Autocad*. Este método de corrección se recomienda para las personas que no tengan mucho conocimiento en *ArcView*, porque implica corregir primero el archivo DXF de *Autocad,* y luego repetir todo el proceso descrito en donde se involucra *ArcView*. El otro método es más sencillo pero requiere de mayor conocimiento del programa *ArcView*, ya que se pueden realizar las correcciones en el archivo temporal de líneas de *ArcView*, ver figura 52. Para luego generar de nuevo el archivo de polígonos con la herramienta antes descrita.

93

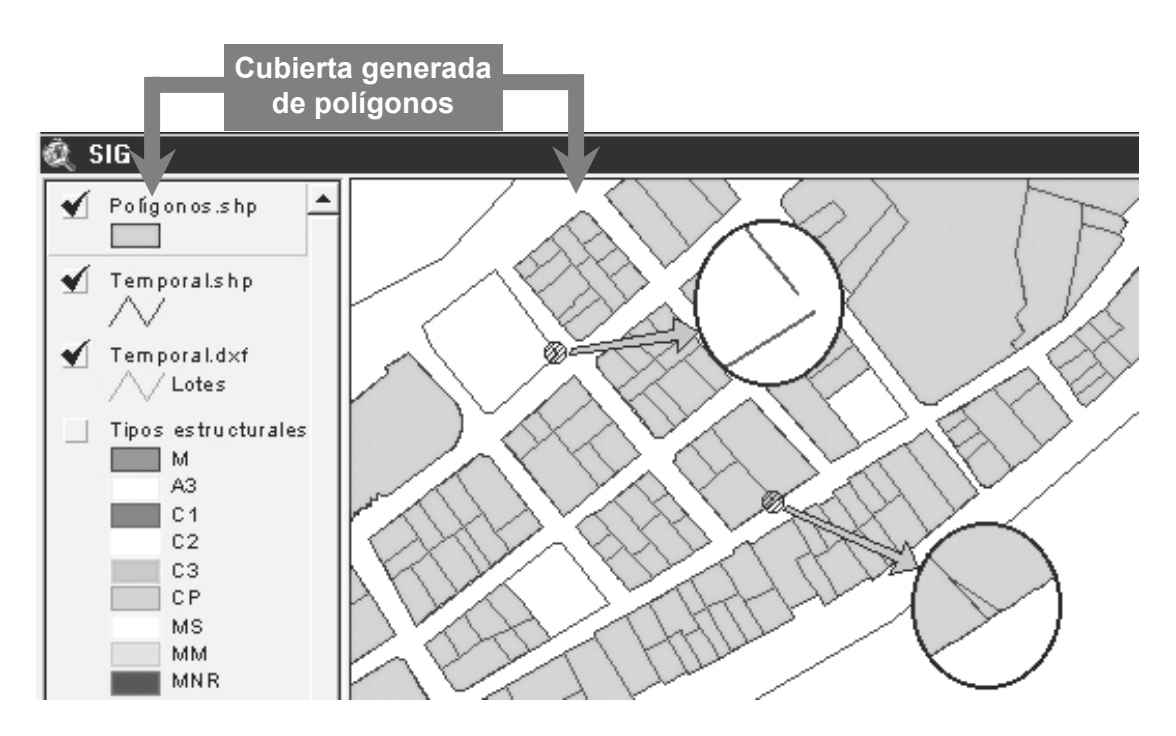

**Figura 54 Errores típicos en la generación de los polígonos de las evaluaciones.** 

 Los shapefiles o capas de información *ArcView,* poseen la propiedad de poder asignarles atributos a cada elemento gráfico. Estos atributos son almacenados en una tabla que internamente guarda un vínculo con el elemento gráfico.

Cuando se finaliza la creación del mapa de polígonos sin errores, se debe asignar el código identificador a cada polígono, para luego poder relacionarle la información atributos contenida en la base de datos. Para lograr este objetivo se debe crear una nueva columna que tenga como nombre *"Id\_ev"*, dentro de la tabla de propiedades de los polígonos de *ArcView.* Este campo o columna debe ser alfanumérico de longitud 15. En este campo se debe ingresar manualmente, el código único identificador de cada evaluación que le corresponde.

94

Se debe tener cuidado de no duplicar el código, sin olvidar que cuando se realice un cambio de código de una evaluación dentro de la base de datos externa, también se debe realizar manualmente el cambio al polígono que le corresponde en el mapa.

Con la terminación del paso anterior se finaliza la creación del mapa de vulnerabilidad del grupo de evaluaciones en estudio. Como el objetivo general es tener un mapa central que se actualice constantemente por grupos de estudios, el último paso es anexar el mapa elaborado al mapa central que contiene todos los estudios. El procedimiento de anexar el nuevo grupo de polígonos será mediante una herramienta que también se encuentra en el menú *"Herramientas vulnerabilidad"*, esta opción se llama *"Importar estudio"* que se detalla en la sección del uso de las herramientas del sistema. Es importante mencionar que con la herramienta de importación, solamente se agregan los elementos geográficos, teniendo que hacerse el mismo paso de importación de datos, en la base de datos externa, para anexar la información de los atributos de las evaluaciones.

Si el grupo de estudios elaborados es un trabajo aislado que no se sumará al sistema integrado del SIG de vulnerabilidad, hay que renombrar el archivo de polígonos generado, esto se debe a que el proyecto creado en este trabajo de graduación *"sig vulnerabilidad.apr"*, sólo reconoce el archivo si tiene el nombre *"vulnerabilidad.shp"* en la carpeta *"Directorio SIG"* del proyecto de vulnerabilidad. Además, se deben borrar de la tabla de propiedades del shapefile todos los campos, excepto los campos *"Id\_ed"* y "*Shape*" que es un campo que utiliza *ArcView* para identificar que tipo de formas graficas contiene el archivo.

<u>95 and 2012</u>

En el caso de los estudios aislados, como un archivo de *ArcView* esta compuesto por varios archivos físicos, se recomienda generar una copia del archivo de polígonos pero con el nombre y ubicación correcta. Para esto se debe seleccionar la opción de *"Convertir en fichero de formas"*, opción que toma el tema seleccionado en la vista y genera una copia del mismo, en la ubicación y con el nombre que el operador especifique. Con esto se hace una operación equivalente a *"Save As"* que poseen la mayoría de programas en el ambiente *Windows*.

# **Figura 55 Opción utilizada para crear una nueva capa de información a partir de una existente, en el ambiente** *ArcView***.**

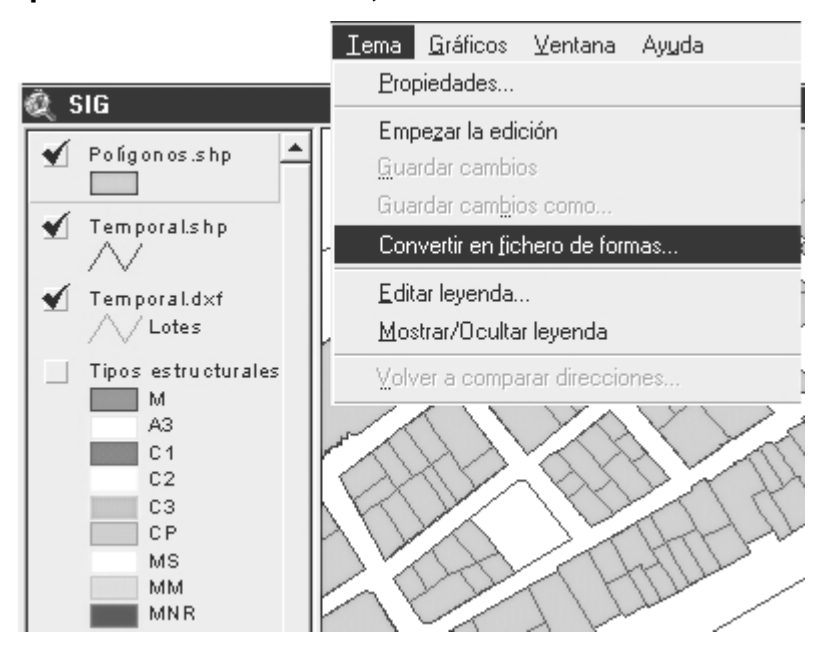

#### **3.5.5 Integración de información en SIG**

 Este sistema está integrado por una serie de capas básicas de información, dando la posibilidad de seguir agregando más capas de información que complementen el sistema. Este SIG está integrado en el ambiente del programa *ArcView*, y compuesto de la información que se muestra en la figura siguiente:

## **Figura 56 Capas básicas de información contenidas en el SIG de vulnerabilidad sísmica estructural.**

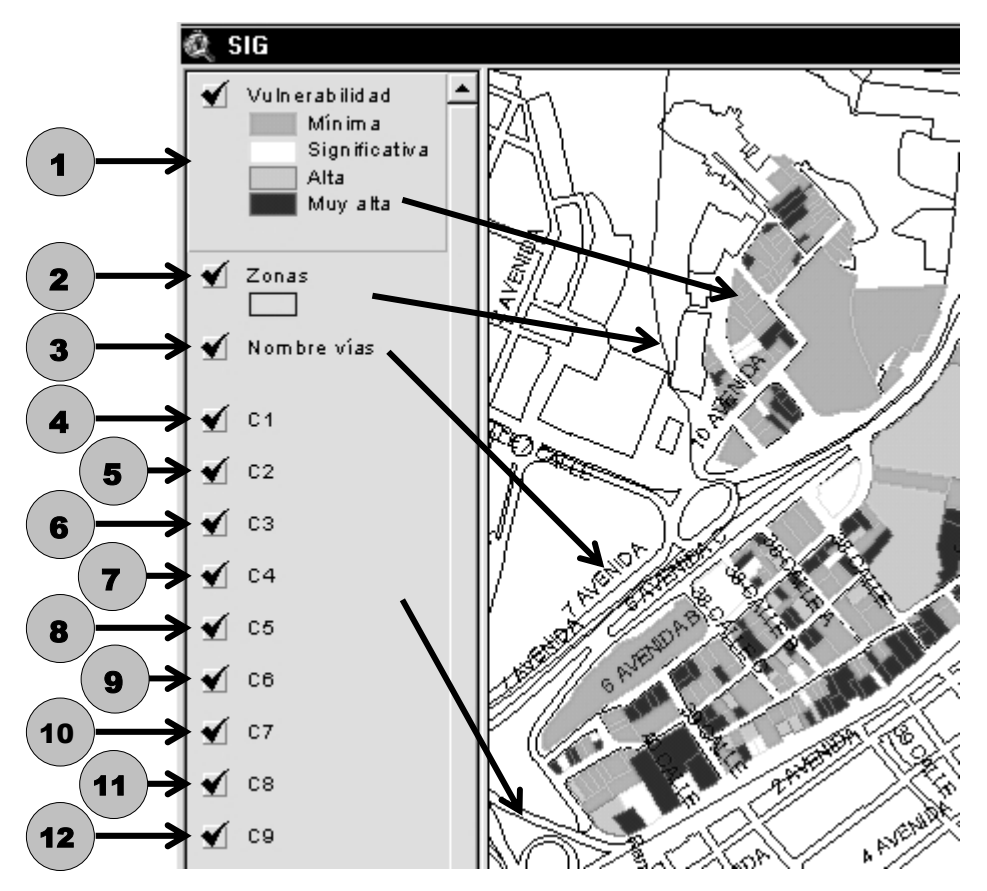

 A continuación se describen las capas básicas de información existentes en el SIG generado para este trabajo de graduación, según numeración mostrada en la figura 56:

- 1- Esta constituye la capa principal de información, porque son los polígonos generados de las evaluaciones. El nombre de este *shapefile* debe ser *"vulnerabilidad.shp"* para que las herramientas asociadas al sistema funcionen correctamente.
- 2- Esta capa de polígonos delimita todas las zonas de la capital. Fue generada según delimitación aproximada de cada una de las zonas de la capital del mapa obtenido de La Municipalidad de Guatemala.
- 3- Esta capa es una cobertura especial de segmentos de líneas extraídas del mapa de ejes de carreteras de la capital, adquirida del IGN. Esta capa sólo se utiliza para desplegar en pantalla, el nombre de las calles del mapa. Por lo tanto, en *ArcView* se configura para que las líneas sean transparentes y que sea visible sólo el texto de cada calle.
- 4- C1: imagen georeferenciada de un segmento de la capital, la extensión que cubre es según figura 44.
- 5- C2: imagen georeferenciada de un segmento de la capital, la extensión que cubre es según figura 44.
- 6- C3: imagen georeferenciada de un segmento de la capital, la extensión que cubre es según figura 44.
- 7- C4: imagen georeferenciada de un segmento de la capital, la extensión que cubre es según figura 44.
- 8- C5: imagen georeferenciada de un segmento de la capital, la extensión que cubre es según figura 44.
- 9- C6: imagen georeferenciada de un segmento de la capital, la extensión que cubre es según figura 44.
- 10- C7: imagen georeferenciada de un segmento de la capital, la extensión que cubre es según figura 44.
- 11- C8: imagen georeferenciada de un segmento de la capital, la extensión que cubre es según figura 44.
- 12- C9: imagen georeferenciada de un segmento de la capital, la extensión que cubre es según figura 44.

#### **3.5.6 Generación de mapas temáticos**

 Un mapa temático es aquel que está diseñado para mostrar características particulares de una región o grupo de elementos. En el caso de este proyecto, con el mapa de los polígonos de las evaluaciones y todos sus atributos, se pueden generar mapas temáticos de casi la totalidad de sus atributos. Como se ejemplifica en la figura 57, con la cantidad de habitantes estimados para cada evaluación se puede generar un mapa temático de la densidad de habitantes, otros mapas temáticos pueden ser: tipos de estructurales, de número de pisos de las construcciones, etc.

 Estos mapas se pueden generar muy fácilmente mediante una herramienta muy útil de *ArcView* que se llama editor de leyendas. Como complemento, se ha creado una herramienta que genera automáticamente cuatro tipos de mapas temáticos: índice de daño, vulnerabilidad estructural, tipos estructurales, y usos de las estructuras. La herramienta para la generación de mapas temáticos está detallada en la sección *"3.7.2 Uso de las herramientas"*.

**Figura 57 Ejemplo de mapa temático de densidad de habitantes, para un sector de la zona 3. Generado a partir de información tabular obtenida del trabajo de graduación de Francisco Arrecis Sosa (2002).** 

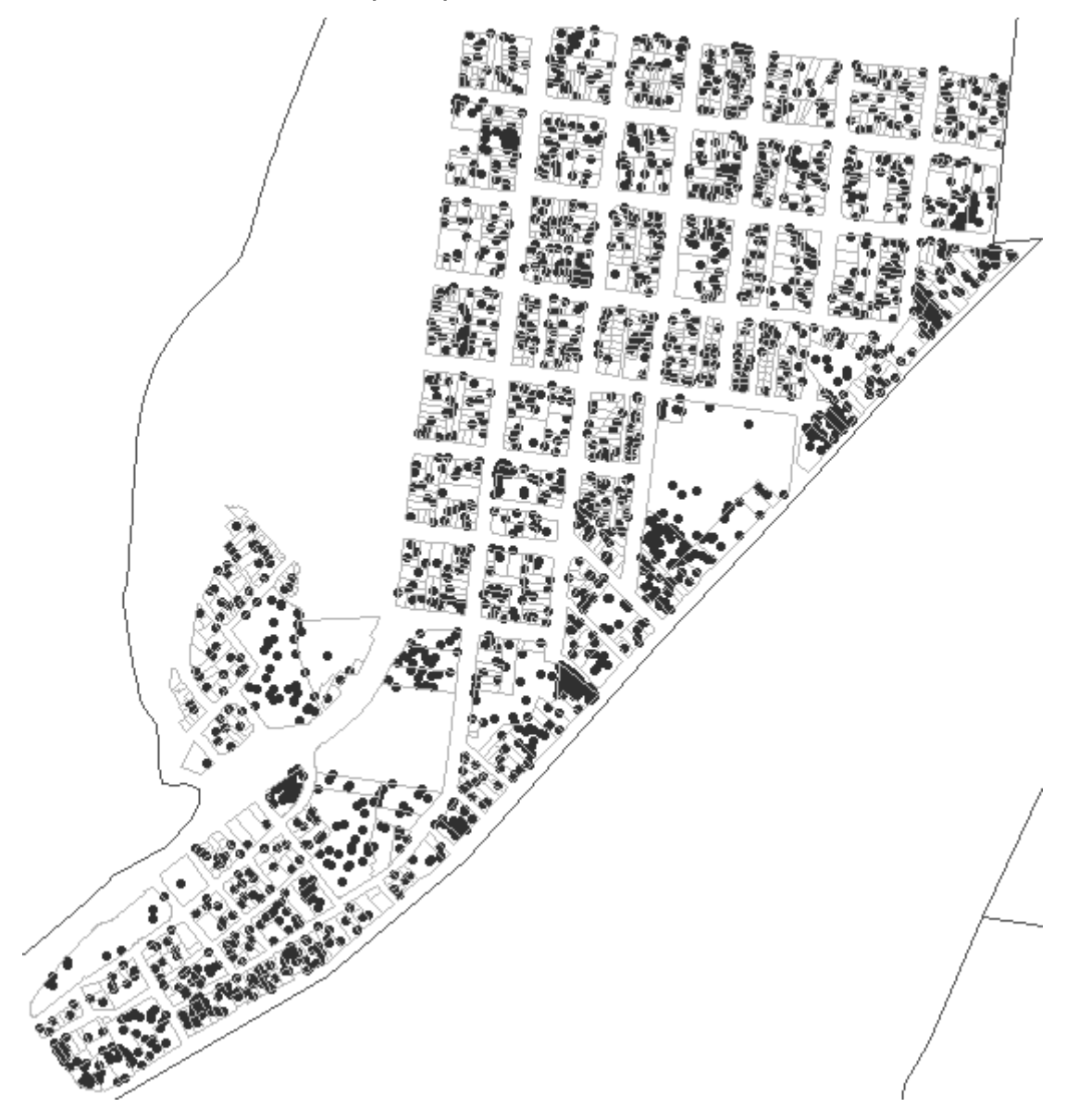

#### **3.5.7 Generación de herramientas en ambiente SIG**

 Como ya se mencionó, el programa SIG utilizado es *ArcView 3.x.*  Dentro del entorno de este programa se pueden hacer muchas personalizaciones para usuarios específicos. Además, tiene su propio lenguaje de programación llamado *avenue*, que es utilizado para crear herramientas de ayuda para la administración de la información del SIG de vulnerabilidad sísmica estructural.

 Se crearon herramientas básicas bajo el ambiente del lenguaje *avenue* que ayudan en la actualización del sistema, dando la posibilidad de que la persona que administra, modifique o añada más herramientas complementarias para el funcionamiento del sistema. En el anexo 3 (ver página 102), se documenta el código de programación de todas las herramientas generadas.

 Las herramientas del SIG de vulnerabilidad están distribuidas en un menú que contiene 7 opciones y tres botones como se ve en la figura 60, realizan acciones que asisten al operador en funciones específicas en la generación y administración del mapa de vulnerabilidad en el SIG. La función de cada una de las herramientas se detalla en la sección *"3.7.2 Uso de herramientas"*.

#### **3.6 Guía para el uso del sistema**

 Son 2 las aplicaciones principales para administrar el sistema, la primera, administra la base de datos externa en el ambiente de *Microsoft Access*, y la segunda aplicación es *ArcView*, encargada de manejar la información geográfica.

101

El manual para el uso de la aplicación que administra la base de datos externa esta redactado como el primero de tres anexos al presente trabajo, estos son: anexo 1 "Manual de uso de la base de datos Evaluaciones para realizar estudios de Vulnerabilidad Estructural por Amenaza Sísmica", anexo 2 "Descripción de estructura y contenido de la base de datos principal", anexo 3 "Descripción de código fuente utilizado para generación de herramientas en el entorno de *ArcView 3.x*".

 Estos tres anexos serán entregados en formato digital, para la persona que esté interesada en profundizar más en el presente trabajo. El motivo de no incluir los anexos físicamente en este trabajo de graduación, es porque el volumen de la tesis sería muy grande. El total de la información generada en este trabajo de graduación, incluyendo los anexos mencionados, será entregada en disco compacto a las siguientes instituciones:

- Biblioteca de la Facultad de Ingeniería de la Universidad de San Carlos de Guatemala.
- Centro de Información para la Construcción (CICON), adscrito al Centro de Investigaciones de la Facultad de Ingeniería de la Universidad de San Carlos de Guatemala.
- Centro de Estudios Superiores en Energía y Minas de la Universidad de San Carlos de Guatemala CESEM
- Coordinadora Nacional para la Reducción de Desastres CONRED
- Asociación Guatemalteca de Ingeniería Estructural y Sísmica AGIES
- Departamento de Catastro de la Municipalidad de Guatemala

A continuación se detalla brevemente el uso del proyecto de *ArcView*, que es el atractivo principal de la presente tesis:

### **3.6.1 Iniciando el SIG de vulnerabilidad**

 El primer paso es abrir el programa *ArcView*, luego escoger la opción *"Abrir proyecto" del menú "Fichero"*. Aparecerá una ventana donde se debe seleccionar la ubicación y nombre del archivo que se desea abrir. Por lo general, si se instala la información del sistema en el sitio recomendado, este se ubicará en el directorio *"C: \Vulnerabilidad"* como se visualiza en la figura 58.

# **Figura 58 Ventana de** *ArcView* **que pregunta la ubicación y nombre del proyecto que se desea abrir.**

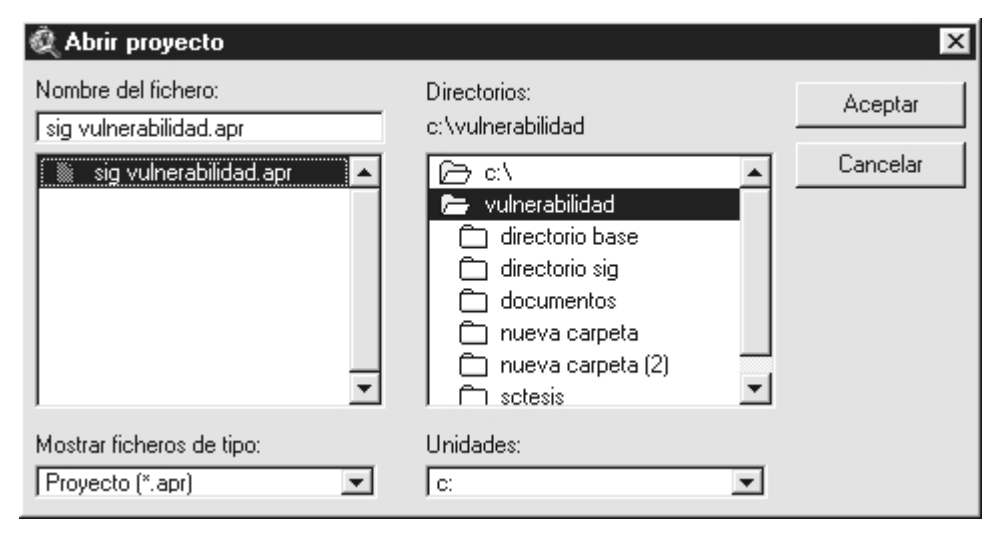

 Enseguida aparece una ventana que invita al operador del sistema, seleccionar la base de datos principal *"evaluaciones.mdb"* como se visualiza en la figura 59. Siendo indispensable que se haga esta selección porque *ArcView* usa toda la información de atributos del mapa por medio de esta base de datos. Si por error, el operador presiona el botón *"Cancelar"*, debe reabrir el proyecto para seleccionar la base de datos, y así asegurarse que el proyecto funcione correctamente.

 Si el proyecto no exige la selección de la base de datos es porque tiene algún error, se recomienda reponer el proyecto con el original que contiene el disco de instalación.

**Figura 59 Ventana de** *ArcView* **que solicita la ubicación de la base de datos del proyecto que se desea abrir.** 

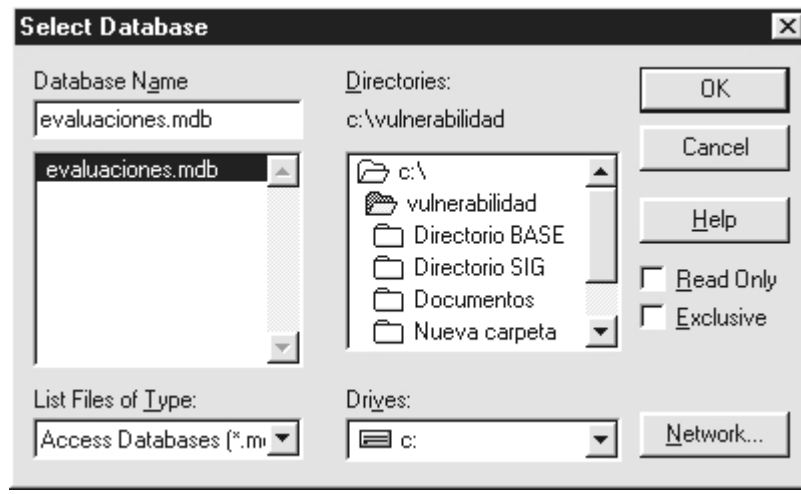

 Después de seleccionar la base de datos, el proyecto termina de cargar la información y configuraciones contenidas. A partir de este punto el usuario ya puede realizar consultas o actualizar el sistema.

#### **3.6.2 Uso de herramientas**

 Como ya se ha mencionado, además de las herramientas existentes dentro del ambiente de *ArcView,* se han generado procedimientos que ayudan al operador en la administración de la información, como se visualiza en la figura siguiente:

**Figura 60 Herramientas generadas para el SIG de vulnerabilidad sísmica estructural.** 

| iilidada Sísmica Estructural                  |                                       |  |  |  |  |  |  |
|-----------------------------------------------|---------------------------------------|--|--|--|--|--|--|
| Menú2  <br>Menú1<br>entana<br>Avyda           | Herramientas vulnerabilidad           |  |  |  |  |  |  |
|                                               | Buscar un proyecto                    |  |  |  |  |  |  |
|                                               | Mapas temáticos                       |  |  |  |  |  |  |
| ₹                                             | 8,6<br>Preparar vista para impresión. |  |  |  |  |  |  |
|                                               | Exportar a CAD (DXF)                  |  |  |  |  |  |  |
| Visualizar foto                               | Convertir líneas a polígonos          |  |  |  |  |  |  |
|                                               | Importar estudio                      |  |  |  |  |  |  |
| Visualizar esquema/<br>Visualizar propiedades | Restaura tablas y uniones virtuales   |  |  |  |  |  |  |

- Visualización de fotos de evaluaciones: para esta acción, existe un botón en la barra de herramientas de *ArcView*, el cual esta identificado con el icono de un diamante de color rojo, ver figura 60. Cuando se presiona este botón, ArcView configura el cursor en modo de visualización, abriendo las fotografías de las evaluaciones que se seleccionan con el cursor, hasta que se active otra herramienta. Si la evaluación seleccionada no tiene fotografía, aparecerá una ventana informando la ausencia de esta.

# **Figura 61 Ventana que muestra la fotografía de la evaluación seleccionada.**

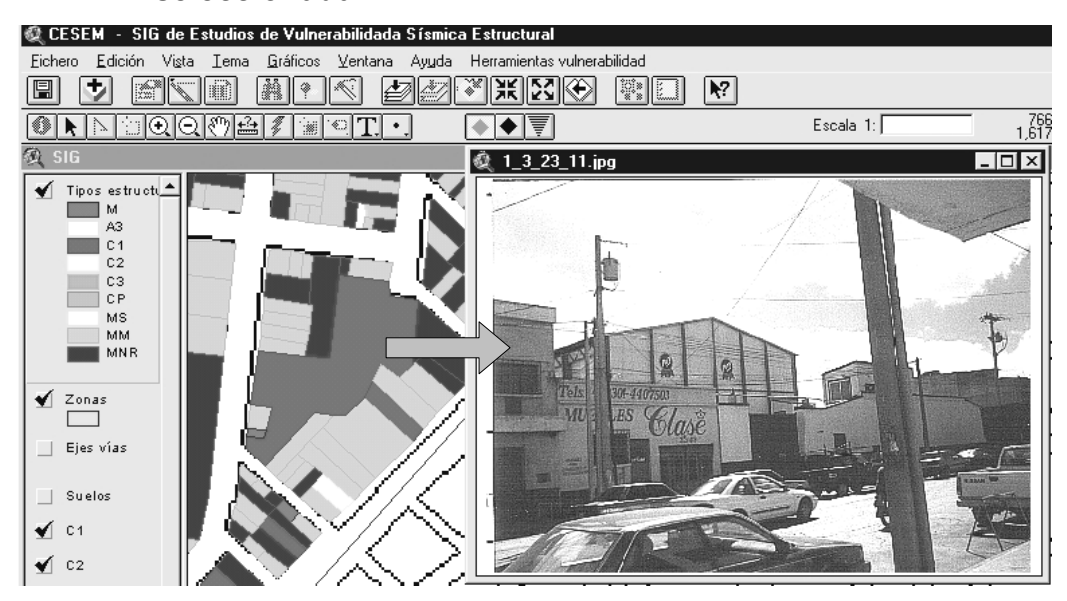

- Visualización de esquemas de las evaluaciones: el botón para esta acción se ubica en la barra de herramientas, identificado con el icono de un diamante de color negro. Actúa de igual forma que el botón para visualización de fotografías, pero la diferencia es que este despliega el esquema de la evaluación, si existe.

## **Figura 62 Ventana desplegada con el botón de esquemas.**

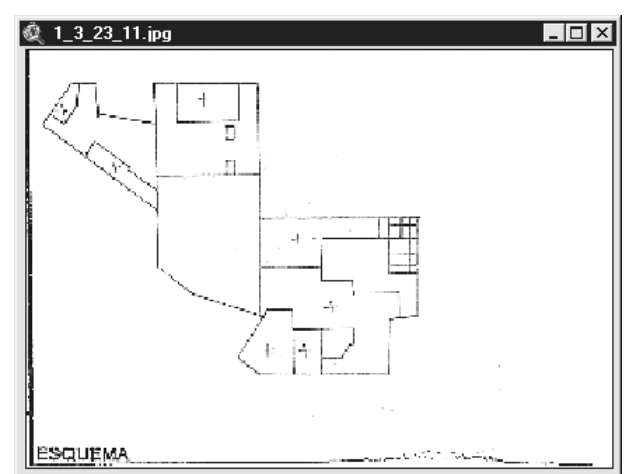
- Visualización de atributos de las evaluaciones: botón ubicado en la barra de herramientas, a un costado de los botones para la visualización de fotos y esquemas, identificado con el icono de un triangulo inverso, ver figura 60. Esta opción activa el cursor en modo *"mostrar atributos"* de la evaluación seleccionada. Cuando se activa esta opción, abre una ventana que muestra las características principales, tanto recabadas como calculadas de la evaluación seleccionada, como se visualiza en la figura siguiente.

## **Figura 63 Ventana que muestra las características principales de la evaluación seleccionada.**

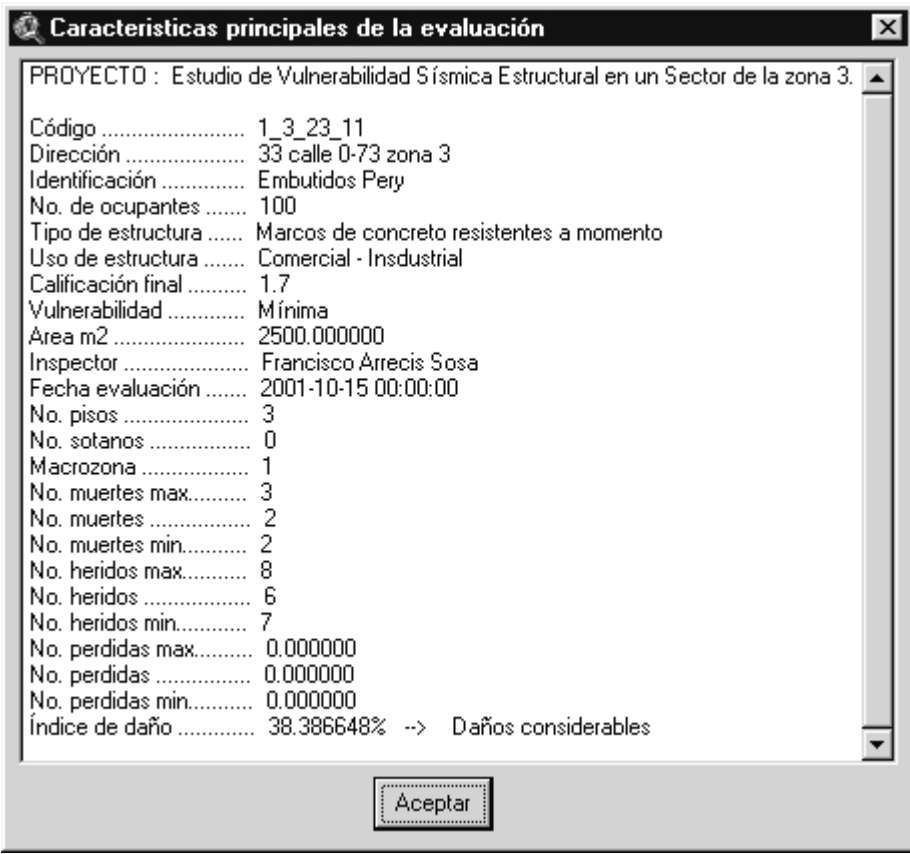

- Buscar un proyecto: opción ubicada en el menú *"Herramientas vulnerabilidad"*, su función es posicionar en pantalla el grupo de evaluaciones que el operador especifique.

**Figura 64 Menú de herramientas del SIG de vulnerabilidad sísmica estructural.** 

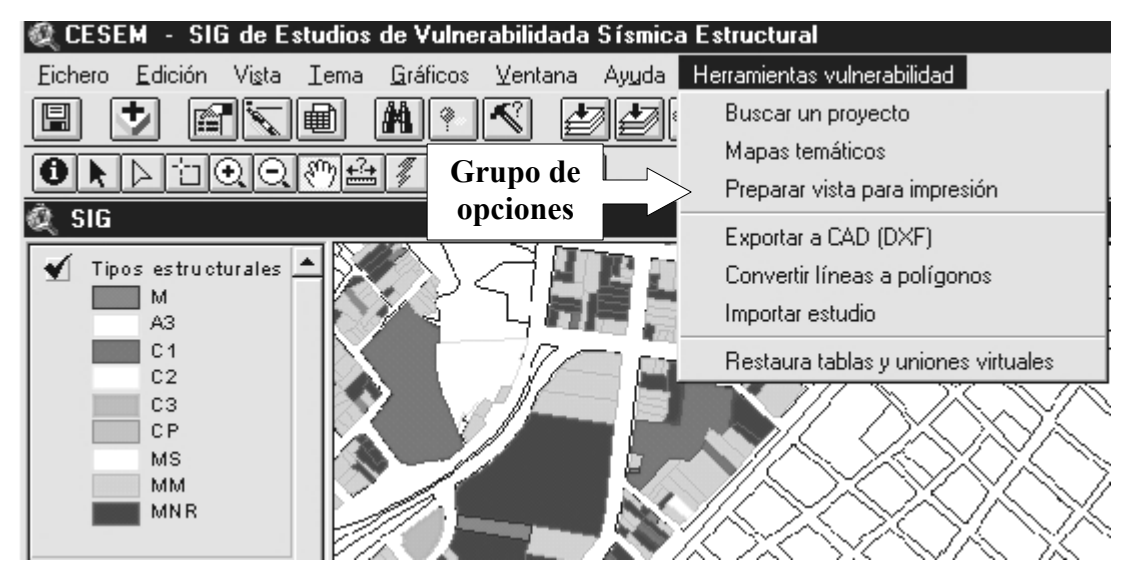

Al escoger esta opción, se debe especificar el código del grupo de evaluaciones que se desean visualizar en pantalla. Se debe ingresar un código numérico que corresponda al estudio interesado, según información ingresada en la base de datos. Para más información ver anexo 1 (ver página 102).

### **Figura 65 Ventana para especificar el código del estudio buscado.**

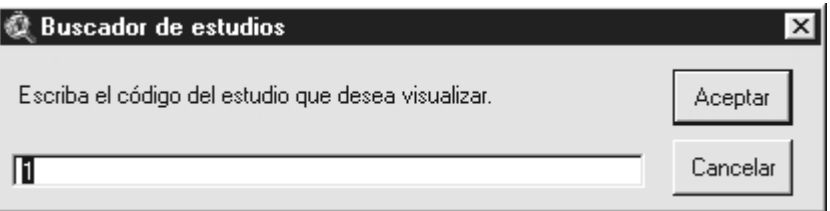

- Mapas temáticos: opción ubicada en el menú *"Herramientas vulnerabilidad"*, su función es generar cuatro tipos básicos de mapas temáticos. Al escoger esta opción se muestra una ventana que pregunta al usuario que alternativa de mapa temático desea generar.
- **Figura 66 Ventana que muestra cuatro opciones para generación de mapas temáticos.**

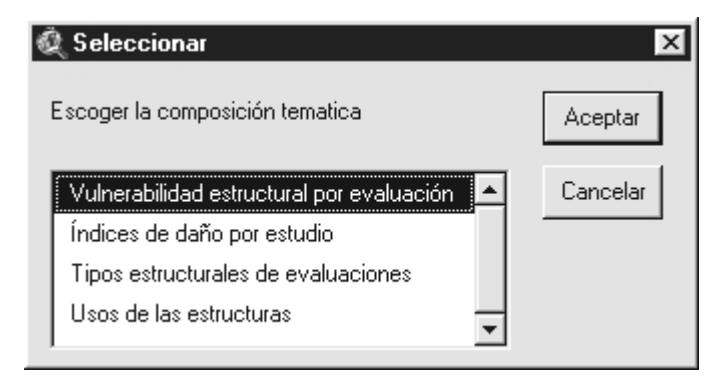

**Figura 67 Mapa temático de vulnerabilidad sísmica estructural por** 

**evaluación, generado por la opción** *"Mapas temáticos"***.** 

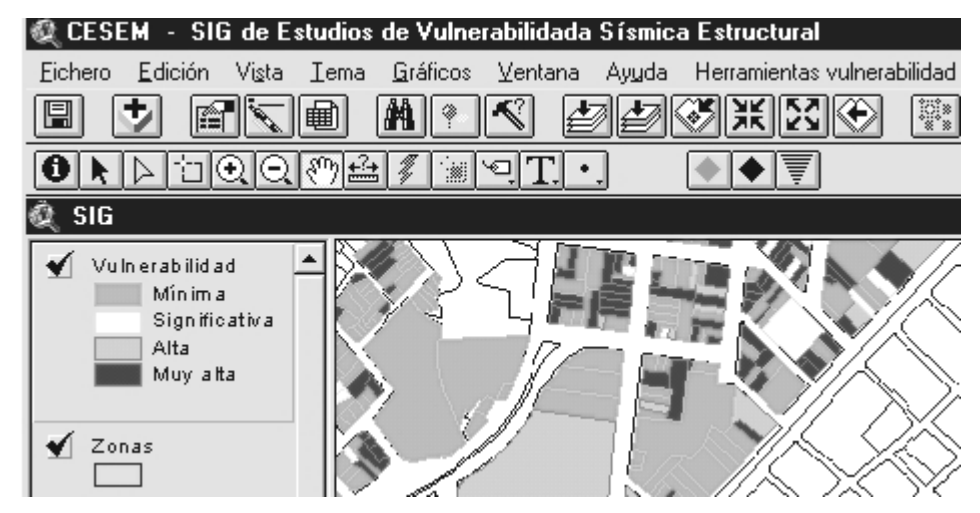

- Preparar vista para impresión: esta opción prepara la información básica en pantalla para impresión, ver figura 64. Después de escoger la opción se debe especificar la escala del mapa, esto se hace para redondear las unidades de medida de lo que se imprime, por defecto aparece en pantalla la escala 1:10,000 o sea la cantidad 10000, como se observa en la figura 68.
- **Figura 68 Ventana para la especificación de la escala en una composición de mapa.**

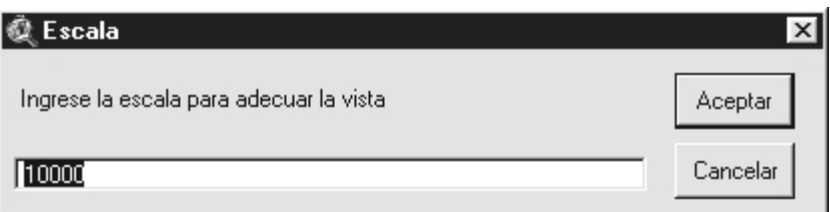

El paso siguiente es elegir entre tres opciones a seguir como lo muestra la figura 69. La primera opción retorna al usuario a la vista, es el equivalente a cancelar la función. La segunda opción abre una composición de mapa prediseñada en una hoja tamaño carta, para que el usuario haga las modificaciones que crea adecuadas antes de mandar a imprimir, o ya sea antes de exportar el mapa como una imagen. La tercera opción es parecida a la segunda con la diferencia que esta es una composición de mapa o layout en tamaño doble carta, esto es para los casos en que el área que se desee imprimir es mayor al disponible en una hoja tamaño carta.

### **Figura 69 Opciones para abrir composiciones de mapas prediseñadas.**

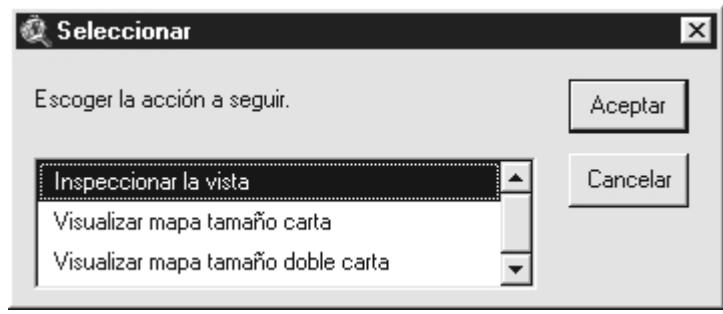

La composición de mapa mostrada se puede alterar a gusto del administrador, teniendo en cuenta que la herramienta descrita en este inciso siempre abre la composición con el nombre que tiene definido, por lo tanto, esto es lo único que no se puede modificar, para que no se produzca un error cuando la herramienta trate de abrir la composición si ha cambiado de nombre.

Debido a la simbología de colores que tiene cada mapa temático vulnerabilidad, tipos estructurales, etc. Se ha generado una composición básica para cada uno de ellos en los tamaños carta y doble carta.

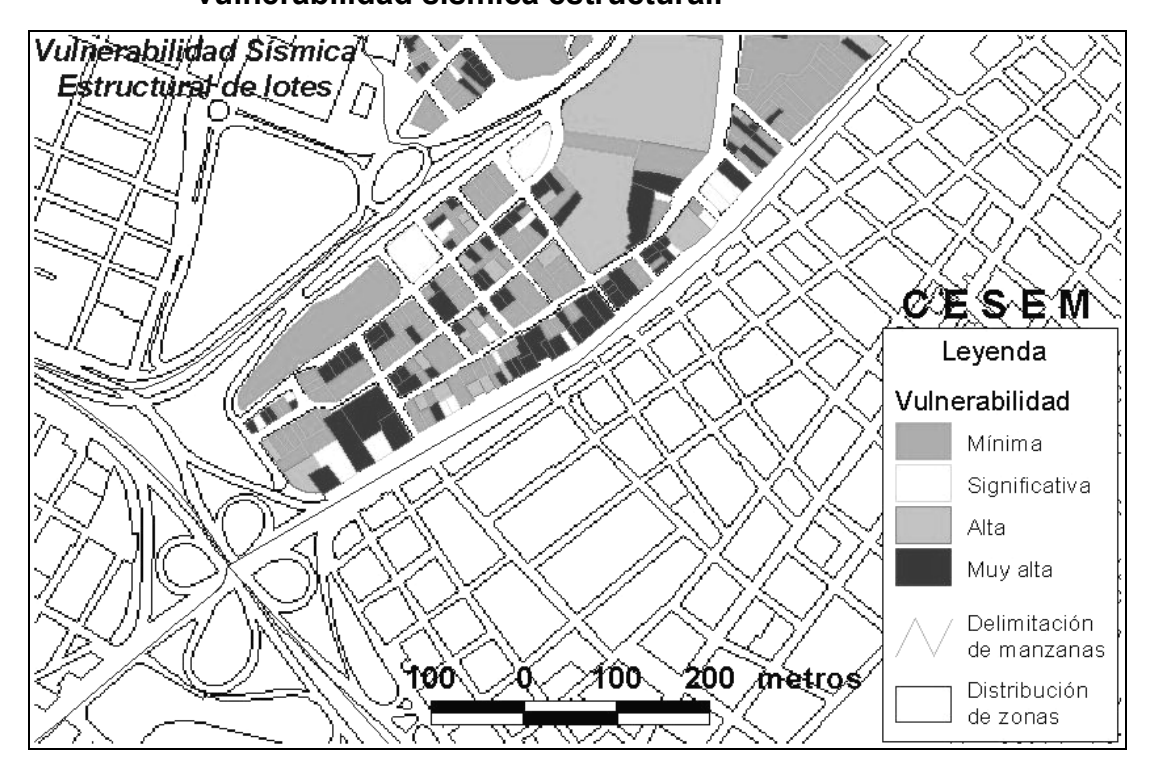

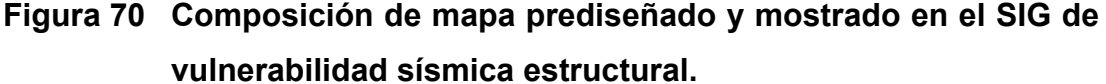

Exportar como archivo DXF: esta opción esta ubicada en el menú *"Herramientas vulnerabilidad",* tiene como objetivo convertir cualquier cobertura de *ArcView,* a formato DXF, ver figura 64. Se incluye esta herramienta en el proyecto ya que puede llegar a ser de mucha ayuda en la administración del sistema, para ver o procesar cualquier cobertura de *ArcView* en otro programa, por ejemplo: se desea exportar la cobertura de vulnerabilidad para visualizarlo en *Autocad*.

Lo primero que debe hacerse es seleccionar todos los elementos gráficos de la capa que se desea exportar, seguido de seleccionar la opción *"exportar"*, aparece una ventana en la que el usuario debe definir la ubicación y nombre del archivo DXF que va a generar.

Luego se prosigue con una serie de pasos en la configuración del nuevo archivo, que por su sencillez no se hace énfasis en estos.

Convertir líneas a polígonos: esta opción esta ubicada en el menú "Herramientas vulnerabilidad", es utilizada en el proceso de generación del mapa de evaluaciones, ver figura 53. Cuando se ejecuta esta herramienta, el programa toma la capa de líneas que el operador selecciona y la convierte en una capa de polígonos. El polígono se construye mediante un análisis de todas las regiones cerradas producidas por el tema de líneas de *ArcView* seleccionado.

Cuando se ejecuta la herramienta, aparece una ventana en donde se debe señalar el tema de líneas que se desea convertir, luego especificar la tolerancia de cierre que se desea utilizar, ya que como se menciono anteriormente, en el proceso de trazo de los polígonos se pueden generar errores de cierre diminutos que pueden arreglarse con esta opción, aunque no se recomienda generar los polígonos si la cobertura de líneas tiene errores de cierre.

Importar estudio: esta opción también ubicada en la barra de herramientas *"Herramientas vulnerabilidad"*, es utilizada para añadir estudios a un mapa de vulnerabilidad existente, como es el caso de alimentar al mapa central de vulnerabilidad. En otras palabras, cuando se ejecuta esta herramienta, el programa toma el tema de polígonos que el operador ha seleccionado y lo agrega al tema principal de polígonos.

Si se utiliza esta opción, se asume que existe un mapa de vulnerabilidad central que se está alimentando con capas de información de otros estudios. Por lo tanto, el archivo de *ArcView* utilizado para alimentar el mapa principal, tiene carácter de temporal, ver figura 71. Es importante aclarar que el archivo temporal que alimentará la cobertura principal de evaluaciones esté estructurado como se describe en la sección *"3.6.4 Generación de mapa digital"*. Además, esta función actualiza la información grafica pero no la información descriptiva de cada una de las evaluaciones en el estudio a importar, por lo tanto, también se debe hacer previo a esta importación, la actualización de los atributos en la base de datos principal.

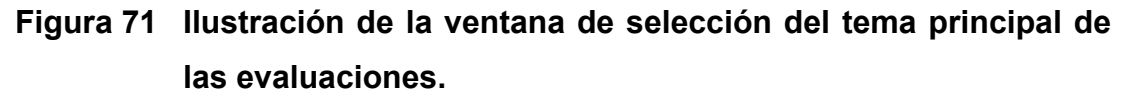

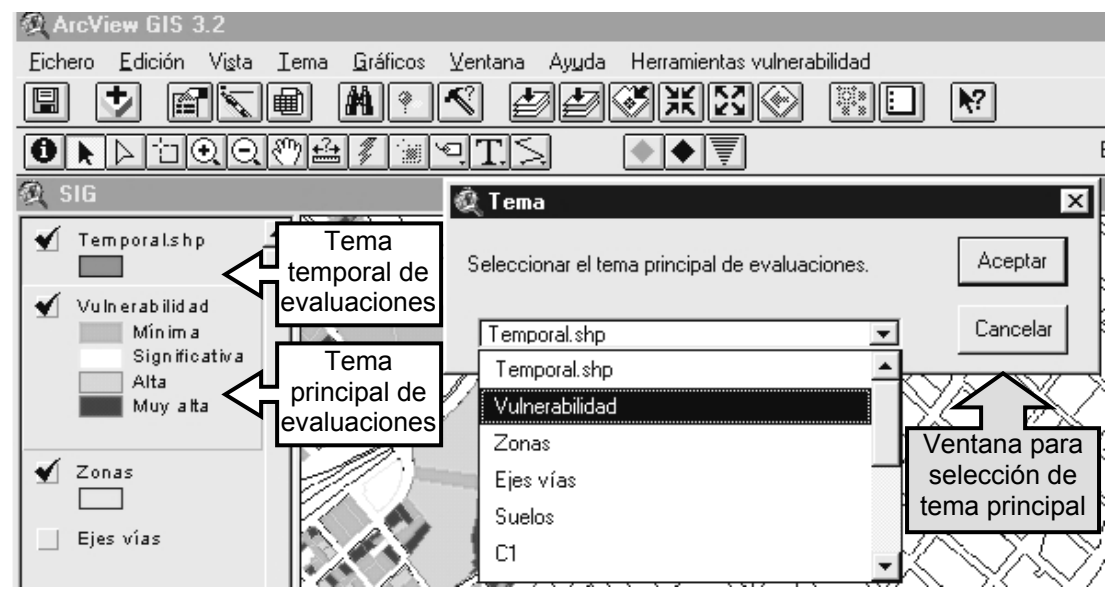

Restaurar tablas y uniones virtuales: esta es la ultima opción del menú *"Herramientas vulnerabilidad"*, ver figura 64. Tiene como función, reestablecer todas las tablas y uniones virtuales en el SIG.

Esta función se hace necesaria, cuando por alguna razón se elimine o dañe alguna de las tablas vinculadas de la base de datos. También se debe utilizar esta opción cuando se desee redireccionar la ubicación en la que se encuentra la base de datos del sistema. Si se desean analizar o modificar las uniones virtuales, se puede consultar el código de programación realizado para esta herramienta, en el anexo 3 (ver página 102).

Las tablas virtuales contenidas en *ArcView* se extraen de la base de datos principal *"evaluaciones.mdb"* y son unidas y nombradas en el SIG de la siguiente forma:

- construccion: colección de los campos principales de la tabla *"construccion"* de la base de datos principal, que contiene la información de las boletas de campo utilizadas por los evaluadores.
- evaluacion: colección de los campos principales de la tabla *"evaluacion"* de la base de datos principal, con información de los cálculos generados con la información de las boletas de campo.
- Desc\_Est: la información contenida en esta tabla es extraída de la tabla *"Idestudio"* de la base de datos principal.
- Indice\_D: la información contenida en esta tabla es extraída de la tabla *"Indice\_daño\_SIG"* de la base de datos principal.
- Uso\_Est: la información contenida en esta tabla es la extraída de la consulta *"Uso\_Est1"* de la base de datos principal.
- Path Imágenes: información del directorio de las imágenes de las evaluaciones, extraída de la tabla *"Path"* de la base de datos principal.

#### **3.6.3 Visualización de mapas**

 Dentro del entorno de una vista de *ArcView* se puede visualizar la información de las capas, tanto del mapa de vulnerabilidad generado como la información complementaria, de una manera sencilla. El operador se puede desplazar y ver al detalle deseado la región que interese, pero cuando se hace necesario imprimir o exportar como imagen una región deseada, se debe hacer mediante una composición de mapa *layout*. Las composiciones de mapa se encuentran en la sección de *Layouts* de un proyecto de *ArcView* como se visualiza en la figura 72.

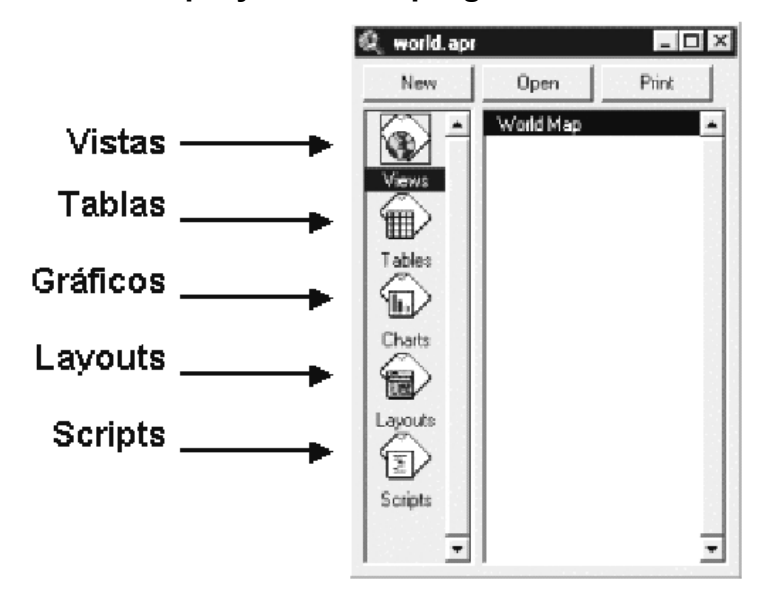

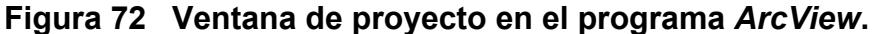

 Las composiciones de mapa, son ventanas en las que el usuario puede generar mapas con todos los elementos de ayuda necesarios para su interpretación.

Como ayuda complementaria, se ha generado dentro de los alcances del presente trabajo de graduación, una herramienta que genera composiciones de mapa de la región que el operador del sistema visualiza, con una configuración básica, pudiéndose modificar acorde a las necesidades, ver figura 70.

### **3.6.4 Tips**

 A continuación se enumera una serie de consejos que el usuario debe tomar en cuenta cuando inicializa un proyecto de *ArcView*, enfocado específicamente al proyecto generado en el presente trabajo de graduación:

- Cuando inicializa el proyecto se debe tener sumo cuidado en seleccionar la base de datos principal *"evaluaciones.mdb"*, porque si se elige una base de datos errónea o se presiona el botón *"Cancel"* aunque sea una sola vez, el proyecto no funcionará correctamente, porque toda la información, la obtiene de dicha base de datos, ver figura 58.
- Debido a que la información en la vista del proyecto esta agrupada en capas una sobre otra, las nueve imágenes georeferenciadas que componen la ciudad capital, siempre deben estar apiladas en la parte inferior, para evitar que éstas, cubran otras capas de menor cobertura.
- Las composiciones de mapa predefinidas en el proyecto *"sig vulnerabilidad.apr"*, no pueden renombrarse, pero si se puede modificar el contenido.

117

- Si no se pueden visualizar las fotos o los esquemas de las evaluaciones en el proyecto de *ArcView*, es posible que no este activada la extensión que permite visualizar imágenes con formato *jpg.*

#### **3.7 Resultados obtenidos**

Se obtuvo una base de datos que administra la información de las evaluaciones en un entorno amigable, también en el ingreso de información al sistema. Esta aplicación consiste en un conjunto de tablas, consultas, formularios e informes que interrelacionan entre sí, dándole la posibilidad al usuario de administrar de forma sencilla, la información recabada en campo de las evaluaciones de vulnerabilidad sísmica estructural. El funcionamiento de esta base de datos esta totalmente detallado en el Anexo 1 (ver página 102).

La base de datos utiliza consultas prediseñadas dentro de la base de datos para calcular la vulnerabilidad sísmica estructural por medio del método cualitativo: **Rapid Visual Screening of Buildings for Potential Seismic Hazards, ATC-21**, propuesto por Applied Technology Council. Dicho método está justificado y descrito en la tesis "**Vulnerabilidad sísmica estructural en un sector de la zona 3 de la Ciudad de Guatemala"** (Arrecis, 2002). El usuario del sistema solamente se limitará a ingresar la información obtenida en la evaluación visual de la estructura.

A continuación se ilustran los reportes generales obtenidos mediante la base de datos.

118

**Figura 73 Reporte obtenido desde el formulario de las evaluaciones. Desplega en un formato estándar, los datos obtenidos de campo.** 

|                                               | <b>METODO DE EVALUACIÓN VISUAL RÁPIDO</b>                    |              |              |                |              |              |                               |                |                                 |              |                |              |              |              |              |  |  |
|-----------------------------------------------|--------------------------------------------------------------|--------------|--------------|----------------|--------------|--------------|-------------------------------|----------------|---------------------------------|--------------|----------------|--------------|--------------|--------------|--------------|--|--|
| Dirección: 6ta. avenida "A" 39-61 zona 3      |                                                              |              |              |                |              |              |                               |                |                                 |              |                |              |              |              |              |  |  |
| Identificación : Sin Identificación           |                                                              |              |              |                |              |              |                               | Código postal: |                                 |              |                |              |              |              |              |  |  |
| 3<br>Número de pisos :                        |                                                              |              |              |                |              |              | Area $m^2$ : 180              |                |                                 |              |                |              |              |              |              |  |  |
| Uso original:                                 |                                                              |              |              |                |              |              | Año de construcción:          |                |                                 |              |                |              |              |              |              |  |  |
| Inspector:                                    | <b>Francisco Arrecis Sosa</b>                                |              |              |                |              |              | 24/09/01<br>Fecha evaluación: |                |                                 |              |                |              |              |              |              |  |  |
| Número de<br>ocupantes                        |                                                              |              |              |                |              |              |                               |                |                                 |              |                |              |              |              |              |  |  |
| $\bigcap$ 0 - 10                              |                                                              |              |              |                |              |              |                               |                |                                 |              |                |              |              |              |              |  |  |
| $10 - 100$                                    |                                                              |              |              |                |              |              |                               |                |                                 |              |                |              |              |              |              |  |  |
| $\Box$ > 100                                  |                                                              |              |              |                |              |              |                               |                |                                 |              |                |              |              |              |              |  |  |
|                                               |                                                              |              |              |                |              |              |                               |                |                                 |              |                |              |              |              |              |  |  |
|                                               | <i>bision of the</i>                                         |              |              |                |              |              |                               |                |                                 |              |                |              |              |              |              |  |  |
| TIPO                                          |                                                              |              |              |                |              |              |                               |                |                                 |              |                |              |              |              |              |  |  |
| $\nabla$ Residencial<br>$\Box$ Comercial      | ΓĿ                                                           | 可能的          |              |                |              |              |                               |                |                                 |              |                |              |              |              |              |  |  |
| Oficinas                                      |                                                              |              |              |                |              |              |                               |                |                                 |              |                |              |              |              |              |  |  |
| Industrial                                    |                                                              |              |              |                |              |              |                               |                |                                 |              |                |              |              |              |              |  |  |
| Reunión pública                               |                                                              |              |              |                |              |              |                               |                |                                 |              |                |              |              |              |              |  |  |
| Escuela / Instituto                           | <sup>323</sup> 340 to 440                                    |              |              |                |              |              |                               |                |                                 |              |                |              |              |              |              |  |  |
| Edificio de Gob.<br>Serv. de emergenci        | <b>ESQUEMA</b><br><b>UNITETRICTICAL</b><br><b>Y. EACTORE</b> |              |              |                |              |              |                               |                |                                 |              |                |              |              |              |              |  |  |
| Edificio histórico                            |                                                              |              |              |                |              |              |                               |                |                                 |              |                |              |              |              |              |  |  |
| Peligro en                                    |                                                              |              |              |                |              |              |                               |                |                                 |              |                |              |              |              |              |  |  |
| colindancias                                  |                                                              |              |              |                |              |              |                               |                |                                 |              |                |              |              |              |              |  |  |
| 7sı<br>☑∾                                     | <b>CALIFICACIÓN ESTRUCTURAL Y FACTORES DE MODIFICACION</b>   |              |              |                |              |              |                               |                |                                 |              |                |              |              |              |              |  |  |
| Otros                                         | <b>TIPO DE ESTRUCTURA</b>                                    | м            | A1           | A <sub>2</sub> | A3           | A4           | A5                            | C <sub>1</sub> | C <sub>2</sub>                  | C3           | CC             | CP           | <b>MS</b>    | MM           | <b>MNR</b>   |  |  |
| peligros                                      | <b>CALIFICACIÓN BÁSICA</b>                                   | 4.5          | 4.5          | 3              | 5.5          | 3.5          | 1.5                           | $\overline{2}$ | 3                               | 1.5          | $\overline{2}$ | 1.5          | 3            | 2.5          | $\mathbf{1}$ |  |  |
|                                               | Gran altura                                                  | N/A          | $-2$         | $-1$           | N/A          | $-1$         | $-0.5$                        | $-1$           | $-1$                            | $-0.5$       | N/A            | $-0.5$       | $-1$         | $-1$         | $-0.5$       |  |  |
|                                               | Mal mantenimiento                                            | $-0.5$       | $-0.5$       | $-0.5$         | $-0.5$       | $-0.5$       | $-0.5$                        | $-0.5$         | $-0.5$                          | $-0.5$       | $-0.5$         | $-0.5$       | $-0.5$       | $-0.5$       | $-0.5$       |  |  |
|                                               | Irregularidad vertical > 40%                                 | $-0.5$       | $-0.5$       | $-0.5$         | $-0.5$       | $-0.5$       | $-0.5$                        | $-0.5$         | $-0.5$                          | $-0.5$       | $-0.5$         | $-0.5$       | $-0.5$       | $-0.5$       | $-0.5$       |  |  |
|                                               | Irregularidad vertical 20% - 40%                             | $-0.3$       | $-0.3$       | $-0.3$         | $-0.3$       | $-0.3$       | $-0.3$                        | $-0.3$         | $-0.3$                          | $-0.3$       | $-0.3$         | $-0.3$       | $-0.3$       | $-0.3$       | $-0.3$       |  |  |
|                                               | Irregularidad vertical 10% - 20%                             | $-0.2$       | $-0.2$       | $-0.2$         | $-0.2$       | $-0.2$       | $-0.2$                        | $-0.2$         | $-0.2$                          | $-0.2$       | $-0.2$         | $-0.2$       | $-0.2$       | $-0.2$       | $-0.2$       |  |  |
|                                               | Nivel suave                                                  | $-1$         | $-2.5$       | $-2$           | $-1$         | $-2$         | $-1$                          | $-2$           | $-2$                            | $-1$         | $-1$           | $-2$         | $-2$         | $-2$         | $-1$         |  |  |
|                                               | Torsión                                                      | $-0.8$       | $-1.6$       | $-0.8$         | $-0.8$       | $-0.8$       | $-0.8$                        | $-0.8$         | $-0.8$                          | $-0.8$       | $-0.8$         | $-0.8$       | $-0.8$       | $-0.8$       | $-0.8$       |  |  |
|                                               | Irregularidad en planta > 40%                                | $-0.5$       | $-0.5$       | $-0.5$         | $-0.5$       | $-0.5$       | $-0.5$                        | $-0.5$         | $-0.5$                          | $-0.5$       | $-0.5$         | $-0.5$       | $-0.5$       | $-0.5$       | $-0.5$       |  |  |
|                                               | Irregularidad en planta 20% - 40%                            | $-0.3$       | $-0.3$       | $-0.3$         | $-0.3$       | $-0.3$       | $-0.3$                        | $-0.3$         | $-0.3$                          | $-0.3$       | $-0.3$         | $-0.3$       | $-0.3$       | $-0.3$       | $-0.3$       |  |  |
|                                               | Irregularidad en planta 10% - 20%                            | $-0.2$       | $-0.2$       | $-0.2$         | $-0.2$       | $-0.2$       | $-0.2$                        | $-0.2$         | $-0.2$                          | $-0.2$       | $-0.2$         | $-0.2$       | $-0.2$       | $-0.2$       | $-0.2$       |  |  |
|                                               | Colisión entre edificios                                     | $-0.5$       | $-0.5$       | $-0.5$         | $-0.5$       | $-0.5$       | $-0.5$                        | $-0.5$         | $-0.5$                          | $-0.5$       | $-0.5$         | $-0.5$       | $-0.5$       | $-0.5$       | $-0.5$       |  |  |
|                                               | Paneles pesados en fachada                                   | <b>N/A</b>   | $-1.5$       | $-1.5$         | $-1.5$       | N/A          | <b>N/A</b>                    | $-1$           | N/A                             | N/A          | N/A            | $-1$         | N/A          | N/A          | N/A          |  |  |
|                                               | Columnas con alta rigidez                                    | N/A          | N/A          | ΝA             | N/A          | N/A          | $-0.8$                        | $-0.8$         | $-0.8$                          | $-0.8$       | N/A            | $-0.8$       | $-0.8$       | $-0.8$       | $-0.8$       |  |  |
| Peligro no<br>estructural<br>☑ №<br>$\Box$ SI | Columnas cortas mediana rigidez                              | ΝA           | NA           | NA             | NA           | <b>N/A</b>   | $-0.4$                        | $-0.4$         | $-0.4$                          | $-0.4$       | N/A            | $-0.4$       | $-0.4$       | $-0.4$       | $-0.4$       |  |  |
|                                               | Columnas aisladas < 0.30 * 0.30 cm                           | N/A          | N/A          | N/A            | <b>N/A</b>   | <b>N/A</b>   | $-0.1$                        | $-0.1$         | $-0.1$                          | $-0.1$       | N/A            | $-0.1$       | $-0.1$       | $-0.1$       | $-0.1$       |  |  |
|                                               | Código de diseño sísmico                                     |              |              |                |              |              |                               |                |                                 |              |                |              |              |              |              |  |  |
|                                               | Otro modificador aplicable                                   |              |              |                |              |              |                               |                |                                 |              |                |              |              | $-1$         |              |  |  |
| Confiabilidad<br>de los datos                 | Suelo rigido (edificios altos)                               | $\mathbf{1}$ | $\mathbf{1}$ | 1              | $\mathbf{1}$ | $\mathbf{1}$ | $\mathbf{1}$                  | $\mathbf{1}$   | $\mathbf{1}$                    | $\mathbf{1}$ | $\mathbf{1}$   | $\mathbf{1}$ | $\mathbf{1}$ | $\mathbf{1}$ | $\mathbf{1}$ |  |  |
|                                               | Suelo rigido (edificios bajos)                               | $-1$         | $-1$         | $-1$           | $-1$         | $-1$         | $-1$                          | $-1$           | $-1$                            | $-1$         | $-1$           | $-1$         | $-1$         | $-1$         | $-1$         |  |  |
| $\Box$ Alta                                   | Suelo firme y estable                                        | 0.0          | 0.0          | 0.0            | 0.0          | 0.0          | 0.0                           | 0.0            | 0.0                             | 0.0          | 0.0            | 0.0          | 0.0          | 0.0          | 0.0          |  |  |
| $\blacktriangleright$ Media                   | Suelos blandos                                               | $-0.6$       | $-0.6$       | $-0.6$         | $-0.6$       | $-0.6$       | $-0.6$                        | $-0.6$         | $-0.6$                          | $-0.6$       | $-0.6$         | $-0.6$       | $-0.6$       | $-0.6$       | $-0.6$       |  |  |
| ∐ Baja                                        | Suelos blandos (edificios altos)                             | ΝA           | $-0.8$       | $-0.8$         | ΝA           | $-0.8$       | $-0.8$                        | $-0.8$         | $-0.8$                          | $-0.8$       | N/A            | $-0.8$       | $-0.8$       | $-0.8$       | $-0.8$       |  |  |
|                                               | Calificación final                                           |              |              |                |              |              |                               |                |                                 |              |                |              |              | $-1$         |              |  |  |
| Observaciones :<br>cosntrucción empírica -1.0 |                                                              |              |              |                |              |              |                               |                | Se sugiere evaluación detallada |              |                |              |              |              |              |  |  |
|                                               |                                                              |              |              |                |              |              |                               |                |                                 | ⊟ sı<br>⊌ №  |                |              |              |              |              |  |  |

# **Figura 74 Reporte obtenido desde el formulario de las evaluaciones. Desplega en un formato resumido, los datos obtenidos de campo y los resultados de los cálculos.**

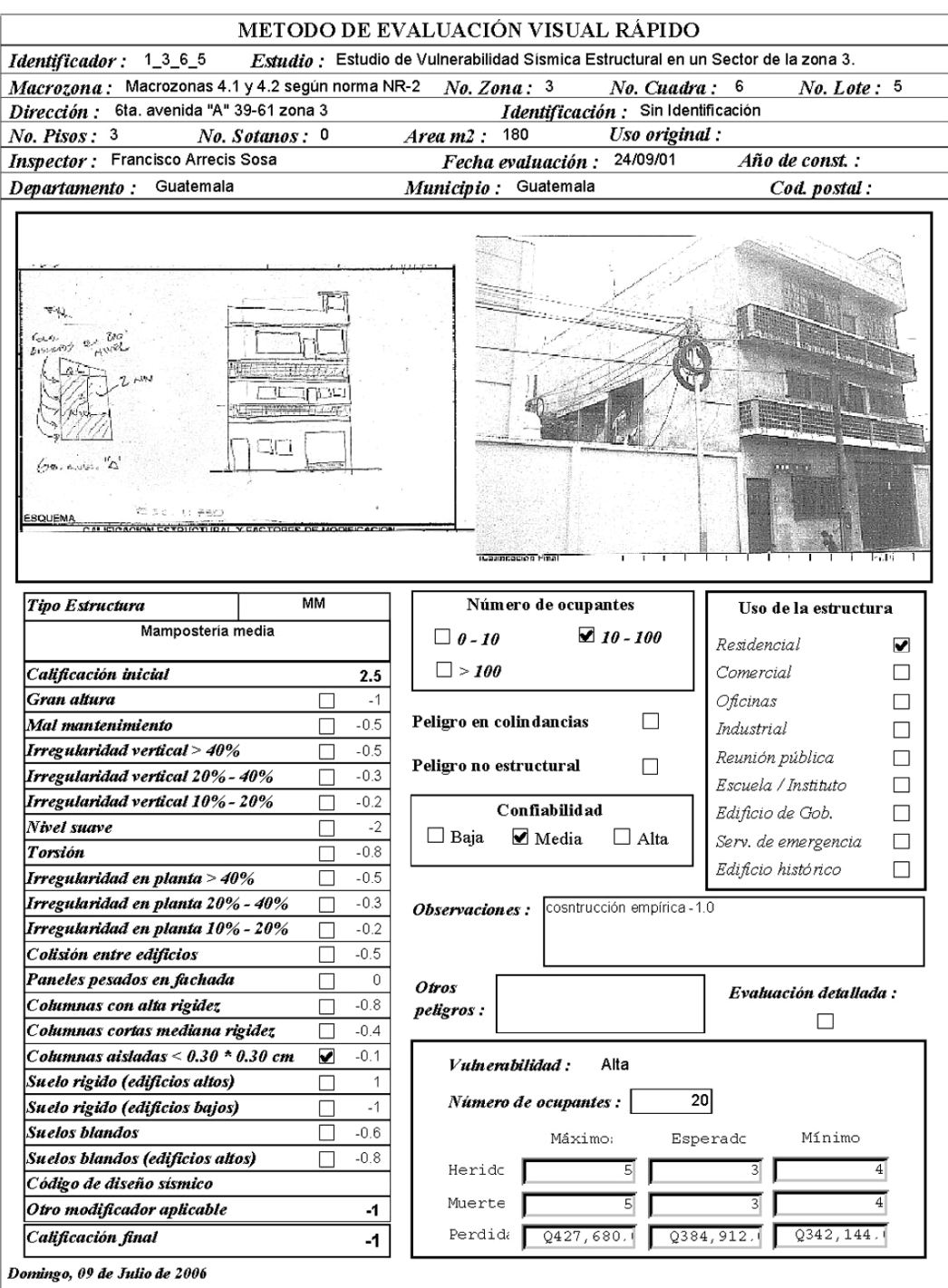

**Figura 75 Reporte obtenido desde el panel principal de las evaluaciones. Muestra las características y cuantificación de las evaluaciones agrupadas por estudios. En ésta gráfica se visualiza la página uno de dos.** 

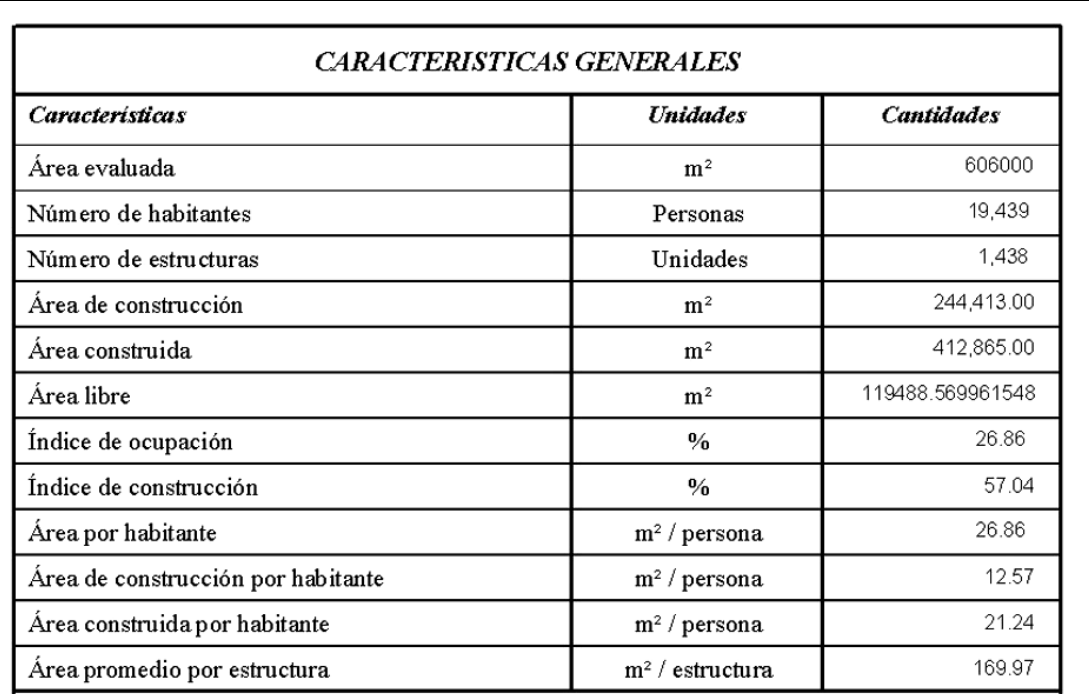

#### PERDIDAS ESTIMADAS

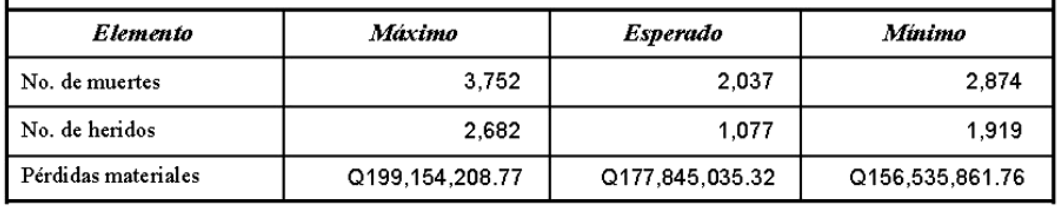

**Figura 76 Reporte obtenido desde el panel principal de las evaluaciones. Muestra las características y cuantificación de las evaluaciones agrupadas por estudios. En ésta gráfica se visualiza la página dos de dos.** 

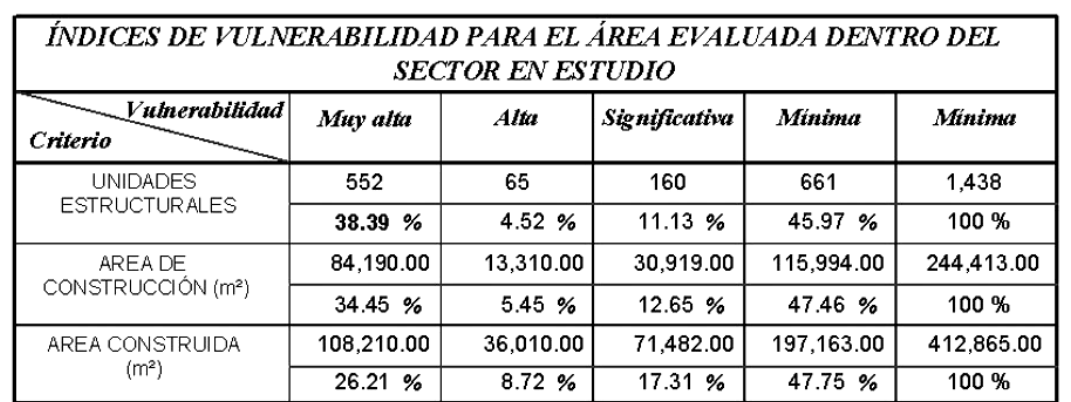

Indice de daño asociado a la cantidad de estructuras no resistentes a terremotos dentro del área evaluada en el sector estudiado

38.39 %

Daños considerables

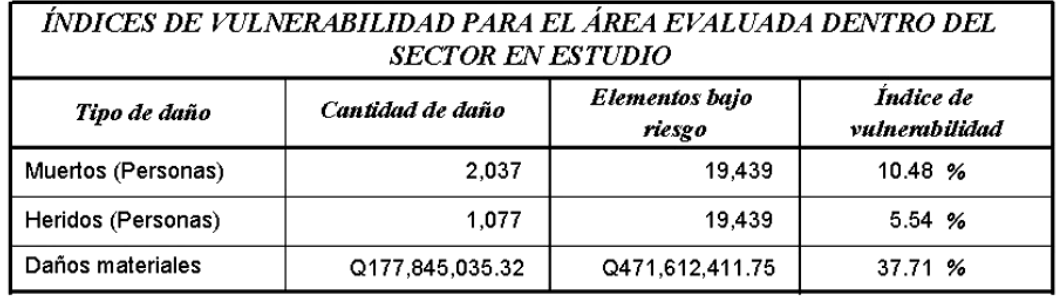

## **Figura 77 Reporte obtenido desde el panel principal de las evaluaciones y muestra todas las combinaciones en el uso de las estructuras en un estudio específico.**

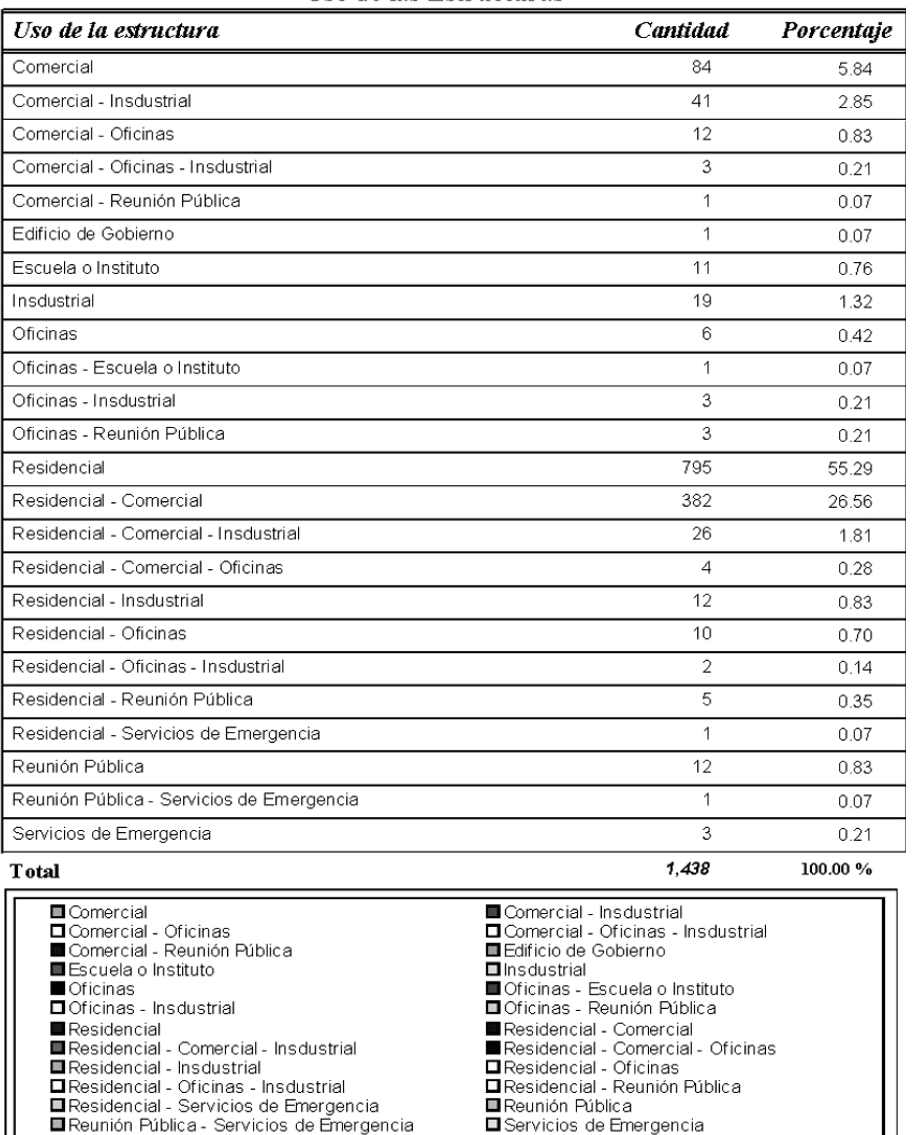

Uso de las Estructuras

**Figura 78 Reporte obtenido desde el panel principal de las evaluaciones. Muestra los tipos de estructuras existentes en un estudio específico.** 

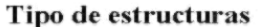

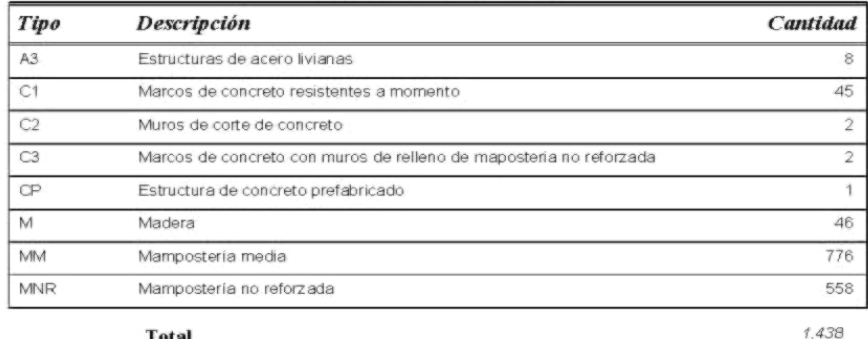

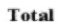

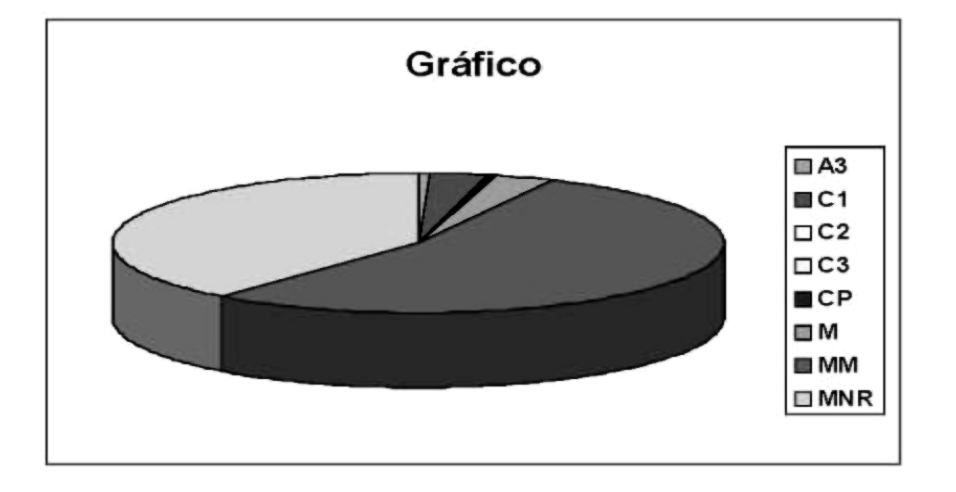

El principal objetivo del presente trabajo de graduación es la generación del administrador geográfico. Mediante la interfase gráfica *ArcView,* se integró una serie de capas de información que conjuntamente ayudan en la generación del mapa geográfico de vulnerabilidad.

La aplicación geográfica, da la opción de navegar sobre el área del mapa y visualizar todas las evaluaciones integradas, de una forma rápida y muy sencilla, ver figura 79.

Además de manipular la información dentro del ambiente del programa, también se puede exportar a un formato de imagen para poder imprimirlo o ingresarlo en un informe gráfico.

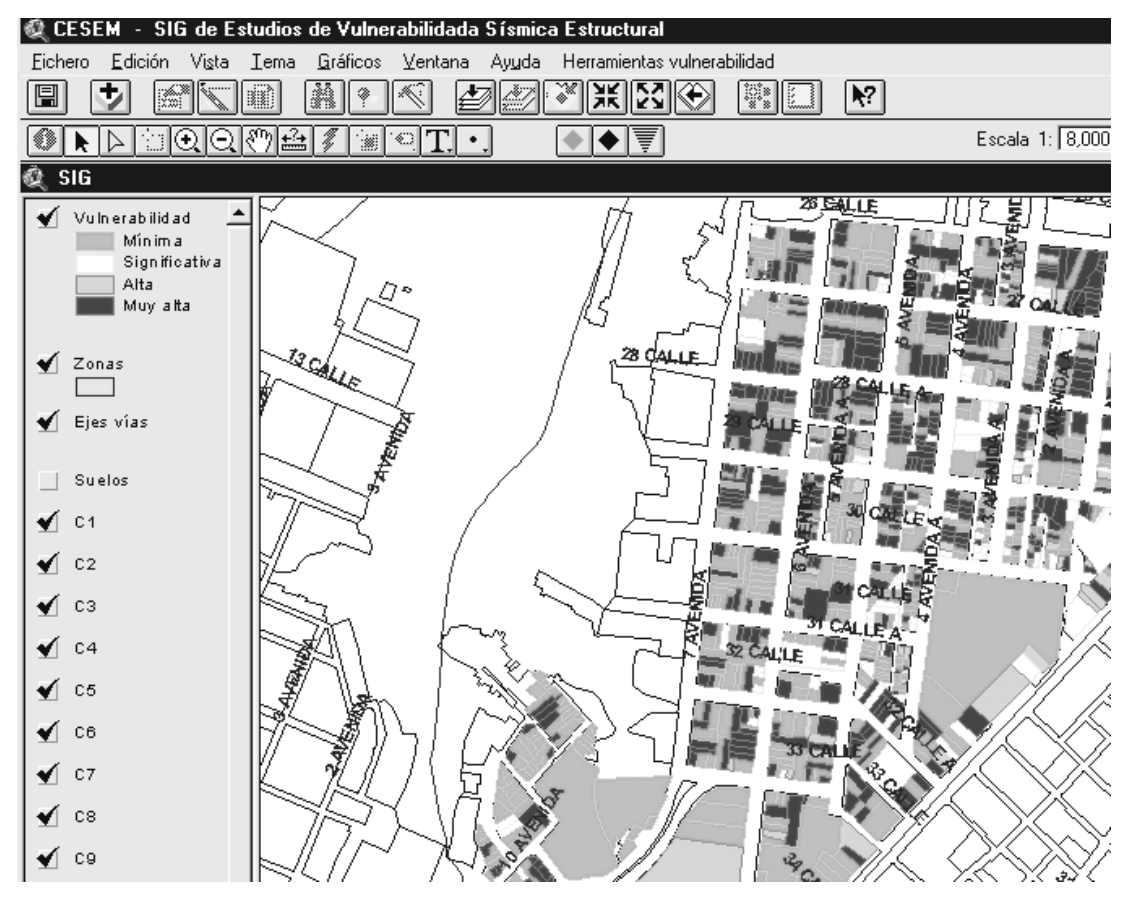

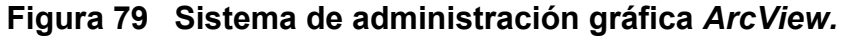

También, se ha integrado la información generada en 2 trabajos de tesis. El primero es el estudio realizado de un sector de la zona 3 (Arrecis, 2002), y el segundo trabajo es el realizado en un sector de la zona 6 (Barrio San Antonio). Es importante mencionar que al momento de realizar este trabajo de tesis, también se realizan varios trabajos más con respecto al mismo tema, se añadirán todos los estudios que se puedan, aunque no se documenten.

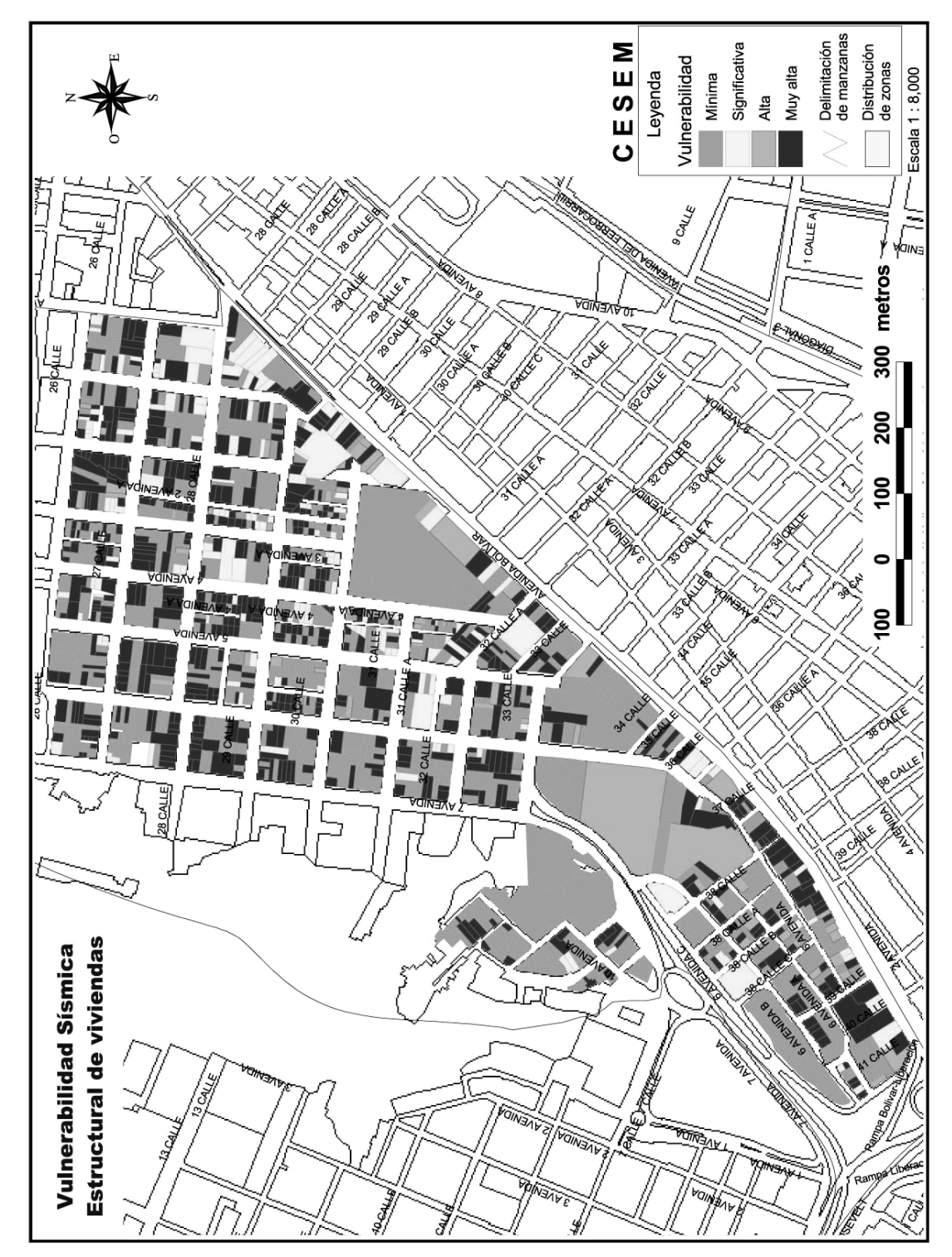

**Figura 80 Mapa temático de vulnerabilidad sísmica estructural de un sector de la zona 3.** 

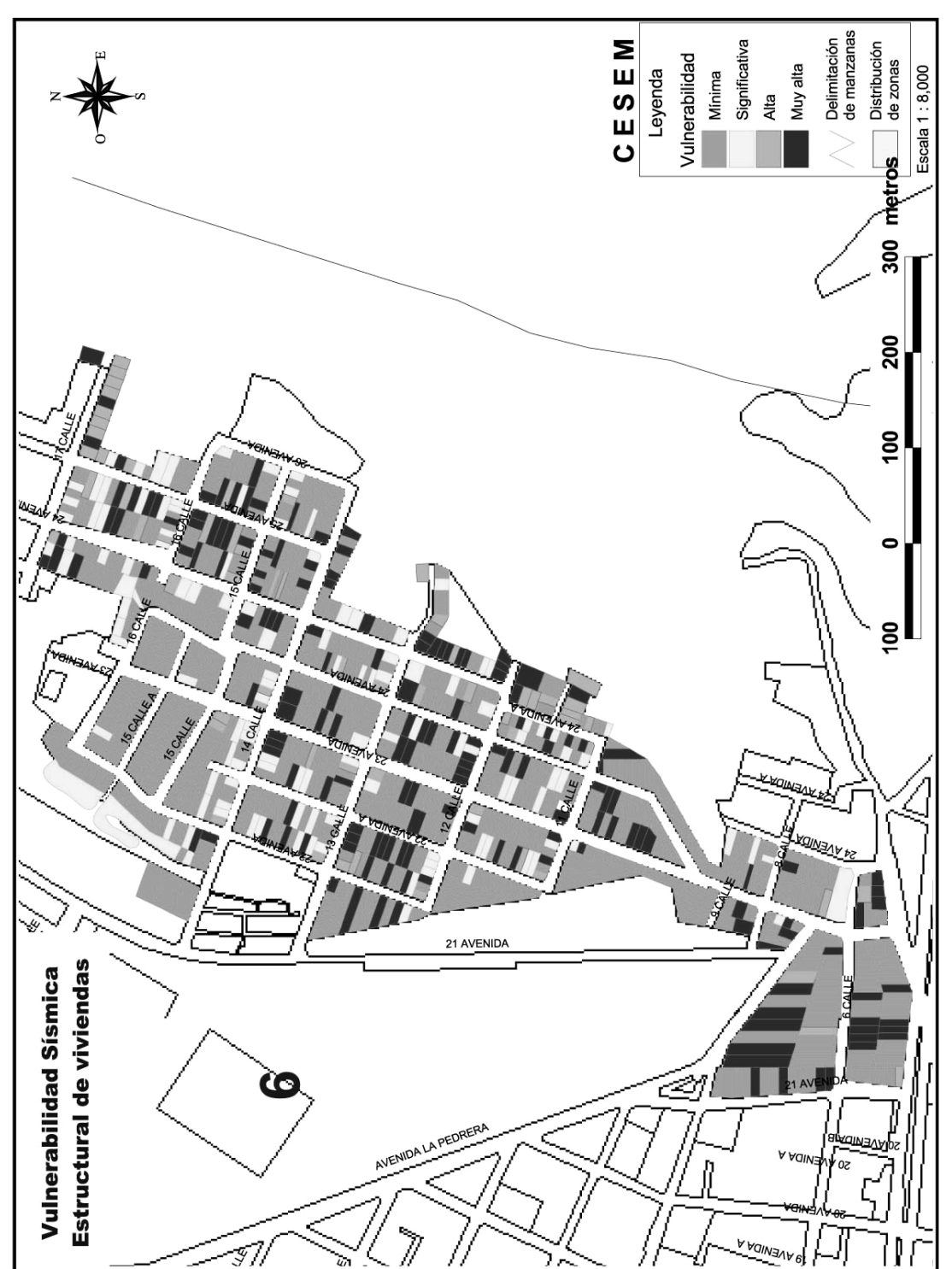

**Figura 81 Mapa temático de vulnerabilidad sísmica estructural de un sector de la zona 6.** 

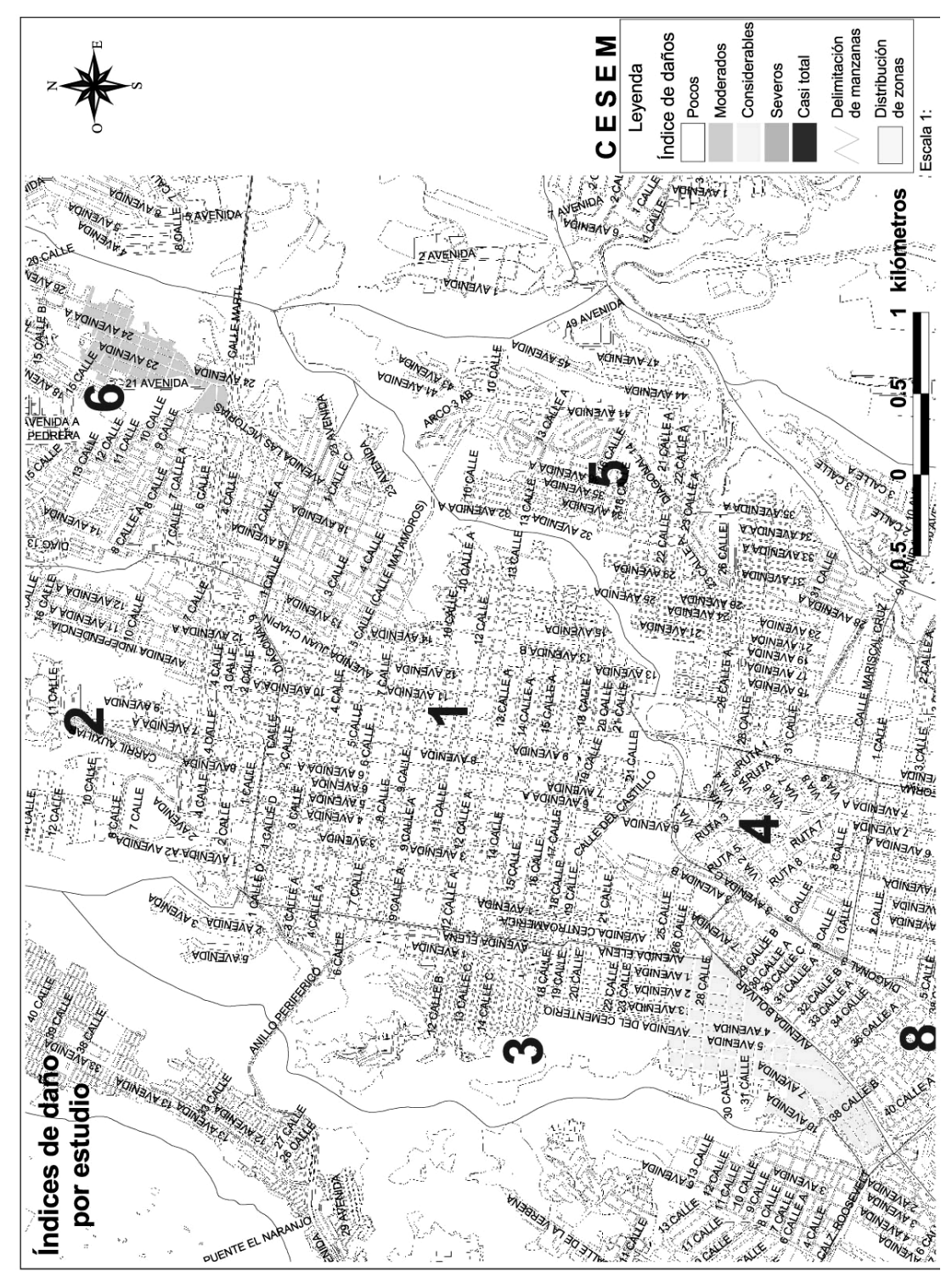

**Figura 82 Mapa temático de índice de daño de dos estudios realizados en sectores de las zonas 3 y 6.** 

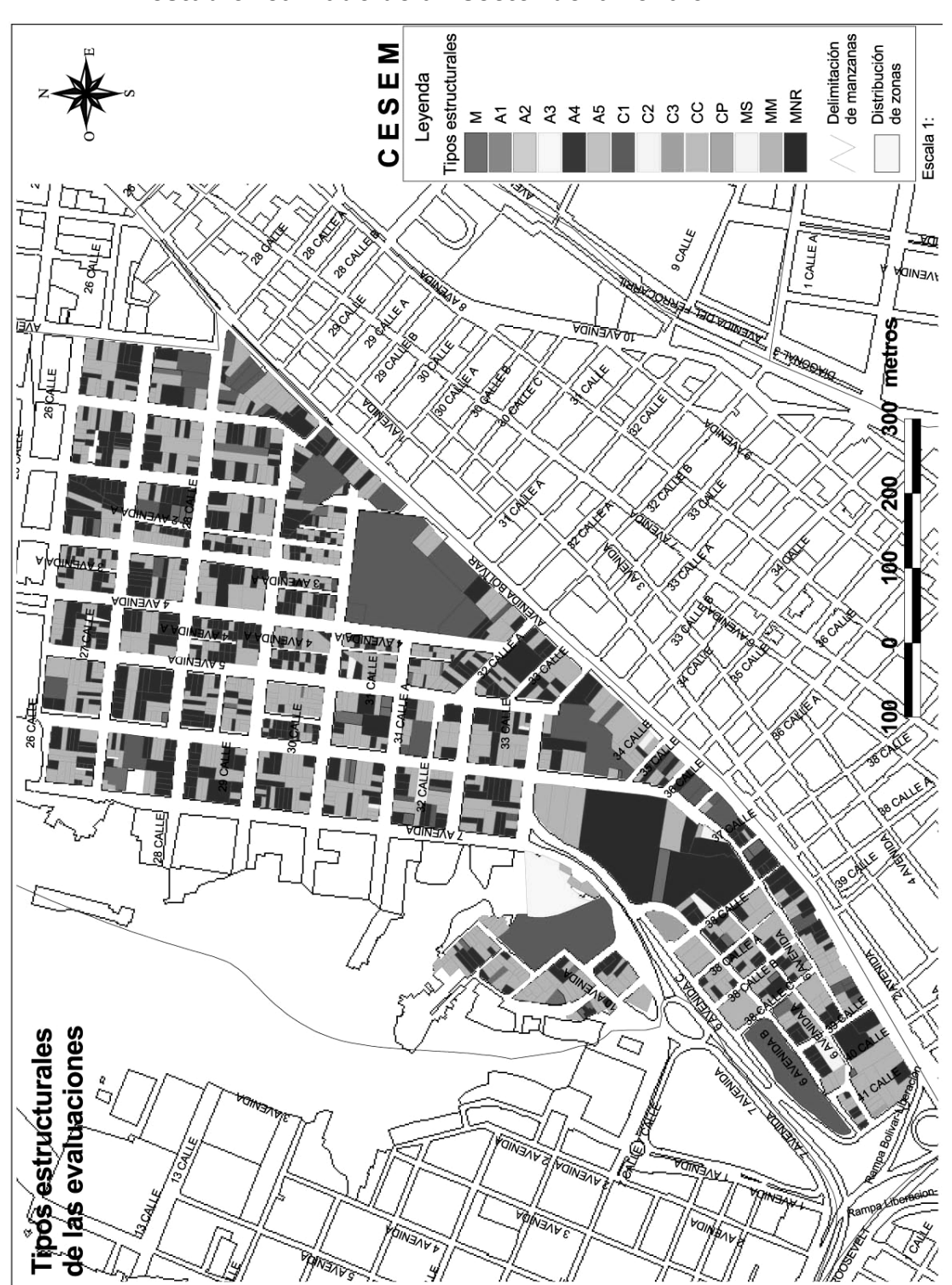

**Figura 83 Mapa temático de los tipos de estructuras encontrados en el estudio realizado de un sector de la zona 3.** 

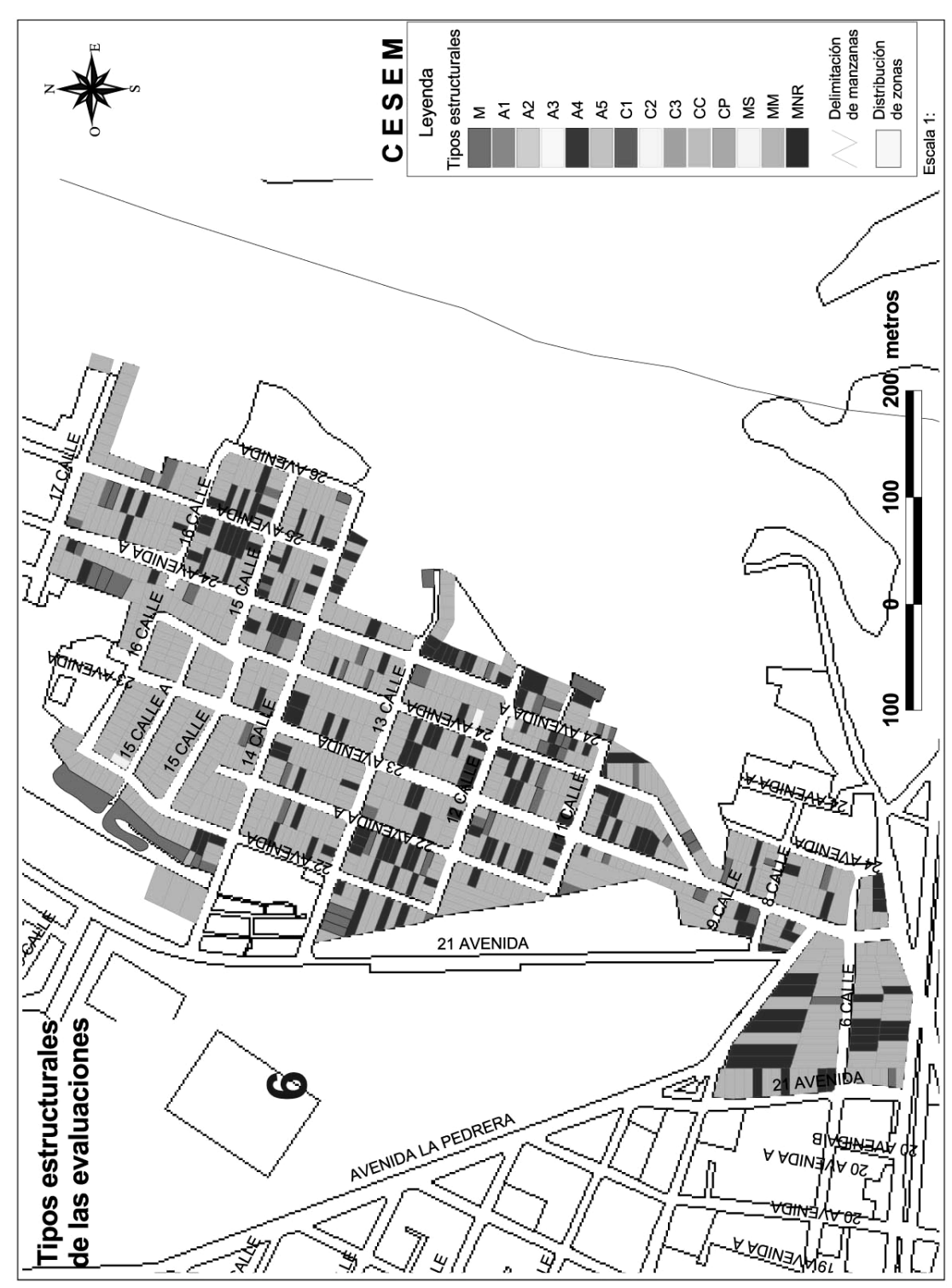

**Figura 84 Mapa temático de los tipos de estructuras encontrados en el estudio realizado de un sector de la zona 6.** 

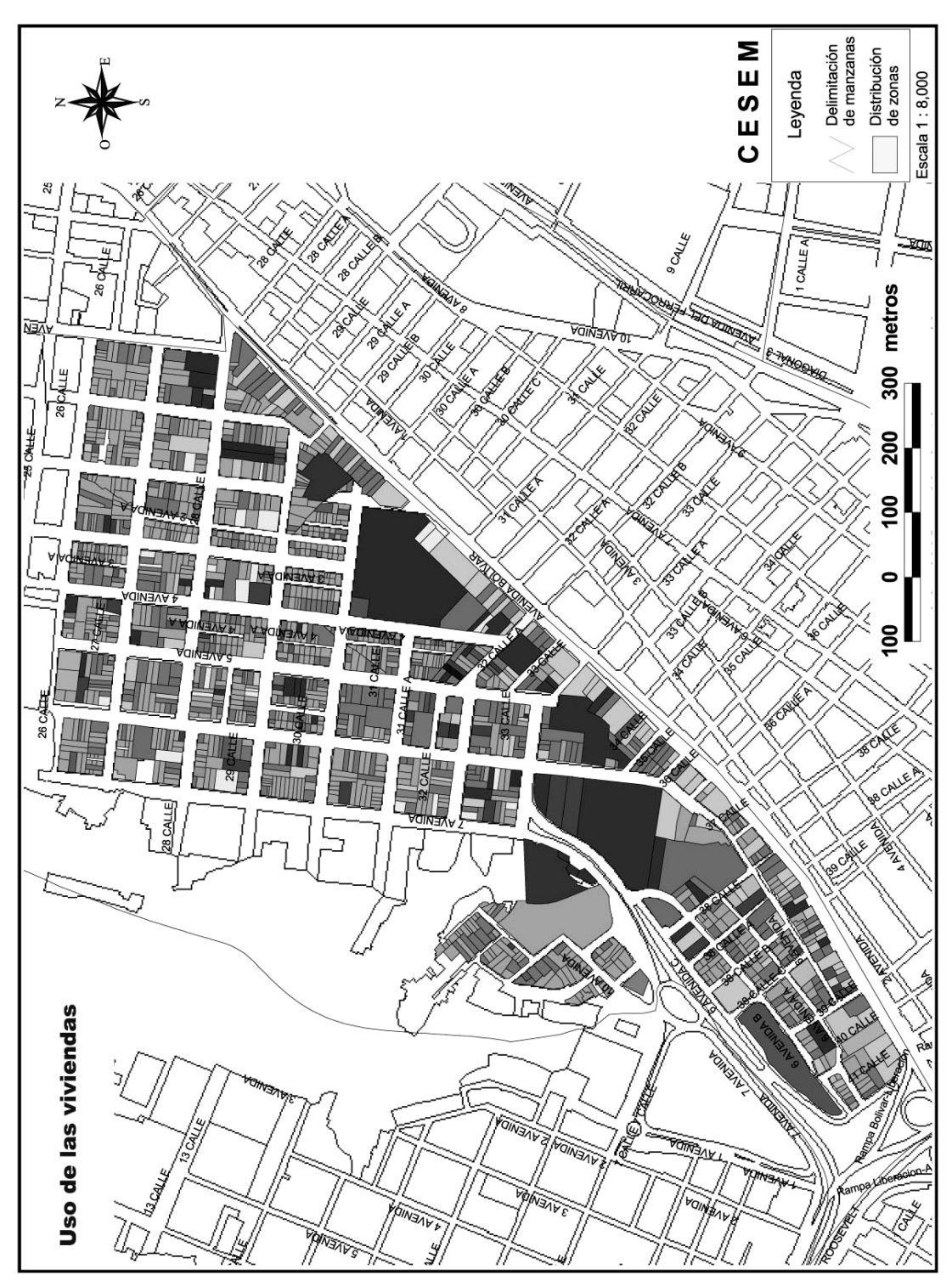

**Figura 85 Mapa temático de los tipos de usos dados a las estructuras evaluadas en un sector de la zona 3.** 

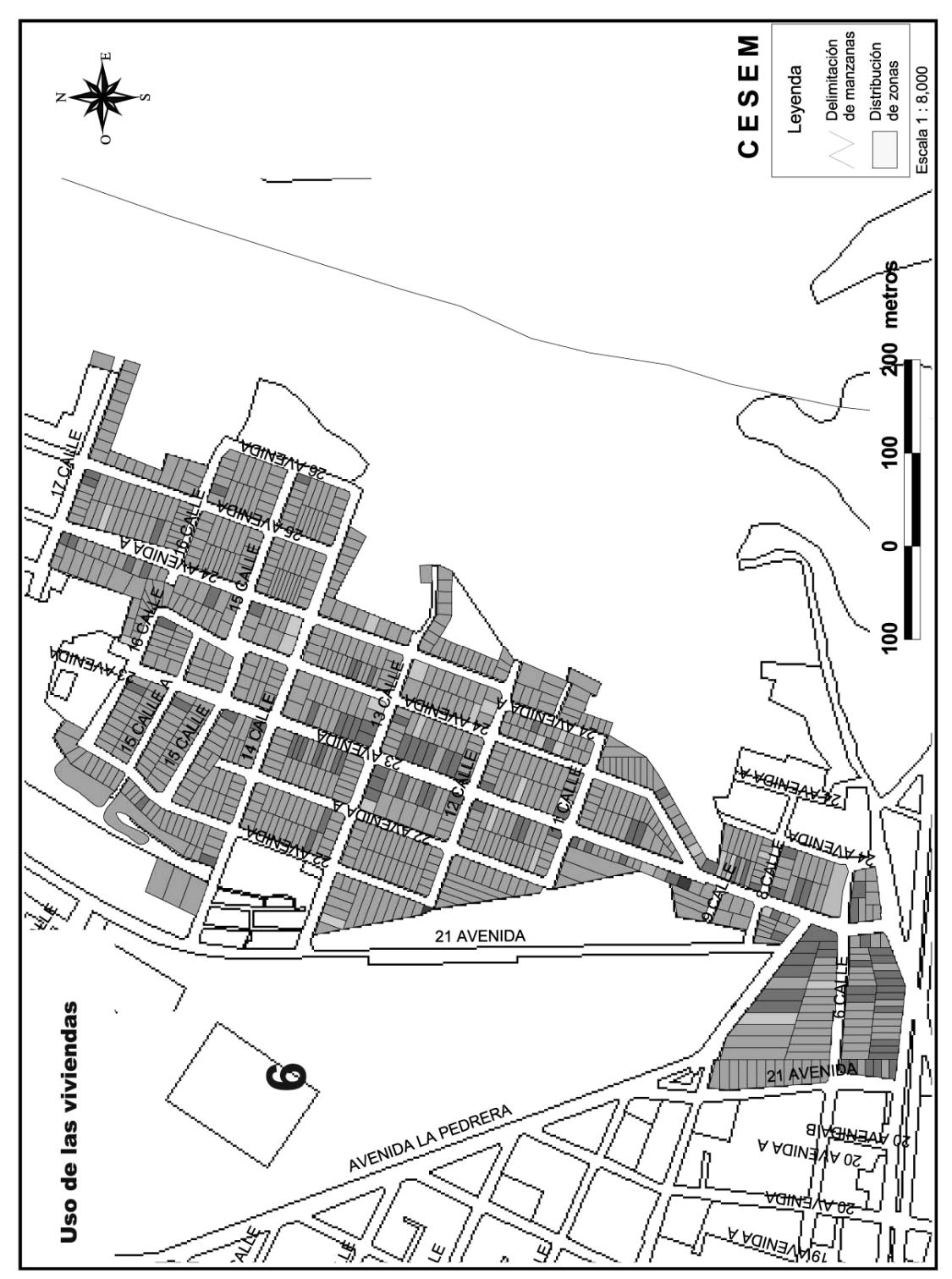

**Figura 86 Mapa temático de los tipos de usos dados a las estructuras evaluadas en un sector de la zona 6.** 

## **CONCLUSIONES**

- 1. Los Sistemas de Información Geográfica (SIG), comprenden un conjunto de equipo informático, que manipulado por medio de programas de computadora, hace más eficiente la administración de información digital georeferenciada.
- 2. Para estructurar un sistema de información geográfica aplicado a los estudios de vulnerabilidad sísmica estructural, se debe hacer una relación minuciosa entre los alcances que se desean con respecto a los recursos económicos con los que se cuente.
- 3. Por los recursos disponibles para el desarrollo de este proyecto de graduación, se decidió por una metodología en la que no se utilizaron programas muy especializados, ni tampoco de personal especializado para cada área del diseño del SIG. A cambio se generó un SIG sencillo con herramientas que utilizándolas correctamente produce resultados aceptables para la creación y administración de las evaluaciones de vulnerabilidad sísmica estructural. Otro de los motivos de no utilizar programas muy especializados, en este SIG, es la implicación de mayor especialización del personal involucrado en su administración.
- 4. Es importante dejar bien estructurada una base de datos que almacene grandes volúmenes de información, porque de ésto depende la eficiencia y funcionabilidad que tenga. La base de datos reestructurada, tiene aproximadamente el mismo tamaño que la original, pero con la diferencia que la estructura al final de este proyecto de graduación, es compatible para poder trabajar conjuntamente con el programa SIG.
- 5. La implementación del sistema descrito, en el presente trabajo, requiere que el personal involucrado tanto en el desarrollo de las evaluaciones como las que tengan que administrar el sistema, obtengan conocimientos básicos de todos los programas de computadora mencionados en el capítulo 3.

### **RECOMENDACIONES**

- 1. Se sugiere que todo el personal humano involucrado en el uso de sistemas de información geográfica, tenga la debida capacitación, ya que mientras mayor es la capacitación, es mejor la perspectiva global del funcionamiento del sistema. Por lo tanto pueda llegar, además de administrar el sistema, aportar ideas para mejorar su funcionamiento.
- 2. Es recomendable que antes de implementar un SIG, se haga una investigación de las instituciones públicas y privadas, que se dedican en la generación y comercialización de información geográfica. Si se desea obtener algún tipo de información para el desarrollo de sistemas de información geográfica, se debe investigar cual es la fuente acorde a las necesidades específicas. La institución pública encargada de administrar y generar información geográfica de diferentes temáticas del país es el Instituto Geográfico Nacional. Allí se puede obtener la más amplia diversidad de información.
- 3. Es aconsejable que instituciones como el IGN, desarrollen programas de capacitación sobre los sistemas de información geográfica, porque son un área de trabajo poco conocida y desarrollada en Guatemala.
- 4. Se propone que instituciones que se dedican a la prevención y reducción de desastres, desarrollen herramientas como la descrita en este proyecto, pues las mismas han demostrado, en otros países, ser determinantes en la toma de decisiones.
- 5. Es aconsejable que se genere el mapa de la ciudad capital con un nivel de detalle de casas, para que se tenga una base oficial sobre la cual trabajar el mapa de las evaluaciones. En este caso el trabajo debe hacerse por medio de una institución pública, por ejemplo, La Municipalidad de Guatemala, que ya esta trabajando en la generación de este mapa. Con el mapa catastral el evaluador puede ahorrarse la tediosa tarea de dibujar el mapa manualmente.
- 6. Se sugiere que instituciones como La Municipalidad y el Instituto Geográfico Nacional, tomen en cuenta este tipo de trabajos para actualizar o comparar su base de datos actual.
- 7. Se propone que instituciones como el IGN, divulguen o den a conocer la información que desarrollan.
- 8. Es aconsejable que instituciones enfocadas en la prevención de desastres, como CONRED, desarrollen programas a través de los cuales, se haga ver la realidad sísmica del país y cómo reducir la vulnerabilidad individual y colectiva de la población, ante fenómenos sísmicos en situaciones cotidianas.
- 9. Se sugiere que entidades como el INSIVUMEH, que están involucradas en campos de sismología, meteorología, geología y temas afines, desarrollen en conjunto con las universidades, investigaciones que permitan mejorar el conocimiento de los fenómenos sísmicos y sus efectos.

# **BIBLIOGRAFÍA**

- 1. Arrecis Sosa, Francisco. Vulnerabilidad sísmica estructural en un sector de la zona 3 de la Ciudad de Guatemala. Tesis Ing. Civil. Guatemala, universidad de San Carlos de Guatemala, Facultad de Ingeniería, 2002.
- 2. Applied Technology Council. **Rapid Visual Screening of Buildings for Potential Seismic Hazards: A Handbook. ATC 21.** California: ATC, 1988.
- 3. Applied Technology Council. **Rapid Visual Screening of Buildings for Potential Seismic Hazards: Supporting Documentation. ATC 21- 1.** California: ATC, 1988.
- 4. Applied Technology Council. **Evaluating the Seismic Resistance of Existing Buildings. ATC-14.** California: ATC, 1987.
- 5. Unidad de Planificación, Oficina de Lingüística, USAC. **Especificaciones formales para el trabajo de graduación.** Guatemala: Editorial Universitaria, 2000. 27pp.
- 6. Fernández, Ignacio Alonzo. **Coordenadas Geográficas y la Proyección UTM.** España: Publicación en internet de la Universidad de Valladolid, 2001. http://www.cartesia.org/article.php?sid=38
- 7. Mena Hernández, Ulises. Evaluación del riesgo sísmico en zonas urbanas. Tesis Doc. Ing. Sísmica y dinámica estructural. España, Universidad Politécnica de Cataluña, Facultad de Ingeniería, 2002. http://www.tdx.cesca.es/TDX-0731102-154531/
- 8. Backhoff Pohls, Miguel Ángel y Juan Carlos Vazquez Paulino. **El Sistema de Información Geoestadística para el transporte.** México: Publicación técnica No. 207 del Instituto Mexicano de Transporte, San Fandila, Qro., 2002. http://boletin.imt.mx/publicaciones/pubtec/pt207.pdf
- 9. Ramírez Limón, J**. Herramientas de edición y corrección de cartografía.** Tesis Ing. en Sistemas Computacionales. México, universidad de las Americas, Escuela de Ingeniería, 2001.
- 10. Bommer, Julián y otros. **Riesgo sísmico en la región metropolitana de San Salvador.** Publicación en internet http://www.prisma.org.sv. San Salvador: 1998. http://www.prisma.org.sv/pubs/riesgo\_1\_2.pdf
- 11. Climent, A. y otros. **Amenaza sísmica y vulnerabilidad física en la ciudad de Cañas, Guanacaste, Costa Rica.** Publicación en internet. Costa Rica: 2003. http://www.crid.or.cr/digitalizacion/pdf/spa/doc15075/doc15075.htm
- 12. Eustaquio Villanueva, Carmen y José Luís Quispe Vilchez. **Sistema de Información Geográfica para la defensa civil y sus aplicaciones.** Publicación en internet. http://gis.esri.com/library/userconf/latinproc95/dcivperu.pdf
- 13. Los Sistemas de Información Geográfica, Instituto Humboldt, Publicación en internet http://araneus.humboldt.org.co/sig.html. 2002.
- 14. Instrumentos y técnicas para la evaluación de amenazas naturales, Publicación en internet. http://www.oas.org/usde/publications/Unit/oea57s/ch012.htm. 2002.
- 15. García Paz, Vladimir. "Introducción a aplicaciones SIG", GAF-Geomap digital, Publicación en internet, 2001. http://www.gaf.de/perugis/contenidos/talleres/Taller%20SIG/Documentos/VG\_Aplicaciones %20SIG.pdf
- 16. Besednjak, C. "Los SIG como herramientas para la enseñanza en la educación media: Mapas de culturas precolombinas del noroeste de la Republica Argentina" **Geofocus**. Argentina: 2003. http://geofocus.rediris.es/docPDF/Articulo5\_2003.pdf
- 17. Moreno Llacza, Rodolfo. Vulnerabilidad sísmica de la ciudad de Moquegua. CISMID-UNI-CONCYTEC, Publicación en internet. 2002. http://www.cismiduni.org/modules.php?name=News&file=article&sid=8
- 18. "Sistemas de Información Geográfica", Desastres y sociedad. Publicación en internet http://desenredando.org. Perú: 1994.